# **ESCUELA POLITÉCNICA NACIONAL**

## **FACULTAD DE INGENIERÍA ELÉCTRICA Y ELECTRÓNICA**

## **IMPLEMENTACIÓN DE PROTOTIPO PARA SEGUIMIENTO DE PERSONAS CON ALZHEIMER**

**TRABAJO DE TITULACIÓN PREVIO A LA OBTENCIÓN DEL TÍTULO DE INGENIERO EN ELECTRÓNICA Y TELECOMUNICACIONES**

**BRYAN ANDRÉS COCHA BALSECA**

**DIRECTORA: DRA. MARTHA CECILIA PAREDES PAREDES**

**Quito, agosto 2023**

## <span id="page-1-0"></span>**AVAL**

Certifico que el presente trabajo fue desarrollado por Bryan Andrés Cocha Balseca bajo mi supervisión.

> **DRA. MARTHA CECILIA PAREDES PAREDES DIRECTORA DEL TRABAJO DE TITULACIÓN**

## <span id="page-2-0"></span>**DECLARACIÓN DE AUTORÍA**

Yo Bryan Andrés Cocha Balseca, declaro bajo juramento que el trabajo aquí descrito es de mi autoría; que no ha sido previamente presentado para ningún grado o calificación profesional; y, que he consultado las referencias bibliográficas que se incluyen en este documento.

A través de la presente declaración dejo constancia de que la Escuela Politécnica Nacional podrá hacer uso del presente trabajo según los términos estipulados en la Ley, Reglamentos y Normas vigentes.

**BRYAN ANDRÉS COCHA BALSECA**

## <span id="page-3-0"></span>**DEDICATORIA**

A mis padres con infinita gratitud, a mis hermanos que han estado en los malos y buenos momentos y a esa promesa de hace años de poder lograr lo que en un inicio se planeó y para lo que realmente fuimos hechos.

## <span id="page-4-0"></span>**AGRADECIMIENTO**

A Dios por acompañarme en cada momento de mi vida, por ser mi escudo y mi socorro y llenarme de muchas bendiciones a lo largo de mi vida. Al final de todo la fe y esperanza perduraron y triunfaron.

A mi papá Ángel y mi mamá Blanca que han sido mis pilares fundamentales desde siempre, sin importar las circunstancias, se esforzaron para que yo saliera adelante. Cada momento y esfuerzo que hice, hago y haré para cumplir mis objetivos en mi vida es dedicado a ustedes porque me han enseñado a salir adelante a pesar de mis declives. Este es el fruto por todo lo que han hecho por mí. No ha de existir palabras para decir cuánto los amo, ni acciones que recompensen todo lo que han pasado para que yo pueda cumplir mis metas, pero todo lo que he logrado es de ustedes. Los amo infinitamente.

A mis hermanos quienes con su amor y cariño han sido mi sostenibilidad y mi apoyo para avanzar adelante. A mi hermana Marcia por todo su afecto y regañadas que a la final me ayudaron a sobresalir en la vida. A mi hermano Cristian que desde pequeño me ha inculcado sus enseñanzas y me ha mostrado el camino que debo de seguir para ser una persona de bien. A mi Hermana Mónica que me ha cuidado desde pequeño y me ha impulsado y motivado para llegar lejos y ha dado de sí para que todos en nuestro hogar salgamos adelante. A mi hermana Nancy por darme su cariño desde pequeño y ha estado al pendiente de todos desde lejos y cerca de nuestro hogar. Gracias ñaños, al ser el menor, he visto por todo lo que han pasado y he aprendido bastante de ustedes. Las dificultades que tuvimos desde niños nos han permitido estar juntos. Agradezco bastante a Dios por los hermanos que me tocó.

A todos mis sobrinos y sobrinas, les tengo un gran cariño desde que eran bebés, gracias por aguantarme.

A mis amigos que he hecho en este camino llamado La Poli. Agradezco por todo lo compartido con ustedes, por todas las noches de desvelo y días de arduo trabajo para pasar cada una de las materias que en muchas ocasiones nos costaron lágrimas, por todos los momentos de estudio, pero también de diversión, de compañerismo y de amistad. Me alegra saber que a pesar de todos los desafíos que se presentaron en la carrera nos dimos la mano para salir a flote y conseguir esta meta que hemos esperado tanto tiempo. Sin duda, parte de nuestras vidas se queda en la U y recordaremos gratamente todo lo vivido.

Agradezco a la Dra. Martha Cecilia Paredes por todo su apoyo, por su confianza en mí y por haberme guiado en esta etapa para llevar a cabo este proyecto; agradezco su paciencia hacia mí y no permitir que yo me rindiera para cumplir esta meta. Han sido momentos difíciles para lograr los propósitos planteados, pero agradezco bastante darse el momento para creer en mí y aconsejarme cuando lo he necesitado.

Agradezco a todos quienes estuvieron a mi lado dándome su mano para levantarme cuando lo he necesitado. Al final de todo, sin su apoyo no habría podido lograrlo.

## <span id="page-6-0"></span>ÍNDICE DE CONTENIDO

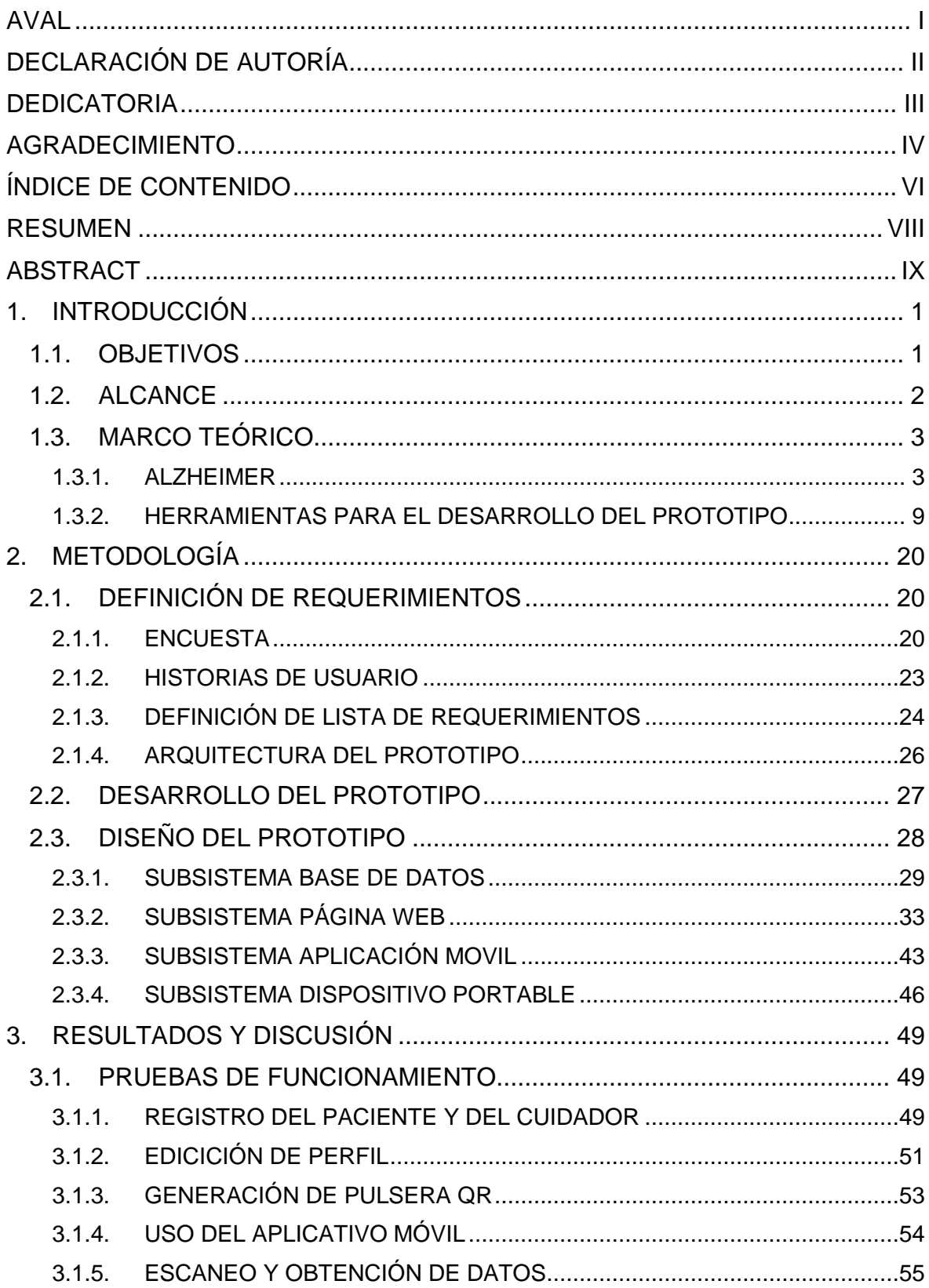

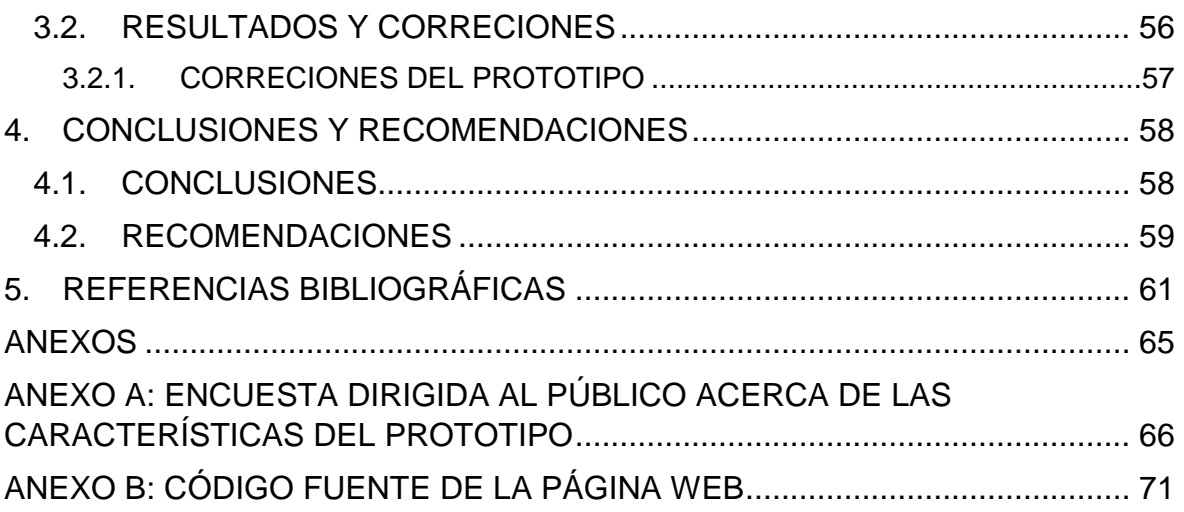

## <span id="page-8-0"></span>**RESUMEN**

El presente trabajo de titulación tiene por finalidad realizar un prototipo de seguimiento para conocer el paradero de una persona con Alzheimer, a través del uso de una tecnología *contactless*, en una situación en la cual esta persona llegue a extraviarse. El prototipo consta de cuatro subsistemas que permiten la comunicación desde la persona extraviada hasta un familiar con el fin de que la persona con Alzheimer pueda regresar a su hogar. El Trabajo de titulación consta de los siguientes capítulos.

El capítulo uno se enfoca en dos aspectos, por un lado, en la enfermedad de Alzheimer, sus síntomas, etapas, las formas de tratar esta enfermedad y desapariciones de personas en el país por causa de esta enfermedad. Por otro lado, se enfoca en las herramientas tecnologías tanto en software como en hardware que son necesarias para la implementación del prototipo.

En el capítulo dos se describen los subsistemas de los que está conformado el prototipo de seguimiento y el funcionamiento de cada uno. Además, se detalla el diseño e implementación de los cuatro subsistemas que son:

- 1. Subsistema página web que muestre información de la persona con Alzheimer y números de contacto de los familiares.
- 2. Subsistema base de datos que guarde los datos de las personas registradas.
- 3. Subsistema aplicación móvil que reciba notificaciones del paradero de la persona con Alzheimer.
- 4. Subsistema dispositivo portable que tendrá un código QR que direccionará al perfil de la persona con Alzheimer en la página web.

El capítulo tres presenta las pruebas de funcionamiento del producto final con los cuatro subsistemas funcionando adecuadamente.

Finalmente, en el capítulo cuatro se presentan las principales conclusiones de este trabajo la cuales son ayudar a las personas con Alzheimer extraviadas a regresar a sus hogares a través de un prototipo de seguimiento y la reducción de personas desaparecidas por el Alzheimer en el Ecuador.

**PALABRAS CLAVE:** Alzheimer, prototipo, tecnología *contactless*.

## <span id="page-9-0"></span>**ABSTRACT**

The purpose of this degree work is to carry out a follow-up prototype to know the parade of a person with Alzheimer's, through the use of contactless technology, in a situation in which this person will get lost. The prototype consists of four subsystems that allow communication from the missing person to a family member so that the person with Alzheimer's can return home. The degree work consists of the following chapters.

Chapter one focuses on two aspects, on the one hand, on Alzheimer's disease, its symptoms, stages, ways to treat this disease and disappearances of people in the country due to this disease. On the other hand, it focuses on the technological tools both in software and hardware that are necessary for the implementation of the prototype.

Chapter two describes the subsystems of which the monitoring prototype is made up and the operation of each one. In addition, the design and implementation of the four subsystems are detailed:

- 1. Web page subsystem that displays information on the person with Alzheimer's and contact numbers for family members.
- 2. Database subsystem that saves the data of registered persons.
- 3. Mobile application subsystem that receives notifications of the parade of the person with Alzheimer's.
- 4. Portable device subsystem that will have a QR code that will direct to the profile of the person with Alzheimer's on the web page.

Chapter three presents the performance tests of the final product with the four subsystems working properly.

Finally, in chapter four the main conclusions of this work are presented, which are to help lost people with Alzheimer's to return to their homes through a follow-up prototype and the reduction of missing persons due to Alzheimer's in Ecuador.

**KEYWORDS:** Alzheimer, prototype, contactless technology.

## <span id="page-10-0"></span>**1. INTRODUCCIÓN**

Cifras de la OMS (Organización Mundial de la Salud) muestran que alrededor del mundo se registran alrededor de 10 millones de nuevos casos de personas con Alzheimer [1]. Se estima que entre el cinco y ocho por ciento de la población, mayores de sesenta años, tienen demencia; y se cree que para el año dos mil treinta, el número de personas con esta enfermedad alcanzará los ochenta y dos millones [1]. La enfermedad de Alzheimer produce un efecto neurodegenerativo que, en primera instancia, afecta funciones de la memoria, pensamientos, orientación, compresión y pérdida de afectividad emocional dando lugar a que no pueda reconocer a familiares ni lugares [2].

En la actualidad, las nuevas tecnologías proporcionan diversas herramientas que permiten a las personas conocer hasta el último acontecimiento que ocurra desde las cercanías de sus hogares hasta los rincones más remotos del mundo, y es que hoy en día existen innumerables aplicaciones y dispositivos que facilitan la comunicación entre personas. Los *smartphones* han dado lugar para que se pueda saber de cualquier evento que se suscite a personas cercanas a nosotros de forma detallada, además, complementando con elementos adicionales tanto en software como en hardware se puede interactuar instantáneamente con el fin de prevenir algún suceso funesto.

Con la intención de prevenir la desaparición de personas que sufren de alguna enfermedad mental como el Alzheimer se ha optado por implementar un prototipo de seguimiento de bajo costo que ayude a la localización del paradero del paciente, en caso de que se extravíe.

## <span id="page-10-1"></span>**1.1. OBJETIVOS**

El objetivo general de este proyecto técnico consiste en implementar un prototipo de seguimiento para personas con Alzheimer.

Los objetivos específicos del proyecto técnico son:

- Describir las diferentes tecnologías *contactless* que existen actualmente para el almacenamiento de información.
- Construir el prototipo formado por una base de datos, una aplicación de alerta para smartphone, una página web para el acceso a la información de la persona desaparecida y una manilla identificable para personas con Alzheimer con un código QR (*Quick Response*).

- Probar el funcionamiento del prototipo.

## <span id="page-11-0"></span>**1.2. ALCANCE**

En el trabajo se realiza un prototipo de seguimiento para conocer el paradero de una persona con Alzheimer cuando llegue a extraviarse. Inicialmente se examinan las diferentes tecnologías *contactless* existentes para almacenar información con sus respectivas ventajas y desventajas, además, se analiza los implementos adicionales que se necesitan para acceder a la información en estas tecnologías.

En la siguiente etapa de este trabajo de titulación se procede con el diseño e implementación del prototipo de seguimiento, el cual está conformado por los siguientes subsistemas:

- Una página web en donde se muestre todos los datos ingresados del usuario.
- Una base de datos que almacena información de las personas con Alzheimer previamente registradas cuando adquieran o compren la pulsera.
- Una aplicación para el *smartphone* del familiar o conocido.
- Un dispositivo portable con código QR.

El dispositivo portable creado para la persona con Alzheimer contiene un código QR, el cual al ser escaneado con un *smartphone* abre una página web. Esta página despliega el perfil de usuario de la persona registrada con todos los datos personales que el familiar haya añadido durante su registro. Estos datos se almacenan en la base de datos cada vez que un usuario adquiera la pulsera y se registre en la página web. Cuando ocurra un suceso de desaparición por parte de la persona con Alzheimer, la aplicación instalada en los *smartphones* de sus familiares obtiene información de la persona que haya encontrado al desaparecido y haya escaneado el código QR.

Para determinar tanto el tipo de información como de los servicios que las personas consideran importante para el prototipo de seguimiento, se realiza una encuesta para saber los requerimientos del prototipo.

Finalmente, se presenta el prototipo conformado por los cuatro subsistemas y se procede a realizar pruebas funcionales con el objetivo de verificar el comportamiento de cada subsistema y de ser necesario se realiza los respectivos ajustes.

## <span id="page-12-0"></span>**1.3. MARCO TEÓRICO**

A nivel mundial, en la actualidad, millones de personas viven a diario padeciendo alguna enfermedad de demencia, en donde, el Alzheimer es la forma más común de demencia que existe. Esta enfermedad que afecta la memoria, el pensamiento y el comportamiento de una persona; los síntomas usualmente se desarrollan lentamente y empeoran con el tiempo hasta que son graves e interfieren con las tareas cotidianas [3].

#### <span id="page-12-1"></span>**1.3.1. ALZHEIMER**

El Alzheimer es una enfermedad, en donde, a medida que transcurre el tiempo, los síntomas de demencia se agravan. En sus primeras etapas, la pérdida de memoria es leve, pero en la etapa final del Alzheimer, las personas pierden la capacidad de mantener una conversación y de responder al entorno [3]. Si bien uno de los factores de riego para esta enfermedad es el aumento de edad, debido a que la mayoría de afectados son mayores de sesenta y cinco años, se conoce que, el Alzheimer no es solo una enfermedad de la vejez. Actualmente, no posee cura y a nivel mundial se busca mejores formas de evitar su desarrollo.

Muchas personas que poseen esta enfermedad en sus etapas más avanzadas no son capaces de reconocer a sus familiares, ya no pueden realizar actividades sencillas como cepillarse el cabello o vestirse, volviéndose totalmente dependientes y en muchos de los casos deambulan por las calles sin un rumbo fijo. Para aquellos que cuidan de una persona con demencia, una de sus mayores preocupaciones es que esta persona camine muy lejos de casa llegando a extraviarse poniéndose en peligro no solo a sí misma sino a otras personas, ya que si no es capaz de entender el entorno mostrará agresividad.

Por estas razones, en esta sección se muestran cuáles son los síntomas, etapas y comportamientos de las personas que sufren Alzheimer, además, se indica por qué esta enfermedad es una de las causantes en las desapariciones de muchas personas en el Ecuador.

#### **1.3.1.1. Alzheimer y sus síntomas**

Normalmente una persona que pueda padecer Alzheimer presenta señales que ayudan a detectar esta enfermedad en sus primeras etapas, hay que recordar que una detección temprana del Alzheimer posibilita el uso de tratamientos que aliviarían los síntomas y alargarían su tiempo de independencia, la *Alzheimer's Assosiation* publicó en su página web oficial [4] las siguientes señales que ayudan a detectar tempranamente si una persona padece o no Alzheimer [4]:

#### **1. Problemas de memoria**

Una señal común en las etapas tempranas del Alzheimer es el olvido de información aprendida recientemente tales como nombres, compromisos, entre otras cosas. Esto hace que sea dependiente de herramientas como dispositivos móviles que le ayuden a recordar diferentes eventos.

#### **2. Dificultad para solventar problemas**

Puede tener problemas para realizar cálculos y manejar cuentas, también le cuesta más trabajo y tiempo realizar distintas actividades debido a que presenta falta de concentración.

#### **3. Dificultad para desempeñar tareas**

No puede reconocer ni tampoco puede llegar a un lugar anteriormente visitado, se le dificulta manejar un presupuesto en su trabajo o recordar normas de un juego muy conocido.

#### **4. Desorientación de tiempo o lugar**

Una persona que padece Alzheimer se le olvida las fechas, estaciones y el paso del tiempo, además, puede tener problemas para comprender algo si no está en proceso en ese instante.

#### **5. Dificultad para comprender imágenes visuales**

En algunas personas, tener problemas de visibilidad es un síntoma de esta enfermedad ya que presentan dificultad para leer, juzgar distancias y determinar color o contraste, lo cual puede causar problemas para conducir un vehículo.

#### **6. Problemas con el uso de palabras en el habla o en lo escrito**

Muestra dificultad para seguir o participar en una conversación debido a que puede detenerse repentinamente sin idea de cómo seguir, también puede repetir continuamente lo que otras personas dicen sin contribuir con ideas nuevas.

## **7. Colocación de objetos fuera de lugar y la falta de habilidad para retrasar sus pasos**

Otra señal común en una persona que sufre esta enfermedad es la tendencia a ubicar objetos fuera de su sitio y en muchos de los casos los pierde, además, en ocasiones acusa a otros de robo o sustracción de sus objetos a causa de no recordar en qué lugar los dejó.

#### **8. Disminución o falta del buen juicio**

Tiende a cambiar de idea o decisión, puede ser que preste menos atención a su aseo personal y, en ocasiones, suele obsequiar grandes cantidades de dinero a vendedores de productos y servicios.

## **9. Pérdida de iniciativa para tomar parte en el trabajo o en las actividades sociales**

Presenta perdida de ánimos para realizar pasatiempos, actividades, ejercicios o proyectos y puede negarse a tomar la iniciativa de alguna actividad o evento al que se le designe.

#### **10. Cambios en el humor o la personalidad**

Emocionalmente una persona con esta enfermedad puede llegar a sentirse confundida, deprimida, sospechosa, temerosa o ansiosa y fácilmente se alterará con personas de su casa, trabajo o sitios donde están fuera de su ambiente.

#### **Etapas del Alzheimer**

A medida que van mostrándose señales de padecer Alzheimer, estos se agravan con el tiempo. Una persona que padece Alzheimer vive de cuatro a ocho años después del diagnóstico, pero dependiendo de otros factores puede vivir hasta veinte años [5].

La enfermedad de Alzheimer generalmente se desarrolla lentamente, *Alzheimer's Assosiation* en [5] indica tres etapas en las que esta enfermedad va avanzando: una leve (etapa temprana), una moderada (etapa media) y una grave (etapa final). El Alzheimer al aparecer con distintos síntomas en cada persona, cada una de ellas puede atravesar las etapas de una forma diferente.

Hay que destacar que puede ser difícil ubicar a una persona con Alzheimer en una etapa específica, ya que las etapas se superponen. A continuación, se indica un resumen de cada etapa dados por *Alzheimer's Assosiation* con sus respectivos síntomas [5]:

#### **A. Enfermedad de Alzheimer leve (etapa temprana)**

En esta etapa, la persona que padece esta enfermedad puede realizar sus actividades sin depender de otras personas.

Como se indicó anteriormente, esta etapa comienza a presentar dificultades para realizar distintas acciones; y, tanto amigos, como familiares comienzan a notar estos problemas.

Por otro lado, si es llevado a un médico tempranamente, es posible que se pueda detectar los siguientes síntomas más comunes [5]:

- Problemas para dirigirse a otras personas correctamente.
- Problemas para recordar nombres de nuevas personas.
- Problemas para realizar actividades en entornos sociales.
- No recordar algo que acaba de leer recientemente.
- Extraviar objetos con facilidad.
- Dificultad para organizarse.

#### **B. Enfermedad de Alzheimer moderada (etapa media)**

Esta etapa es la más larga y puede durar varios años. A medida que transcurre el tiempo, la enfermedad empeora y la persona necesitará un mayor nivel de atención [5]. En la etapa moderada se puede tener más dificultades para tareas como realizar cuentas.

Es fácilmente notable que la persona confunde palabras, se molesta, o actúa de forma repentina [5]. En esta etapa, las células nerviosas del cerebro presentan daños lo que genera problemas para comunicarse y realizar actividades diarias [5].

Parte de los síntomas que se presentan en esta etapa son [5]:

- No recordar eventos.
- Sentirse estresado.
- Olvidarse direcciones.
- Equivocarse en las ubicaciones de lugares.
- Necesitar ayuda para elegir la ropa adecuada para la temporada o la ocasión.
- No poder controlar la necesidad de ir al baño.
- No tener patrones de sueño fijo.
- Fácil desorientación.
- Personalidad variada
- Comportamiento ambiguo.

#### **C. Enfermedad de Alzheimer grave (etapa final)**

En esta etapa las personas ya no tienen interacción son su entorno, ya no pueden establecer una conversación adecuada [5]. Aunque aún puedan mencionar algunas palabras la comunicación es muy difícil de realizar [5]. A medida que la memoria y las habilidades cognitivas empeoran, comienzan a aparecer cambios en la personalidad y dependencias para realizar actividades diarias. Las personas en esta etapa presentan [5]:

- Necesidad para que le ayuden a realizar actividades diarias y cuidado personal.
- Olvidarse de momentos recientes.
- Ya no tener las mismas capacidades físicas, incluida la capacidad de hablar, sentarse y comer.
- Tener más problemas para comunicarse.
- Infecciones más frecuentes, especialmente neumonía.

#### **1.3.1.2. Desapariciones de personas en Ecuador a causa del Alzheimer**

La Dinased (Dirección Nacional de Delitos contra la Vida, Muertes Violentas, Desapariciones, Extorsión y Secuestros) indicó que, en Ecuador, el primer mes del año dos mil veintiuno existieron doscientos cincuenta y seis casos de personas desaparecidas. De estos datos, así como se muestra en la Figura 1.1, el cuarenta y cinco por ciento de las desapariciones son por problemas familiares y el treinta y ocho por ciento fueron a causa de múltiples dificultades sociales, nueve por ciento fueron por enfermedades mentales que padecen integrantes del núcleo familiar, en donde, una de las más significativas fue el Alzheimer que afecta principalmente a personas de la tercera edad y el resto de las desapariciones fueron por diversos factores [6].

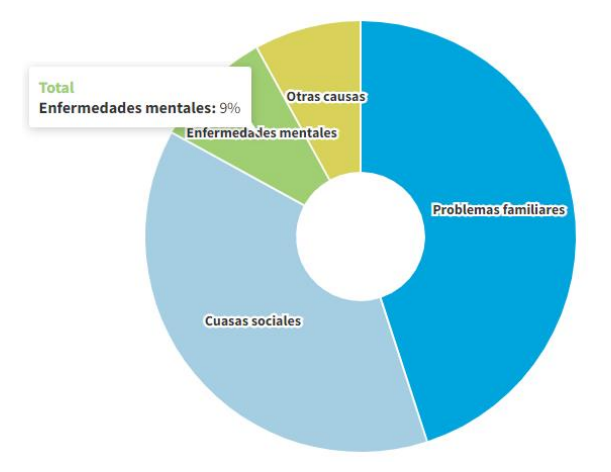

**Figura 1.1.** Desapariciones en Ecuador en enero del 2021 [6].

Además, el Ministerio de Inclusión dio a conocer que en el país la esperanza de vida pasó de setenta y siete punto seis a ochenta y tres puntos cinco años [7]; también existe un promedio de sesenta y tres punto seis por ciento en la población femenina y un treinta y seis punto cuatro por ciento de hombres que presentan Alzheimer. El INEC (Instituto Nacional de Estadística y Censo) indicó que el Alzheimer se encuentra presente en cien mil personas en Ecuador. También a diario, sesenta y cinco personas mayores son diagnosticados con demencia [8].

De acuerdo con los datos recopilados, en Ecuador, las cifras por desapariciones a causa de enfermedades mentales no son despreciable y dado que estas enfermedades como el Alzheimer están presentes en una considerable parte de la población del país es factible implementar herramientas que ayuden a dar con el paradero de una persona enferma mentalmente en una situación de desaparición. A continuación, se aborda como la tecnología celular y otros dispositivos de almacenamiento de información trabajan en conjunto para ofrecer soluciones que permitan mejorar la calidad de vida de las personas con enfermedades como el Alzheimer.

#### **1.3.1.3. Herramientas de seguimiento para personas con Alzheimer**

Como se estudió en la sección anterior, las desapariciones de personas a causa de las enfermedades mentales es un problema grave y esto ha motivado a crear diversos sistemas que posibiliten su búsqueda; sin embargo, cada sistema posee sus ventajas y desventajas permitiendo adaptarse a las diferentes necesidades tanto de pacientes como familiares.

Por todo esto, implementar un prototipo de un producto o servicio requiere que se encuentre al alcance de los usuarios que sea de bajo coste, resistente y muy versátil. Hay que recordar que las personas con esta enfermedad en sus etapas finales pueden mostrar agresividad y cualquier dispositivo que se les ponga puede sufrir algún daño provocado por ellos mismos. Debido a esto, es recomendable que por el lado de la persona que se encuentre buscando a un familiar desparecido cuente con una herramienta inteligente y por el lado de la persona extraviada se encuentre una herramienta sencilla y fácil de manipular, por ejemplo, una pulsera, así como se muestra en la Figura 1.2.

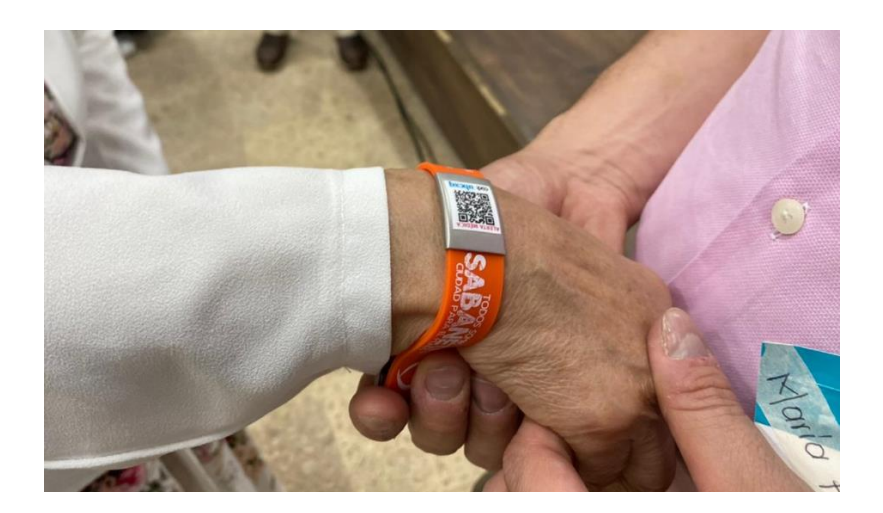

**Figura 1.2.** Implementación de pulsera de alerta médica con código QR para adultos mayores [9].

#### <span id="page-18-0"></span>**1.3.2. HERRAMIENTAS PARA EL DESARROLLO DEL PROTOTIPO**

Es imprescindible conocer tecnologías que sean fáciles de usar y manipulables con el propósito de ofrecer a los usuarios una garantía del correcto funcionamiento del sistema de monitoreo, indistintamente de la forma en la que se halle el usuario. Por esta razón, se da una breve revisión de la tecnología celular y de herramientas tanto en software como en hardware que, trabajando en conjunto, puedan solventar los problemas presentados con anterioridad.

#### **1.3.2.1. Tecnología celular**

La tecnología celular ha impactado enormemente en cada generación que ha ido apareciendo. En los años setenta aparecieron los primeros indicios de la telefonía celular con la primera generación (1G). Dicha tecnología brindó facilidades para la comunicación entre personas a largas distancias [10]. En la década de los noventa la telefonía celular empezó a dar grandes pasos en las comunicaciones inalámbricas, esto a causadel lanzamiento de la segunda generación (2G), pues no solo presentaba mejores características que su antecesora, sino que acaparaba mejores prestaciones tanto en su arquitectura celular como en sus dispositivos [10].

Para años posteriores, la tercera generación (3G), o UMTS (*Universal Mobile Telecommunications System)*, aparece para cumplir las demandas de los usuarios que la tecnología 2G no lograba cubrir [10]. La tercera generación dio un gran salto pues brindó acceso a internet y con esto servicios de videoconferencias, televisión, juegos móviles, navegación, aplicaciones, entre otros [10]. Todo esto ayudó a sentar las bases para la era de los *smarthphones* y en conjunto con la aparición de la cuarta generación (4G) que proporcionó a los usuarios innumerables aplicaciones.

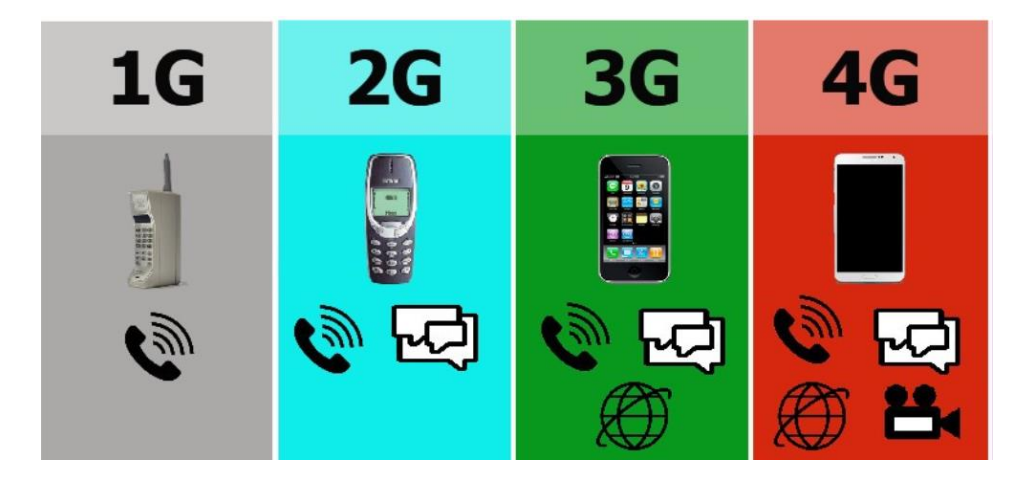

**Figura 1.3.** Evolución de las comunicaciones móviles [10].

Para hoy en día, la tecnología celular no solo ha evolucionado en la comunicación por voz y datos, sino que de la mano de las empresas creadoras de *smartphones* han proporcionado a los desarrollares herramientas para crear innumerables aplicaciones que ayudan a los usuarios en diferentes situaciones de la vida cotidiana.

Por estas razones, a continuación, se describen las herramientas para descubrir todas las capacidades que nos pueden ofrecer los *smartphones*.

### *Smartphone*

Un *smartphone* es un teléfono móvil o celular que funciona como una minicomputadora que trabaja con un sistema operativo móvil y proporciona a los usuarios un reproductor multimedia portátil, cámara digital, videocámara, dispositivo de navegación y demás [11]. Al igual que un computador, para que pueda funcionar necesita de un sistema operativo con capacidades avanzadas que le permitan ejecutar aplicaciones [11].

En mayoría de los casos, los *smartphones* tienen instalados aplicaciones nativas como un calendario, lista de contactos, mapas, reloj y tiempo [11]. Y, alrededor del mundo de desarrollan miles de aplicaciones en cualquier tipo gama de categorías disponibles para ser descargadas [11]. Los *smartphones* han evolucionado para ser más que un dispositivo de comunicación por voz, a lo largo del tiempo, como se puede observar en la Figura 1.4, los teléfonos celulares se han ido transformando tanto en hardware como en software para llegar a ser dispositivos inteligentes y cubrir todas las exigencias de los usuarios [11].

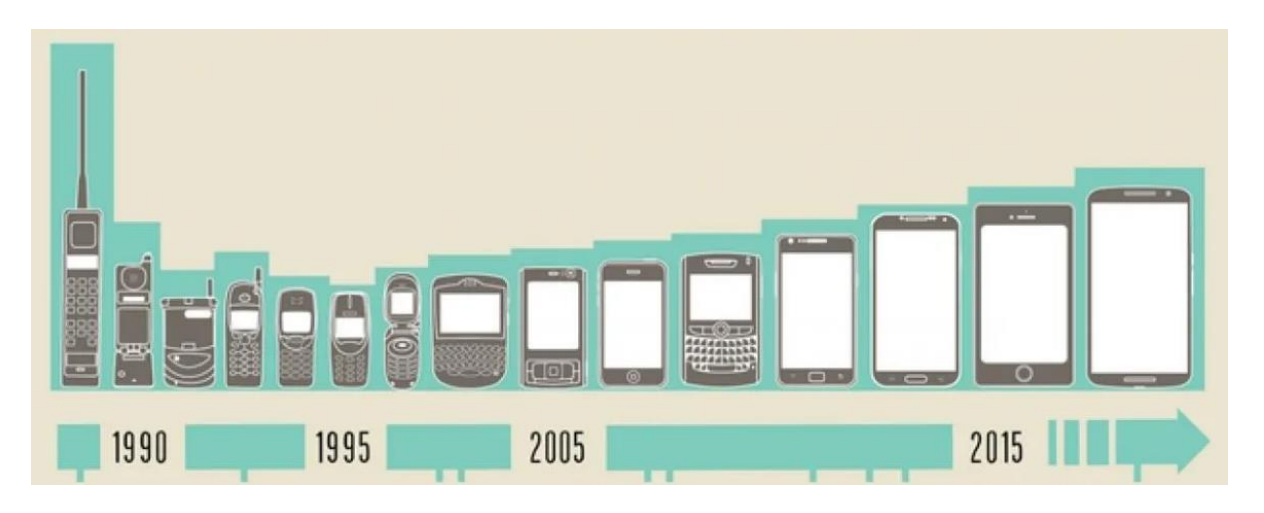

**Figura 1.4.** Evolución de los teléfonos móviles [12].

Una parte fundamental en estos dispositivos es el sistema operativo y cada dispositivo incorpora un sistema operativo diferente dependiendo del fabricante.

#### **Sistema Operativo Android**

Android es un sistema operativo móvil principalmente creado para ser implementado en dispositivos móviles que posean pantalla táctil como por ejemplo *smartphones* o tablets; sin embargo, su uso se extiende a otros dispositivos como televisores, relojes inteligentes o sistemas multimedia de muchos vehículos [13]. Android está basado en el Kernel<sup>1</sup> de Linux y otros softwares de código abierto [13].

El sistema contiene una pila de software donde, como se indica en [14], se incluye:

- Un sistema operativo.
- Middleware<sup>2</sup>.

**.** 

- Aplicaciones básicas para el usuario.

El sistema operativo proporciona todas las interfaces necesarias para desarrollar aplicaciones que accedan a las funciones del teléfono como el GPS (*Global Positioning System*), las llamadas o la agenda entre otras funciones de una forma muy sencilla en un lenguaje de programación muy conocido como es Java [14]. A continuación, en la Figura 1.5 se muestra la arquitectura del sistema operativo Android.

 $1$  El Kernel es el núcleo del sistema operativo y es la interfaz entre el hadware y software.

<sup>&</sup>lt;sup>2</sup> Middleware es un software que se encuentra entre un sistema operativo y las aplicaciones que se ejecutan en él.

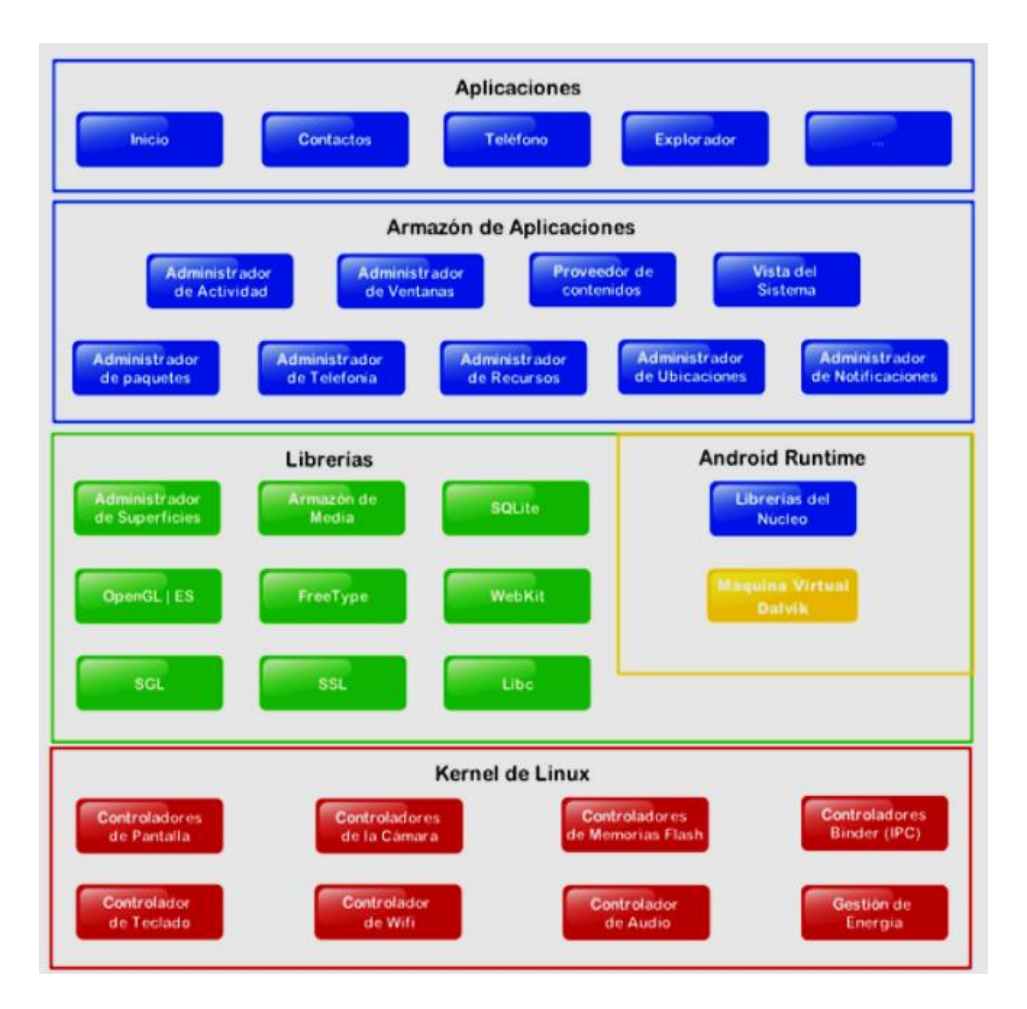

**Figura 1.5.** Arquitectura Android [14].

Dentro de Android, la existencia de herramientas de programación gratuitas hace que una de las cosas más importantes de este sistema operativo sea la cantidad de aplicaciones disponibles que extienden casi sin límites la experiencia del usuario.

A continuación, se explora una de las herramientas gratuitas más usadas para el desarrollo de aplicaciones móviles en este sistema operativo.

### **Herramienta de desarrollo para aplicaciones Android - MIT App Inventor**

MIT App Inventor es un entorno que aprovecha el lenguaje visual basado en bloques para permitir a las personas crear aplicaciones móviles para dispositivos Android y Iphone [15]. El proyecto de App Inventor consta de un conjunto de componentes y de bloques de programación que proporcionan funcionalidad a estos componentes [16]. Los componentes incluyen elementos visibles en el teléfono pantalla (por ejemplo, botones, cuadros de texto), así como elementos no visibles (por ejemplo, cámara, base de datos, sensores) [17]. La Figura 1.6 muestra que, al momento de recibir un mensaje de texto, este programa

responde al remitente con un mensaje predeterminado y lee en voz alta el mensaje recibido [17].

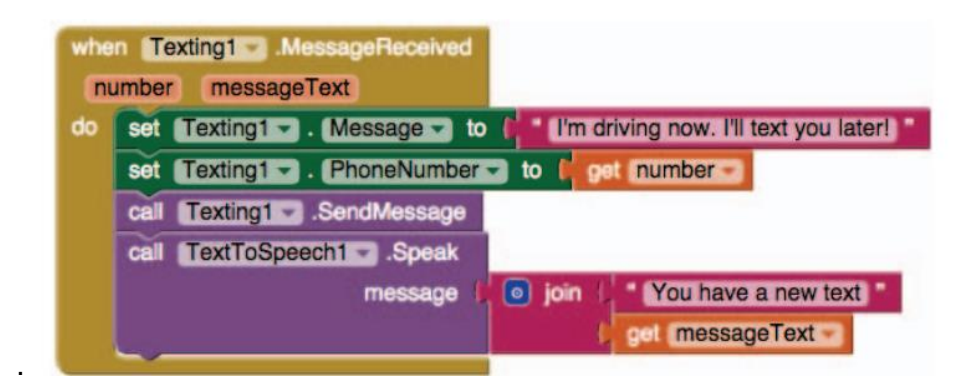

**Figura 1.6.** Ejemplo de lenguaje de programación de bloques en MIT App Inventor.

El proceso para la creación de una aplicación consta de 3 pasos:

- 1. **Diseñador**: Muestra el *display* o la pantalla del *smartphone* y se utiliza para la interfaz de las pantallas de la aplicación donde se ubicarán los distintos componentes como imágenes, botones audios, textos, etc. Además, aquí se configura sus propiedades, aspecto gráfico o comportamiento.
- 2. **Editor de bloques:** Este editor permite programar de una forma visual e intuitiva el flujo de funcionamiento del programa utilizando bloques.
- 3. **Generador de la aplicación:** Cuando ha finalizado todo el diseño y programación de la aplicación en esta parte puede generar el instalador APK<sup>3</sup> (*Android Application Package*) obteniéndose un código QR *(Quick Response)* para que pueda ser descargado desde el *smartphone* o bien el propio archivo APK para descargar y enviar.

App Inventor es una herramienta en línea muy accesible para el desarrollo de cualquier aplicación para Android. La capacidad que proporciona esta herramienta permite generar todo tipo de aplicaciones y en conjunto con otras herramientas se puede potenciar el uso de esta. Por ejemplo, si se desea administrar la información que se ingrese en una aplicación es de gran ayuda utilizar una base de datos que sea el soporte de respaldo para la ejecución de esta.

**.** 

<sup>&</sup>lt;sup>3</sup> APK es un formato de paquetes que permite instalar aplicaciones en un dispositivo Android.

### **1.3.2.2. Base de datos relacional MySQL**

Es la base de bases de datos más extendido en la actualidad al estar basada en código abierto y por contar con doble licencia [18]. MySQL permite la administración de datos de una forma rápida, sólida y flexible [18].

#### **Características de MySQL**

MySQL ofrece varias ventajas respecto a otras bases de datos como se ve en [18] y se detalla a continuación:

- **Arquitectura cliente y servidor:** Su funcionamiento esta basado en el modelo cliente y servidor, es decir, los clientes y servidores se comunican entre sí de manera diferenciada para un mejor rendimiento y cada cliente puede hacer consultas a través del sistema de registro para obtener datos, modificar y guardar cambios o establecer nuevas tablas de registros [18].
- **Compatibilidad con SQL:** Ofrece plena compatibilidad con SQL (*Structured Query Language*) por lo que si has trabajado en otro motor de bases de datos no tendrás problemas en migrar a MySQL [18].
- **Vistas:** Ofrece compatibilidad para poder configurar vistas personalizadas del mismo modo que podemos hacerlo en otras bases de datos SQL [18].
- **Procedimientos almacenados:** Posee la característica de no procesar las tablas directamente, sino que a través de procedimientos almacenados es posible incrementar la eficacia de nuestra implementación [18].
- **Desencadenantes:** Permite además poder automatizar ciertas tareas dentro de la base de datos como actualizar registros [18].

Como se pudo observar, el rendimiento de una aplicación móvil aumenta si se trabaja en conjunto con un sistema gestor de datos. Sin embargo, la usabilidad de cualquier prototipo que se cree aumenta si se amplía la accesibilidad que tienen las personas a este. Por esta razón, el desarrollo web es parte fundamental en cualquier tipo de sistema tecnológico que se desee implementar.

### **Servidor Xampp**

XAMPP es una distribución de Apache<sup>4</sup> e incluye varios tipos de software libre y se distribuye con una licencia GNU (*General Public License*) [19]. El nombre es un acrónimo compuesto por las iniciales de los programas que lo constituyen y se observa en [19] y se muestran a continuación:

- 1. **Apache:** Es el servidor web de código abierto y es el usado globalmente para la entrega de contenidos web [19].
- 2. **MySQL/MariaDB:** En combinación con el servidor web Apache y el lenguaje PHP, MySQL sirve para el almacenamiento de datos para servicios web [19]. En las versiones actuales de XAMPP esta base de datos se ha sustituido por MariaDB [19].
- 3. **PHP:** Es un lenguaje de programación de código de lado del servidor que permite crear páginas web o aplicaciones dinámicas [19].
- 4. **Perl:** este lenguaje de programación se usa en la administración del sistema, en el desarrollo web y en la programación de red [19].

La inicial X se usa para representar a los sistemas operativos de Linux, Windows y Mac OS X [19]. XAMPP permite trabajar en forma conjunta con PHP y MySQL y conectándolos entre ellos de una forma sencilla, además, sin la necesidad de contratar ningún hosting se puede visualizar en el ordenador las páginas que se estén creando.

En la actualidad, XAMPP es el entorno más popular de desarrollo con PHP (*Hypertext Preprocessor*) [20].

XAMPP brinda herramientas de desarrollo web muy fáciles de usar. Al ser un paquete de software libre genera ventajes para aquellas personas que se adentren en el diseño web; una ventaja significativa es su fácil instalación, también es necesario mencionar que sus configuraciones son mínimas.

Adicionalmente, se puede instalar estructuras como Wordpress para proporcionar a los desarrolladores complementos para la creación y diseño de páginas web.

**.** 

<sup>4</sup> Apache Friends es un proyecto para promocionar el servidor de web Apache [20].

Después de explorar herramientas que permitan el desarrollo de aplicaciones destinadas a contribuir para el bienestar social, a continuación, se indaga tecnologías que sean versátiles y puedan ser llevadas con facilidad por personas discapacitadas.

## **1.3.2.3. TECNOLOGÍA CONTACTLESS**

La tecnología sin contacto o *contactless* consiste en el establecimiento de una conexión de comunicación inalámbrica, la cual ocurre entre varios dispositivos electrónicos sin que exista contacto físico entre ellos [21] y desde el inicio de la década de los 2000 han surgido más tecnologías que se complementan con los dispositivos móviles como el Bluetooth, la tecnología NFC (*Near Field Communication*), el WiFi (*Wireless Fidelity*) o los códigos QR (*Quick Response*) [22]. A medida que pasa el tiempo, las tecnologías *contactless* se han ido desarrollando para ser herramientas complementarias entre sí.

La tecnología *contactless* al no depender de una conexión física brinda múltiples utilidades para los usuarios y empresas. A nivel mundial, los sectores que han aumentado en el uso de aplicaciones sin contacto son: salud, automoción, robótica e industria 4.0, neuromarketing, videojuegos, entretenimiento, electrónica de consumo y privacidad, y se estima que en el año dos mil venticinco el cincuenta por ciento de las aplicaciones integren al menos un tipo de experiencia sin contacto [23].

El término *contactless,* si bien en un inicio estaba dirigido a describir la tecnología de las tarjetas de crédito que ayudaban a realizar un pago con solo acercar la tarjeta plástica a la terminal de venta, hoy en día engloba más elementos [24]. Como se puede observar en [25] existen características, ventajas y desventajas entre los dispositivos *contactless* más usados en la actualidad y que se indican en la Tabla 1.1.

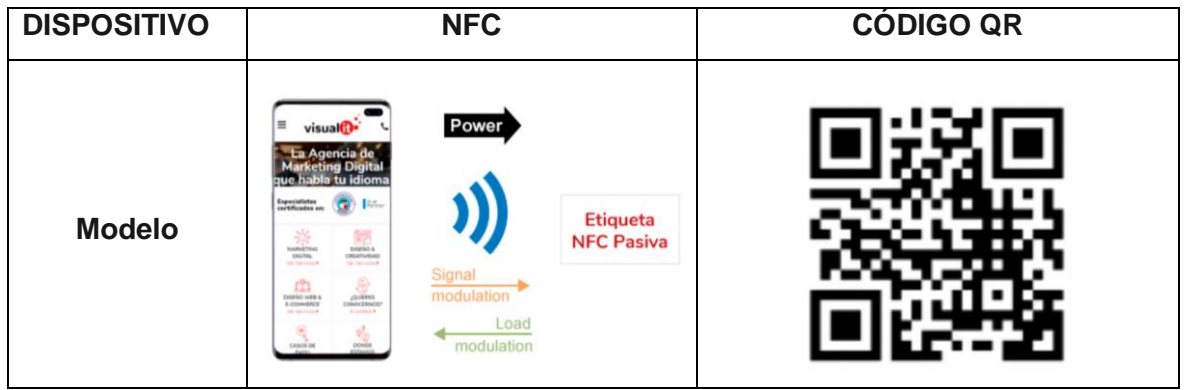

**Tabla 1.1.** Dispositivos *contactless* (parte 1 de 2)

|                        | La tecnología NFC está                                  | Los códigos QR son códigos<br>$\overline{a}$                |
|------------------------|---------------------------------------------------------|-------------------------------------------------------------|
|                        | basada en las etiquetas                                 | abiertos bidimensionales de uso                             |
|                        | <b>RFID</b><br>(Radio<br>Frequency                      | libre.                                                      |
|                        | Identification) y funciona en                           | Son fáciles de implementar y de<br>$\overline{\phantom{a}}$ |
|                        | la banda de los 13.56 MHz.                              | leer por medio de cualquier                                 |
|                        | Esta tecnología funciona en                             | dispositivo móvil que tenga un                              |
| <b>Características</b> | dos modos: activo, en el que                            | lector para este tipo de códigos.                           |
|                        | ambos equipos con chip                                  | Uno de sus mayores usos es el<br>$\overline{a}$             |
|                        | NFC intercambian datos, o                               | almacenamiento de direcciones                               |
|                        | pasivo, en el que solo hay                              | web<br>pueden<br>abrir<br>que<br>se                         |
|                        | un dispositivo pasivo y otro                            | directamente desde un teléfono                              |
|                        | activo, que es el que lee la                            | móvil.                                                      |
|                        | información.                                            |                                                             |
|                        | Su comunicación es casi                                 | Los códigos QR son fáciles de<br>$\frac{1}{2}$              |
|                        | instantánea sin necesidad                               | cualquier<br>generar,<br>y<br>con                           |
|                        | de emparejamiento previo.                               | generador de códigos QR en                                  |
| Ventajas               | Las etiquetas NFC pueden<br>$\overline{\phantom{a}}$    | línea.                                                      |
|                        | información<br>almacenar                                | Son<br>de<br>rápida<br>respuesta                            |
|                        | como una URL (Uniform                                   | abriendo instantáneamente su                                |
|                        | Resource Locator).                                      | contenido.                                                  |
|                        | El alcance de la tecnología<br>$\overline{\phantom{a}}$ | No debe ser muy pequeño<br>$\overline{\phantom{a}}$         |
|                        | NFC es reducido, con un                                 | pues su lectura se dificultaría.                            |
|                        | rango máximo de unos 10-                                |                                                             |
| <b>Desventajas</b>     | 20 cm.                                                  |                                                             |
|                        | teléfonos<br>No todos<br>los                            |                                                             |
|                        | móviles<br>cuentan<br>con                               |                                                             |
|                        | tecnología NFC.                                         |                                                             |

**Tabla 1.1.** Dispositivos *contactless* (parte 2 de 2)

Los dispositivos NFC son muy útiles, sin embargo, la utilidad que se les da en la actualidad no es la misma que se solía dar anteriormente. Y es que sus aplicaciones hoy han bajado, debido a que se usan otros dispositivos que han terminado por reemplazarlos como por ejemplo los códigos QR [25].

## **CÓDIGO QR**

Un código QR sirve para almacenar información en una matriz compuesta por puntos o un código de barras bidimensional [26], y puede ser identificado con mucha facilidad por su patrón de cuados oscuros y claros en tres de las esquinas del símbolo, este código se puede encontrar de forma impresa o en pantalla y son interpretables por cualquier aparato que pueda captar imágenes y cuente con el software adecuado; este código fue diseñado para ser decodificado a una velocidad alta [26].

Actualmente, la mayoría de los dispositivos móviles son capaces de leer estos códigos a través de su cámara y de codificar todos los caracteres ASCII, binaria y omnidireccional. En ellos normalmente se suele introducir una URL (*Uniform Resource Locator*), un archivo o contenido multimedia para que los usuarios accedan a dicha información y hacer así una experiencia más enriquecedora [26]. Al igual que la tecnología NFC, los códigos QR también son utilizados para pagos móviles.

### **Especificaciones de los códigos QR**

Un código QR está compuesto por una matriz, la cual está conformada por módulos de colores contrastados, por lo general de blanco y negro; sin embargo, se puede personalizar de color. El tamaño del símbolo más pequeño corresponde a módulos de veintiuno por veintiuno y el tamaño del símbolo más grande corresponde a módulos de ciento setenta y siete por ciento setenta y siete, según la cantidad de información que se necesite codificar [27].

Un código QR está compuesto por cinco partes de información diferenciadas como se muestra en la Figura 1.9, asimismo, a continuación se describe cada una de estas.

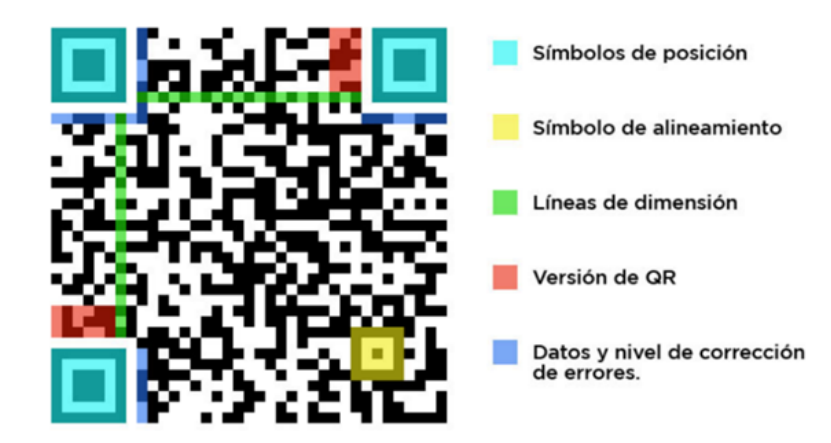

**Figura 1.9.** Partes de un código QR [27].

- **Símbolos de posición:** Corresponden a los tres cuadros situados en las esquinas del código, aunque no contienen información en sí mismos, ayudan a que el lector pueda detectar el código QR [27].
- **Símbolo de alineamiento:** Sirve para detectar la posición del código cuando ha ocurrido un desplazamiento de módulos debido a una distorsión [27].
- Las líneas de dimensión: Estas líneas marcan el tamaño de los módulos que forman el código QR [27].
- Versión de QR: Permite verificar el formato del QR, los datos relacionados con la matriz y la corrección de errores aplicada en la generación [27].
- **El cuerpo:** En el cuerpo se aplica una máscara para que no exista el mismo patrón con el patrón de detección de posición, el resto del cuerpo está compuesto por la información que podrá leer el lector de QR traduciendo de binario a caracteres y dando acceso a la información que se había codificado [27].

El estándar internacional para el código QR es ISO (ISO/IEC18004) fue aprobado en junio de 2000 [26]. Su capacidad de almacenamiento depende de qué tipo de información que se desea guardar, a continuación, en la Tabla 1.2 se indica la capacidad del código QR según el tipo de caracteres.

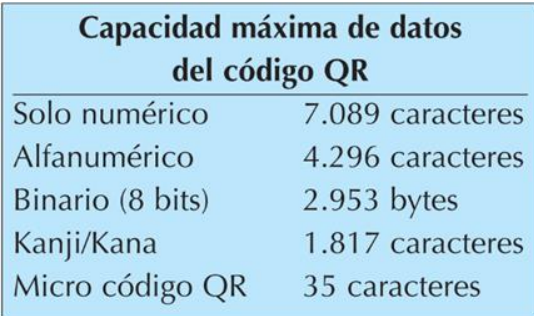

**Tabla 1.2.** Capacidad máxima de datos del código QR [26].

#### **Lectores de códigos QR en** *smartphones*

En la actualidad, para la lectura de los códigos QR la cámara de los *smartphones* es suficientemente capaz de leerlos, con solo enfocar el código QR con la cámara se puede acceder al contenido [23]. Y en el caso de que el *smartphone* no cuente con el software para la lectura de un código QR, con solo descargar una aplicación de lectura QR en las tiendas de aplicaciones de los distintos sistemas operativos para *smartphones*, se puede acceder a la lectura de estos códigos QR.

## <span id="page-29-0"></span>**2. METODOLOGÍA**

## <span id="page-29-1"></span>**2.1. DEFINICIÓN DE REQUERIMIENTOS**

Para establecer los diferentes requerimientos para el prototipo de seguimiento se debe indagar en un escenario en el que una persona con demencia se encuentre perdida y así conocer que información resulta útil y relevante para alguien que haya hallado a dicha persona y desee colaborar para que pueda regresar a su casa. Algo importante dentro del prototipo es limitarse a mostrar solo información que ayude en la localización de quienes estén a cargo de la persona con Alzheimer, debido a que, si se muestra información delicada, en algunos casos, personas con malas intenciones podrían usar esa información para generar algún tipo de acto de extorción o amenaza.

Por aquello, se ha desarrollado una encuesta dirigida a los posibles usuarios del prototipo con el objetivo de conocer las características que se desea dentro del prototipo de seguimiento.

### <span id="page-29-2"></span>**2.1.1. ENCUESTA**

La encuesta es de opción múltiple y está compuesta por 10 preguntas esenciales formuladas para levantar información sobre los requerimientos generales que el prototipo debe contener. Dicha encuesta fue creada usando la plataforma Google Forms, como se observa en la Figura 2.1, y su socialización fue hecha a 267 personas por medio de redes sociales.

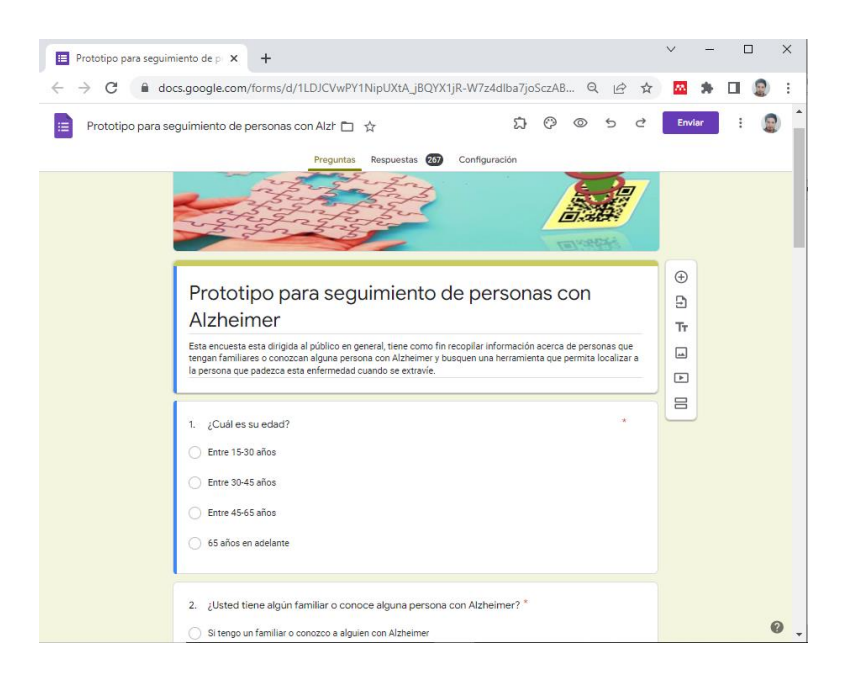

**Figura 2.1.** Captura del formulario de la encuesta de requerimientos. Fuente: Autor.

Tanto el formato como los resultados de cada pregunta se presentan en el Anexo A y los mismos permiten estructurar la arquitectura del prototipo y definir sus características. Un resumen de los resultados de la encuesta ha sido tabulado en la Tabla 2.1.

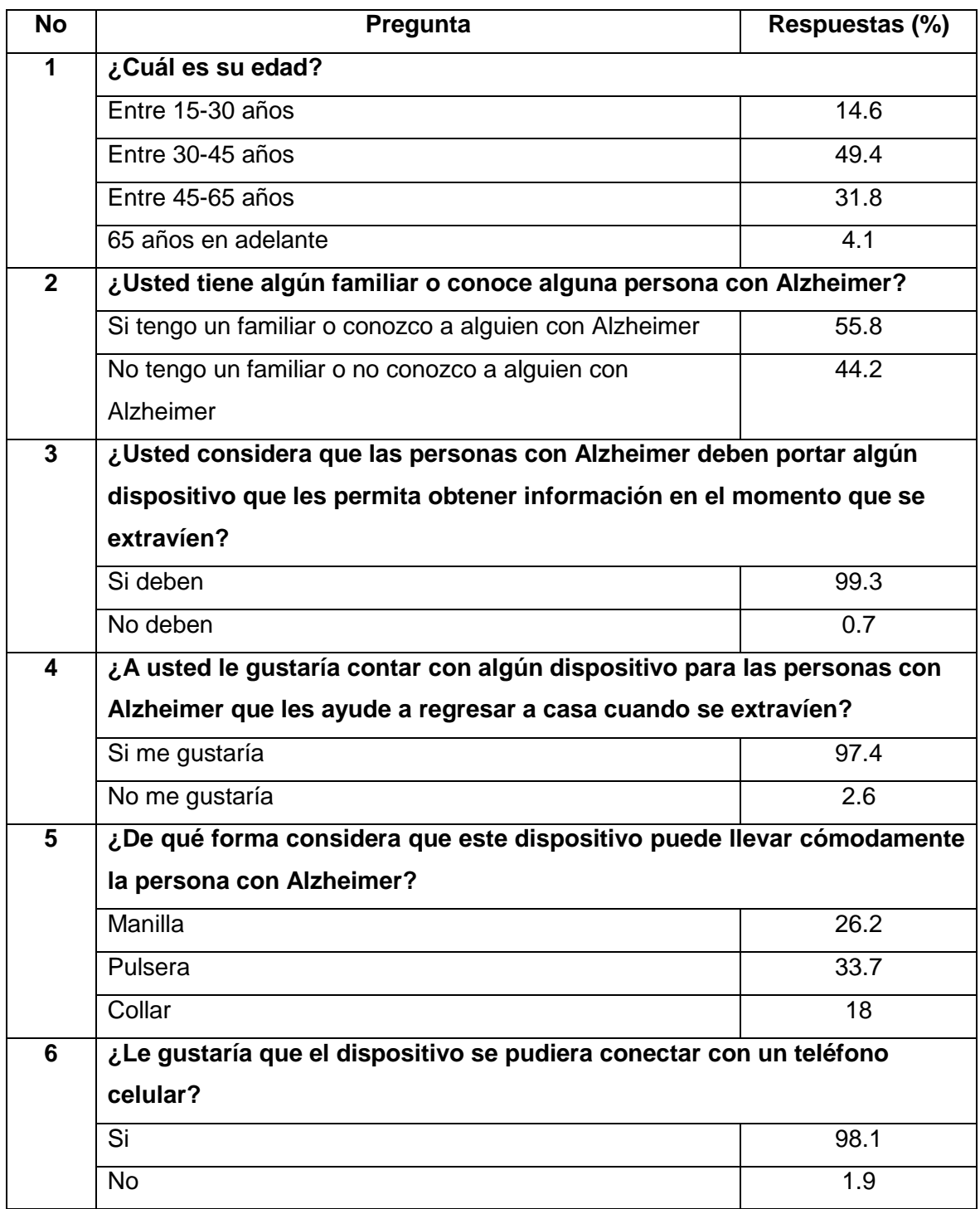

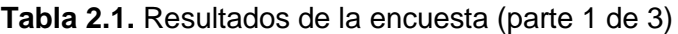

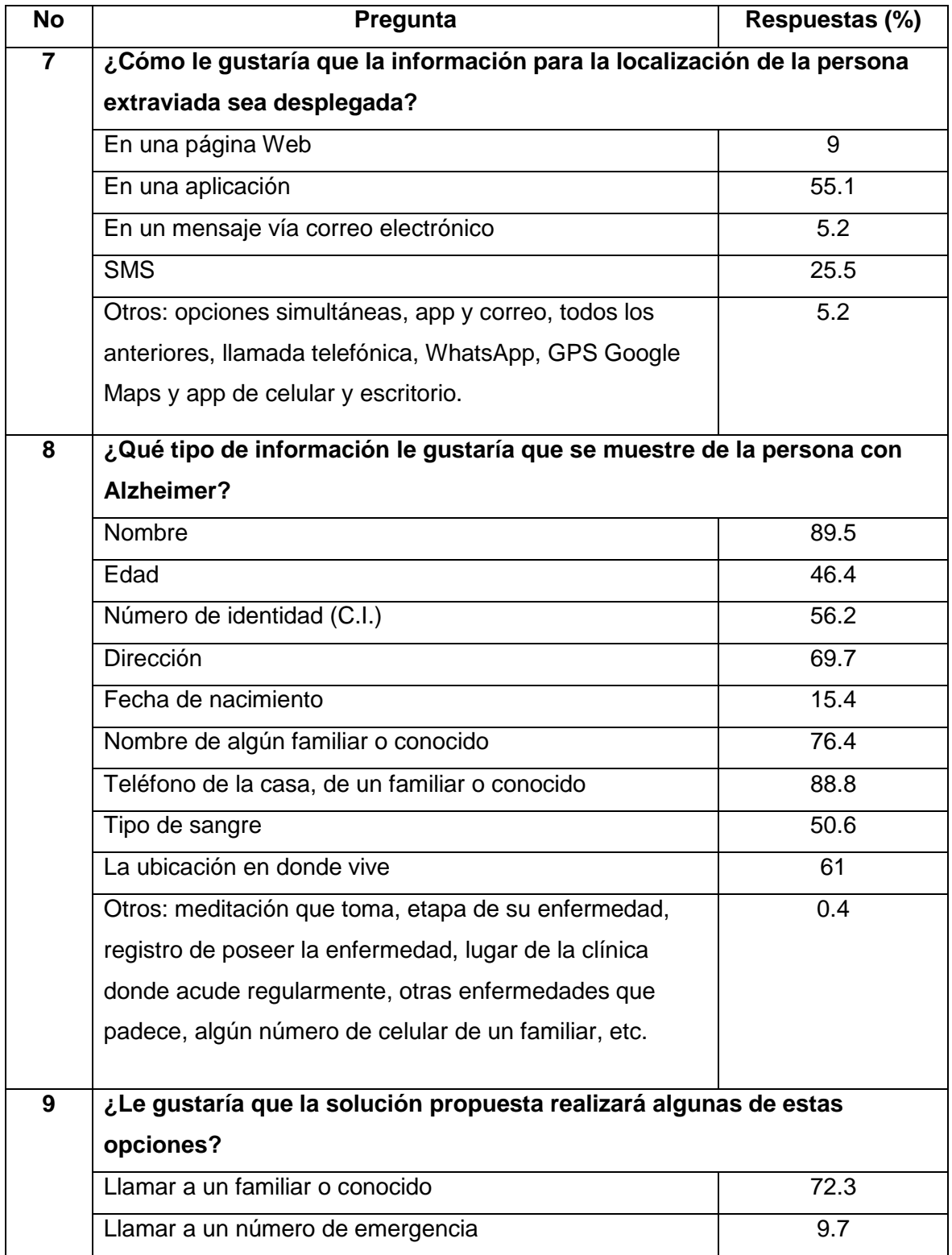

#### **Tabla 2.1.** Resultados de la encuesta (parte 2 de 3)

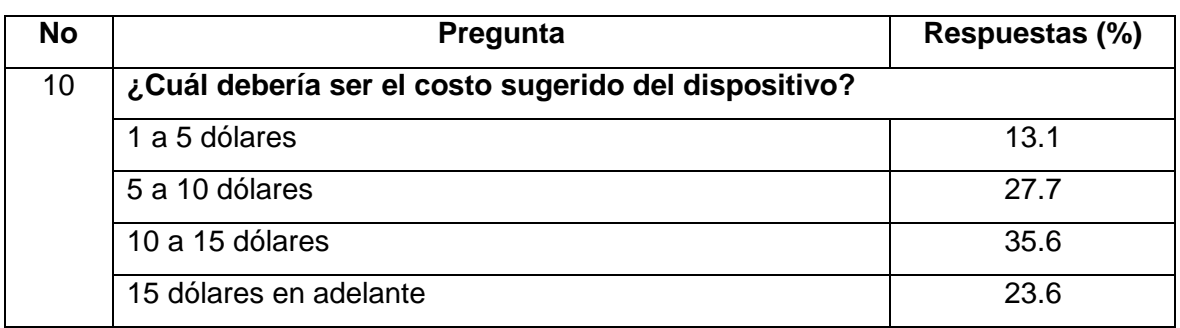

#### **Tabla 2.1.** Resultados de la encuesta (parte 3 de 3)

### <span id="page-32-0"></span>**2.1.2. HISTORIAS DE USUARIO**

Las historias de usuario permiten articular los requerimientos desde la perspectiva del usuario final o cliente. Estas historias se han establecido basándose en el estudio de las historias de usuarios de Atlassian [28] y los resultados de la encuesta. Cada una de las historias de usuario se describen en la Tabla 2.2.

| Id          | <b>Título</b>                | Descripción                                        |
|-------------|------------------------------|----------------------------------------------------|
| <b>HU01</b> | Registro de una persona      | Los usuarios que tienen a un familiar o amigo con  |
|             | Alzheimer en una<br>con      | Alzheimer deben registrarlos en una plataforma     |
|             | plataforma digital.          | digital para el uso del prototipo de seguimiento.  |
| <b>HU02</b> | Ingreso de información de    | Los usuarios a cargo del paciente proporcionan     |
|             | la persona con Alzheimer.    | información acerca de estas personas que sufren    |
|             |                              | esta enfermedad mental en la plataforma digital.   |
| <b>HU03</b> | Ingreso de información del   | Los usuarios encargados de estas personas          |
|             | familiar o cuidador de la    | también<br>están dispuestos<br>ingresar<br>a<br>su |
|             | persona con Alzheimer.       | información personal y de contacto en<br>la        |
|             |                              | plataforma digital.                                |
| <b>HU04</b> | Adquisición<br>de<br>un      | Aquellos que hagan uso del prototipo también       |
|             |                              |                                                    |
|             | dispositivo portable para la | deben adquirir un dispositivo portable que será    |
|             | persona con Alzheimer.       | usado por la persona con Alzheimer en todo         |
|             |                              | momento con el fin de acceder a la información     |
|             |                              | ingresada en la plataforma.                        |

**Tabla 2.2.** Historias de usuario (parte 1 de 2)

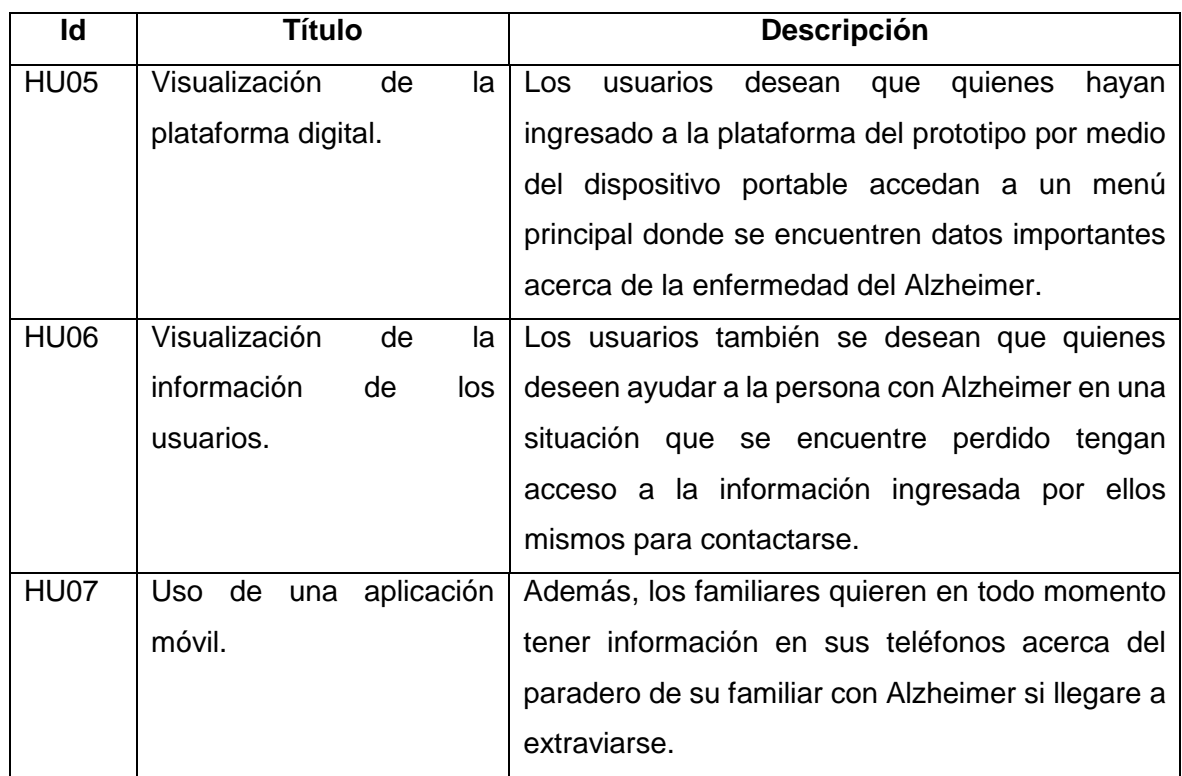

**Tabla 2.2.** Historias de usuario (parte 2 de 2)

### <span id="page-33-0"></span>**2.1.3. DEFINICIÓN DE LISTA DE REQUERIMIENTOS**

La lista de requerimientos para el prototipo está definida en el análisis sobre los procedimientos que siguen plataformas existentes [19] y en los resultados de la encuesta.

Los requerimientos se han dividido en funcionales y no funcionales. Los requerimientos funcionales permiten conocer el comportamiento que tendrá el prototipo hacia los usuarios y los requerimientos funcionales permiten saber hasta donde el prototipo cubrirá la necesidad de los usuarios.

#### **Requerimientos funcionales**

- Todos los familiares o cuidadores de las personas con Alzheimer, para acceder a las funcionalidades del prototipo de seguimiento tienen que contar con una cuenta de usuario dentro del sistema del prototipo.
- Existirán tres tipos de perfiles: perfil de administrador, perfil de familiar o cuidador, perfil de paciente y perfil de ayudador.
- El perfil de administrador corresponderá a la persona que controle todo el prototipo y gestione la lista de los usuarios registrados.
- El perfil de familiar o cuidador corresponderá a un usuario que cuida a la persona con Alzheimer.
- El perfil de paciente corresponderá a un usuario que tenga la enfermedad de Alzheimer.
- El perfil de ayudador corresponderá a la persona que encuentre a la persona con Alzheimer y le ayude a regresar a su hogar.
- Al público en general que ingrese al subsistema página web podrán visualizar la página principal y, a partir de esta, pueden acceder al menú principal, a los botones de acción.
- En el menú principal se encontrarán las pestañas de inicio, acerca de nosotros, acerca del Alzheimer y perfiles.
- El botón de acción "registrarse" permitirá a los familiares de las personas con Alzheimer registrarlos y obtener un perfil de paciente.
- Los usuarios con el perfil de familiar o cuidador al momento del registrar a la persona con Alzheimer deberán completar esta información personal que fue tomada de la encuesta:
	- o Nombre y apellidos
	- o Edad
	- o Dirección para llevarlo (preferencia una estación de policía)
	- o Lugar de la clínica donde acude regularmente
	- o Otras enfermedades que padece
	- o Tipo de sangre
- Aquellos que ingresen con el perfil de administrador dentro de la página web podrán administrar los perfiles de las personas registradas y eliminar cualquier cuenta de usuario de ser necesario.
- En los perfiles de los pacientes se generará un código QR que contiene la información de la URL de sus perfiles.
- En el subsistema página web se imprimirá el código QR en una pulsera identificativa para personas que sufren la enfermedad de Alzheimer.
- La pulsera QR será llevada todo el tiempo por el paciente en la mano.
- El código QR cuando se lo escanee redirigirá al perfil del paciente a la página web.
- Desde el perfil quienes hayan accedido podrán usar la información para comunicarse con el familiar o cuidador encargado de la persona con Alzheimer.
- La persona que encuentre a la persona con Alzheimer podrá registrase con el perfil de ayudador.
- La persona con perfil de ayudador completará los campos pedidos en el registro, todo esto, para garantizar la comunicación entre el familiar y el ayudador.
- La persona con perfil de ayudador al interactuar dentro del perfil del paciente podrá enviar mensajes desde su perfil al familiar de la persona con Alzheimer.

#### **Requerimientos no funcionales**

- Los usuarios, para poder escanear el código QR y usar la aplicación móvil, deberán tener conexión a Internet.
- La aplicación móvil será diseñada e implementada para trabajar en teléfonos son sistema operativo Android.
- Toda la información ingresada para las personas que padecen Alzheimer deberá ser ingresada solo por la persona a cargo.

### <span id="page-35-0"></span>**2.1.4. ARQUITECTURA DEL PROTOTIPO**

En esta sección, se muestra la arquitectura del prototipo. Para ello; en base a los requerimientos funcionales se ha determinado que dicho prototipo conste de cuatro diferentes subsistemas que son necesarios para la implementación del prototipo de seguimiento para personas con Alzheimer. Estos subsistemas son:

- 1. Subsistema página web: Este subsistema permitirá al público conocer todo acerca del prototipo y generar todos los perfiles.
- 2. Subsistema base de datos: Este subsistema almacenará toda la información de los usuarios.
- 3. Subsistema aplicación móvil: Este subsistema ayudará al familiar de la persona con Alzheimer acceder rápidamente a las notificaciones que ocurran dentro del perfil del paciente.
- 4. Subsistema dispositivo portable: Este subsistema llevará el código QR que redireccionará a su perfil.

A continuación, en la Figura 2.3 se visualizan los subsistemas requeridos para el prototipo:

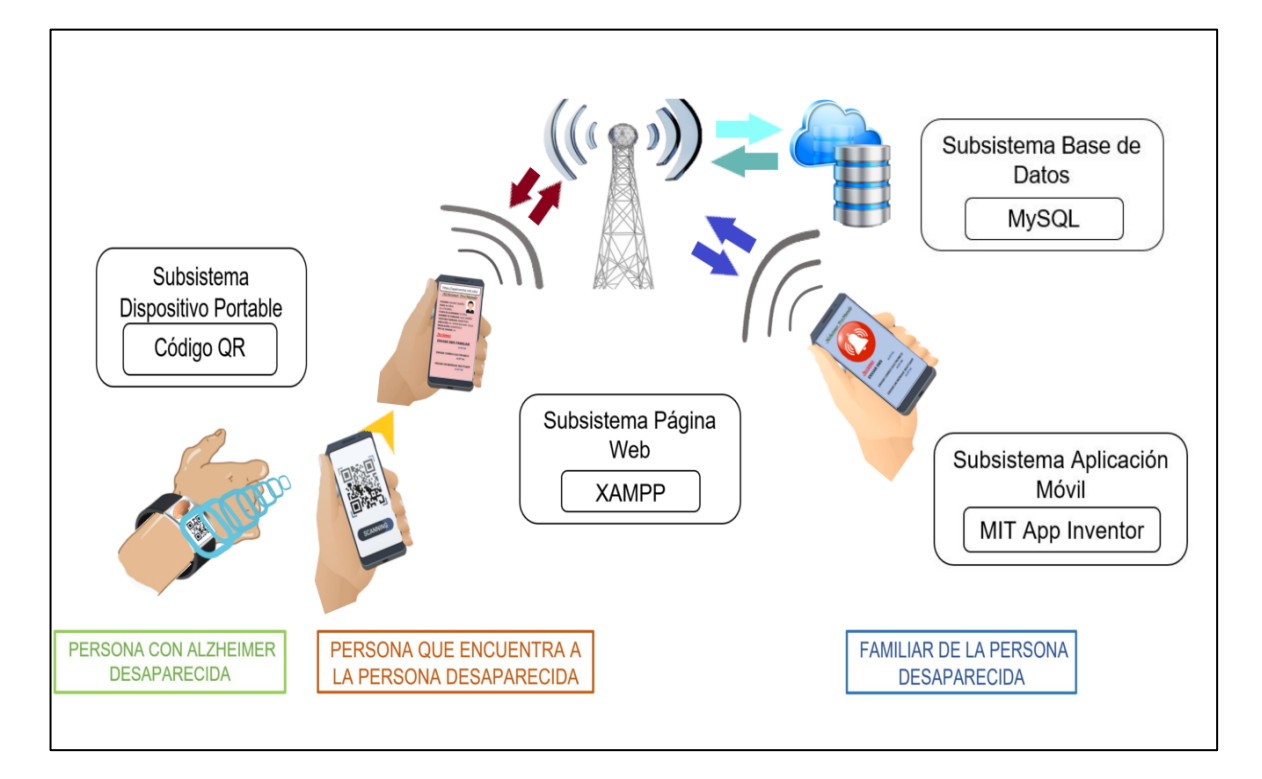

**Figura 2.3.** Arquitectura del prototipo de seguimiento para personas con Alzheimer. Fuente: Autor.

# **2.2. DESARROLLO DEL PROTOTIPO**

Para el diseño y posteriormente la implementación del prototipo de seguimiento, como se puede observar en la Figura 2.3, se indica un resumen de las herramientas a usar para el desarrollo de los cuatros subsistemas del prototipo.

- a. Subsistema página web:
	- El paquete de software libre XAMPP que incluye el gestor de base de datos MySQL.
	- El software de código abierto WordPress para el diseño de la página web.
	- Laptop HP como hosting local.
- Navegador Google Chrome.
- Un hosting para la publicación de la página web
- b. Subsistema base de datos:
	- Base de datos MySQL para el almacenamiento de la información de los usuarios.
- c. Subsistema aplicación móvil:
	- Software MIT App Inventor.
	- *Smartphone.*
- d. Subsistema dispositivo portable:
	- Pulsera de goma.
	- Código QR creado con el programa QR Code Studio.

# **2.3. DISEÑO DEL PROTOTIPO**

Antes de proceder al diseño de cada subsistema para el prototipo de seguimiento, se debe plantear a partir de que subsistema se empezará con el diseño del prototipo, es por eso esto por lo que se indica el siguiente proceso para ejecutar el diseño de cada subsistema:

- 1. El subsistema base de datos es el primer diseño para ejecutar ya que a partir de las tablas de registros generadas en el mismo las personas que se registren podrán generar sus perfiles.
- 2. Después, en el diseño del subsistema página web se procederá con la creación de todas las interfaces de usuario y formularios para el registro de los perfiles de los pacientes que se guardarán en las tablas de la base de datos.
- 3. Luego, el subsistema aplicación móvil consistirá en ser un atajo hacia los perfiles de los usuarios y recibir las notificaciones que se generen en las mismas.
- 4. Por último, teniendo cada perfil de usuario en la página web se generará los códigos QR para el diseño del subsistema dispositivo portable para posteriormente ser impresos en las pulseras.

En el diagrama UML (*Unified Modeling Language*) que se indica en la Figura 2.4 se muestra el flujo del prototipo de seguimiento.

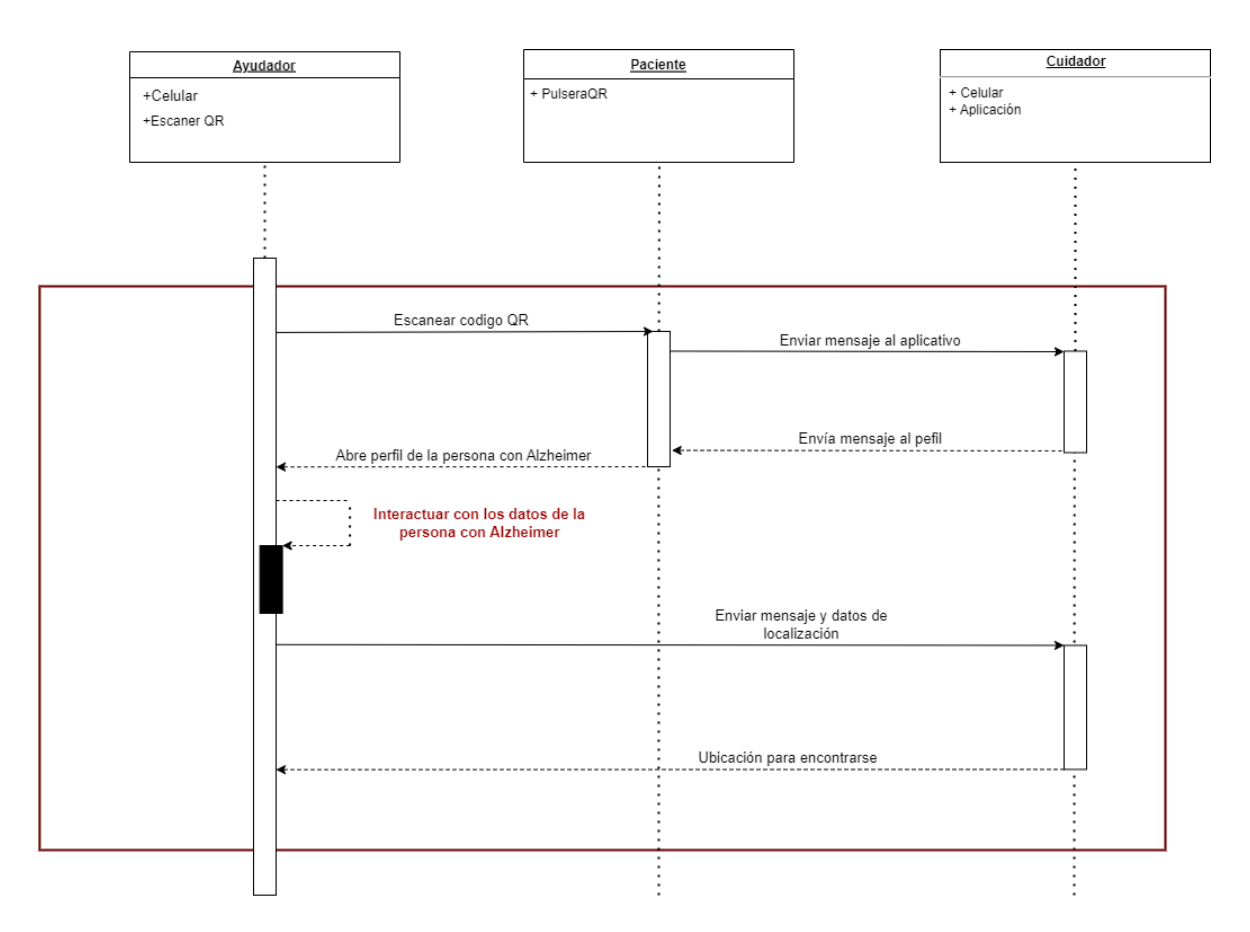

**Figura 2.4.** Diagrama UML del Prototipo. Fuente: Autor

#### **2.3.1. SUBSISTEMA BASE DE DATOS**

Para el diseño de la base de datos se debe estructurar y organizar la información dentro de la misma. Para esto, se debe establece como se va a llevar a cabo el esquema de cada perfil que se cree en la base de datos.

#### **2.3.1.1. Diseño de base de datos**

Para esquematizar los diferentes datos que se pedirán en el prototipo por medio del subsistema página web se ha creado un diagrama relacional, mostrado en la Figura 2.5, el cual muestra cada dato que se ingresa en los formularios de registro sugerido en la encuesta, los cuales, están relacionados dentro de la base de datos.

|                                 |             |              |                                 |           |                       | Username                        | integer      | <b>PK</b> |
|---------------------------------|-------------|--------------|---------------------------------|-----------|-----------------------|---------------------------------|--------------|-----------|
|                                 | Ingreso     |              |                                 |           |                       |                                 |              |           |
|                                 | Usernane    |              | integer                         | <b>PK</b> |                       | Correo Electronico varchar(100) |              |           |
|                                 |             |              |                                 |           |                       | Contrasenia                     | varchar(100) |           |
|                                 |             |              | Correo Electronico varchar(100) |           |                       | Nombre Ayudador                 | varchar(20)  |           |
|                                 | Contrasenia |              | varchar (180)                   |           |                       | Apellido Ayudador               | varchar(20)  |           |
|                                 |             |              |                                 |           |                       | Numero Whatsap                  | integer      |           |
|                                 |             |              |                                 |           |                       | Username Ayudador               | integer      | FK.       |
|                                 |             |              |                                 |           |                       |                                 |              |           |
|                                 |             |              |                                 |           |                       |                                 |              |           |
|                                 |             |              |                                 |           |                       |                                 |              |           |
|                                 |             |              |                                 |           |                       |                                 |              |           |
| Paciente                        |             |              |                                 |           |                       |                                 |              |           |
| Id Paciente                     |             | integer      | <b>PK</b>                       |           |                       |                                 |              |           |
| Nombre Paciente                 |             | varchar(20)  |                                 |           | Cuidador              |                                 |              |           |
| Apellido Paciente               |             | varchar(20)  |                                 |           | Id Cuidador           | varchar(20)                     | <b>PK</b>    |           |
| <b>Edad Paciente</b>            |             | number       |                                 |           | Nombre Cuidador       | varchar(20)                     |              |           |
| Nombre Cuidador                 |             | varchar(20)  |                                 |           | Apellido Cuidador     | varchar(20)                     |              |           |
| Apellido_Cuidador               |             | varchar(20)  |                                 |           | Correo Electronico    | varchar(40)                     |              |           |
| Numero Whatsap                  |             | integer      |                                 |           | Username Cuidador     | integer                         | <b>FK</b>    |           |
| integer                         |             | number-      |                                 |           | Numero Whatsap        | integer                         |              |           |
| Genero                          |             | varchar(10)  |                                 |           | Telefono Convencional | integer                         |              |           |
| Medicacion                      |             | varchar(100) |                                 |           | Nombre Paciente       | varchar(20)                     |              |           |
| Otras Enfermedades varchar(100) |             |              |                                 |           | Apellido Paciente     | varchar(20)                     |              |           |
| Direccion                       |             |              |                                 |           | <b>Edad Paciente</b>  | integer                         |              |           |
|                                 |             | varchar(45)  |                                 |           | Direccion             |                                 |              |           |
| Ubicacion                       |             | varchar(100) |                                 |           |                       | varchar(45)                     |              |           |
|                                 |             |              |                                 |           | Id Paciente           | integer                         | FK.          |           |

**Figura 2.5.** Diagrama relacional en SqlDIM. Fuente: Autor

Para la tabla Cuidador se tiene como entrada los datos básicos tanto del Cuidador, así como del Paciente esto con el objetivo de garantizar que se complete desde el inicio del registro el perfil del Paciente.

En la tabla Paciente tenemos los datos básicos del Paciente heredados por el Cuidador y que se ingresaron al inicio del registro para la creación del perfil, además, se tiene campos adicionales que el Cuidador deberá completar para tener una descripción mas precisa de su Paciente.

Para la tabla Ayudador solo se ingresan seis campos básicos para su registro como Ayudador ya que no es necesario tener tanta información mas que para poder contactarse con él.

Para que los usuarios que se hayan registrado, independientemente del perfil que posean, tendrán la opción de iniciar sesión con su nombre de usuario o correo electrónico que hayan registrado en los formularios.

#### **2.3.1.2. Implementación base de datos**

En la implementación de este subsistema se descarga e instala la herramienta de desarrollo XAMPP, en donde, dentro de sus paquetes incluye esta base de datos que permite gestionar de manera eficiente toda la información que se usará en el prototipo.

#### **Descarga e instalación de XAMPP**

Para usar XAMPP, en primer lugar, se debe ingresar a la página oficial de XAMPP en la opción descargas como se indica en la Figura 2.6.

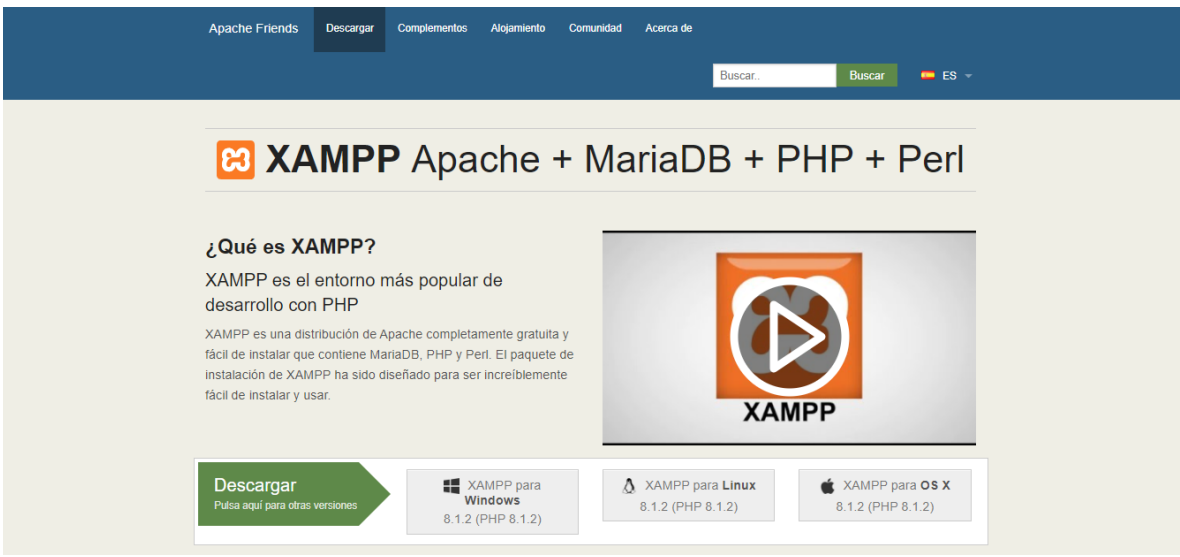

**Figura 2.6.** Sitio web para la descarga de XAMPP [29].

Entre las múltiples versiones de XAMPP que permite descargar la página, se ha escogido la versión XAMPP para Windows 8.1.2, ver Figura 2.7. Esta versión es la más reciente y su tamaño es de aproximadamente 164 megabytes.

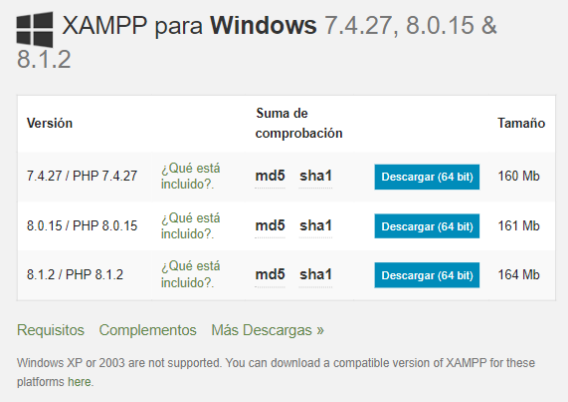

**Figura 2.7.** Versiones de XAMPP para descargar.

Una vez que se ha descargado y concedido los permisos para la instalación en el computador, se procede a ejecutar XAMPP. Como se puede observar en la Figura 2.8, el panel de control de XAMPP muestra los módulos que permiten inicializar los diferentes servicios entre ellos MySQL.

|                                    |                 |                             | XAMPP Control Panel v3.3.0                                                                             |                |       |        |      | Config            |  |
|------------------------------------|-----------------|-----------------------------|----------------------------------------------------------------------------------------------------|----------------|-------|--------|------|-------------------|--|
| <b>Modules</b><br><b>Service</b>   | <b>Module</b>   | PID(s)                      | Port(s)                                                                                                | <b>Actions</b> |       |        |      | <b>Netstat</b>    |  |
|                                    | Apache          |                             |                                                                                                    | Start          | Admin | Confia | Logs | <b>Dell</b> Shell |  |
|                                    | <b>MySQL</b>    |                             |                                                                                                    | Start          | Admin | Confia | Logs | <b>Explorer</b>   |  |
|                                    | FileZilla       |                             |                                                                                                    | Start          | Admin | Config | Logs | Services          |  |
|                                    | Mercury         |                             |                                                                                                    | Start          | Admin | Config | Logs | O Help            |  |
|                                    | <b>Tomcat</b>   |                             |                                                                                                    | <b>Start</b>   | Admin | Config | Logs | Quit              |  |
| 16:15:56 [main]                    |                 |                             | there will be a security dialogue or things will break! So think                                       |                |       |        |      |                   |  |
| 16:15:56 [main]<br>16:15:56 [main] |                 |                             | about running this application with administrator rights!<br>XAMPP Installation Directory: "c:\xampp\" |                |       |        |      |                   |  |
| 16:15:56 [main]                    |                 |                             | <b>Checking for prerequisites</b>                                                                      |                |       |        |      |                   |  |
| 16:16:55 [main]                    |                 |                             | All prerequisites found                                                                                |                |       |        |      |                   |  |
| 16:16:55 [main]                    |                 | <b>Initializing Modules</b> |                                                                                                    |                |       |        |      |                   |  |
|                                    | 16:16:55 [main] |                             | <b>Starting Check-Timer</b>                                                                            |                |       |        |      |                   |  |
|                                    |                 |                             | <b>Control Panel Ready</b>                                                                             |                |       |        |      |                   |  |
| 16:16:55 [main]                    |                 |                             |                                                                                                    |                |       |        |      |                   |  |

**Figura 2.8.** Panel de control de XAMPP. Fuente: Autor.

#### **Creación de la base de datos**

Como primer paso, se inicializa Apache y MySQL dando clic en *start* dentro del panel de control de XAMPP, en el mismo se indica que se levantó la base de datos en el puerto 3306 por lo que es necesario instalar otro programa que se conecte a dicho puerto; sin embargo, el panel de control ofrece la opción de poder usar MySQL con el servicio de Apache por medio de phpMyAdmin. Por esta razón, para no generar complicaciones en el desarrollo de la base de datos se inicializan ambos servicios.

Luego, se abre un navegador, en este caso Google Chrome, y en la barra de direcciones se escribe la siguiente dirección "*localhost/phpmyadmin"* para así poder usar phpMyAdmin como se indica en la Figura 2.9.

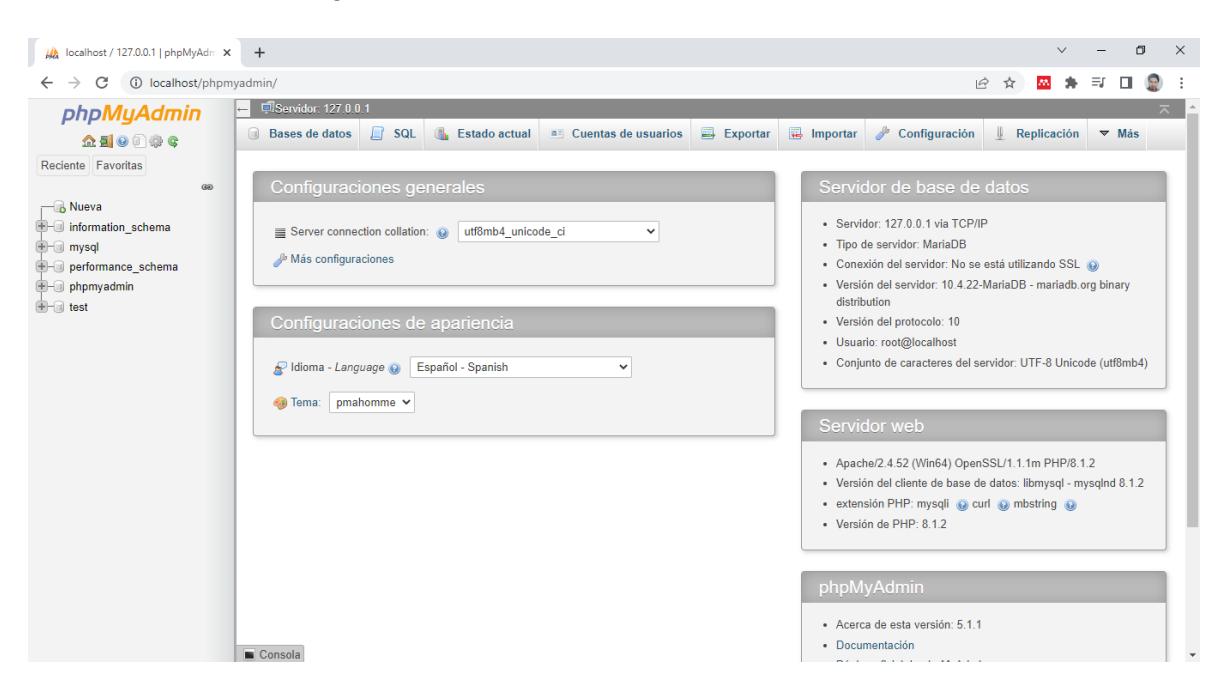

**Figura 2.9.** phpMyAdmin. Fuente: Autor.

Para crear una nueva base se debe ir a la sección de bases de datos ubicada en la parte izquierda de la página, tal como se ve en la Figura 2.10, y se selecciona la opción *Nueva*, después, se asignará el nombre que se le desea dar, en este caso "alzheimer", y se selecciona la codificación *UTF-8\_bin* que es la más usada para la compatibilidad de caracteres.

| Ma localhost / 127.0.0.1   phpMyAdm X<br>$+$ |                                                                                                    |                                 |                                                                                                    |                 |                           |  |  |  | σ |  |
|----------------------------------------------|----------------------------------------------------------------------------------------------------|---------------------------------|----------------------------------------------------------------------------------------------------|-----------------|---------------------------|--|--|--|---|--|
| C<br>$\leftarrow$                            | (i) localhost/phpmyadmin/index.php?route=/server/databases&server=1                                                                                    |                                 |                                                                                                    | $\mathbb{Q}$    | $\overrightarrow{P}$<br>☆ |  |  |  |   |  |
| phpMyAdmin                                   | Servidor: 127.0.0.1                                                                                                    |                                 |                                                                                                    |                 |                           |  |  |  |   |  |
| 企图◎画像                                        | $\Box$<br>SQL<br>帚<br><b>Bases de datos</b><br><b>a Cuentas de usuarios</b><br>$\implies$ Exportar<br>$\nabla$ Más<br><b>Estado actual</b><br>Importar |                                 |                                                                                                    |                 |                           |  |  |  |   |  |
| Reciente Favoritas<br>660                    | Bases de datos                                                                                                    |                                 |                                                                                                    |                 |                           |  |  |  |   |  |
| $\Box$ Nueva<br>information schema           | Crear base de datos @                                                                                                    |                                 |                                                                                                    |                 |                           |  |  |  |   |  |
| mysql                                        | utf8 bin<br>Sequimiento a personas co<br>Crear<br>$\check{~}$                                                                                          |                                 |                                                                                                    |                 |                           |  |  |  |   |  |
| performance_schema<br>phpmyadmin             | Base de datos $\triangle$                                                                                                    |                                 | Acción                                                                                                    |                 |                           |  |  |  |   |  |
| test                                         | information schema                                                                                                    | Cotejamiento<br>utf8_general_ci | Seleccionar privilegios                                                                                                    |                 |                           |  |  |  |   |  |
|                                              |                                                                                                    |                                 | utf8mb4 general ci a Seleccionar privilegios                                                                                                    |                 |                           |  |  |  |   |  |
|                                              | mysql                                                                                                    |                                 |                                                                                                    |                 |                           |  |  |  |   |  |
|                                              | performance schema utf8_general_ci                                                                                                    |                                 | Seleccionar privilegios                                                                                                    |                 |                           |  |  |  |   |  |
|                                              | phpmyadmin                                                                                                    | utf8 bin                        | <b>a</b> = Seleccionar privilegios                                                                                                    |                 |                           |  |  |  |   |  |
|                                              | test<br>п                                                                                                    | latin1_swedish_ci               | Seleccionar privilegios                                                                                                    |                 |                           |  |  |  |   |  |
|                                              | Total: 5                                                                                                    |                                 |                                                                                                    |                 |                           |  |  |  |   |  |
|                                              | Seleccionar todo                                                                                                    |                                 | Para los elementos que están marcados:<br>A Nota: Activar aquí las estadísticas de la base de datos podría causar tráfico pesado entre el servidor web y el servidor MySQL. | <b>Eliminar</b> |                           |  |  |  |   |  |
|                                              | • Activar estadísticas<br>Consola                                                                                                    |                                 |                                                                                                    |                 |                           |  |  |  |   |  |

**Figura 2.10.** Nueva base de datos. Fuente: Autor.

Una vez creada la base de datos se puede crear las distintas tablas en donde se almacenan diferentes tipos de datos de usuarios. Para este caso, no se creará una base de datos nueva, sino que por medio de la herramienta WordPress se creará automáticamente cada tabla de cada perfil dentro de su base de datos, esto, con el fin de trabajar de una manera más dinámica dentro del subsistema página web.

#### **2.3.2. SUBSISTEMA PÁGINA WEB**

Para la creación de este subsistema hay que conocer cómo será la navegabilidad de la página para los usuarios que ingresen en ella, algo sumamente importante pues debe ser sencilla e intuitiva la manera en la que se accede a las diferentes secciones dentro de la página.

#### **2.3.2.1. Diseño página web**

Para este subsistema se ha establecido las siguientes cuatro secciones principales dentro de la página:

- Inicio
- Nosotros
- Acerca del Alzheimer
- Perfiles
	- Inicio sesión
	- Registro Paciente
	- Registro Ayudador

En la pestaña "Inicio" se encuentra información acerca de cuál es la finalidad de usar el prototipo y cómo funciona, además, se indica el compromiso que se tiene con las personas que tienen un familiar, amigo o conocido con la enfermedad de Alzheimer y el afán de poder ayudarlas en caso de que desaparezcan.

En la pestaña "Acerca del Alzheimer" se indica todo acerca de la enfermedad de Alzheimer, los cuidados que se deben dar a las personas que sufren esta enfermedad de acuerdo con la etapa en la que se encuentren y como tratar con estas personas enfermas.

Dentro de "Perfiles" las personas pueden ingresar a los perfiles de familiar o cuidador y paciente escaneando el código QR ubicado en su pulsera de usuario, en esta sección se encuentran datos personales, números de teléfonos y direcciones cercanas a la residencia del sujeto. También se muestran opciones para realizar una llamada, enviar un mensaje de texto o correo electrónico y enviar su localización a la aplicación móvil instalada en el *smartphone* de algún familiar o conocido del usuario. Es necesario indicar que esta sección se abrirá solo si el sujeto extraviado esta previamente registrado por la persona encargada de cuidarlo para ello se debe iniciar sesión.

Finalmente, en la sección de Registro las personas que deseen adquirir el prototipo podrán registrar a la persona con Alzheimer ingresando todos los parámetros pedidos por el sistema y así formar parte de la base de datos de la página.

En la Figura 2.11 se muestra la estructura para la página web basada en la regla de los tres clics [30] con el propósito de que las personas accedan de manera fácil a la información del prototipo y así obtener una navegación agradable y mejorar su experiencia como usuarios.

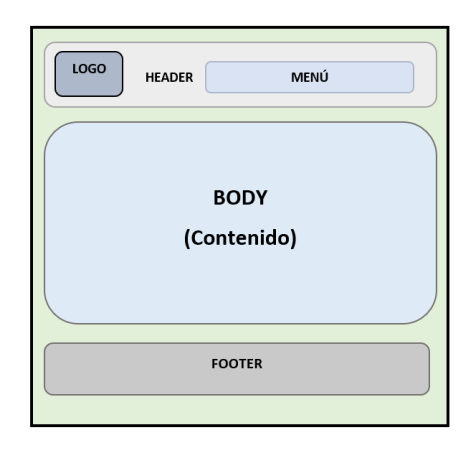

**Figura 2.11.** Estructura página web. Fuente: Autor.

### **2.3.2.2. Implementación de la página web**

En la implementación de este subsistema se ha optado trabajar con WordPress que es un sistema de gestión de contenidos y nos brinda diferentes modelos y estilos para la elaborar una página web.

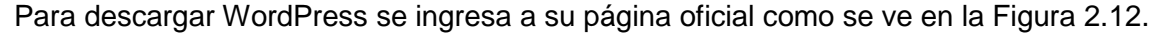

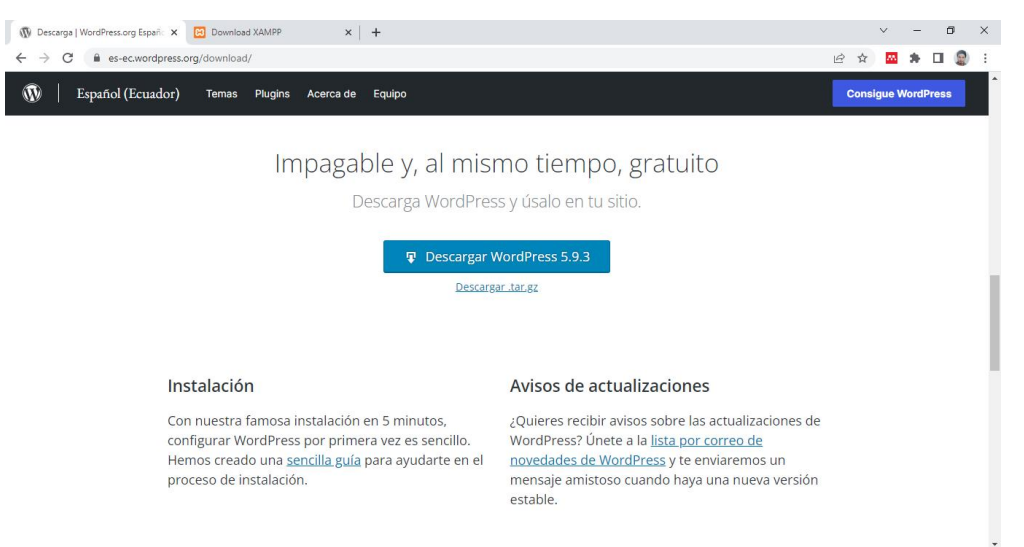

**Figura 2.12.** Página oficial WordPress [31].

Una vez descargado el archivo se procede con la instalación de WordPress en con la ayuda del paquete de software XAMPP.

#### **Instalación de WordPress en XAMPP**

Desde la ubicación en la que se encuentre el archivo descargado de WordPress se procede a moverlo a la carpeta donde se ubica XAMPP, ver la Figura 2.13, usualmente en C:\xampp\hotdocs.

| OneDrive - Perce               | $\sim$<br>Nombre      | Fecha de modificación | Tipo                | Tamaño |
|--------------------------------|-----------------------|-----------------------|---------------------|--------|
| Este equipo                    | dashboard             | 14/02/2022 15:58      | Carpeta de archivos |        |
|                                | img                   | 14/02/2022 15:58      | Carpeta de archivos |        |
| Descargas                      | webalizer             | 14/02/2022 15:58      | Carpeta de archivos |        |
| 兽<br>Documentos                | wordpress<br>罓        | 25/05/2022 0:00       | Carpeta de archivos |        |
| Escritorio                     | xampp                 | 14/02/2022 15:58      | Carpeta de archivos |        |
| $\equiv$ Imágenes              | <b>O</b> applications | 27/08/2019 9:02       | Chrome HTML Do      | 4 KB   |
| <b>h</b> Música                | bitnami<br>盛          | 27/08/2019 9:02       | Documento de ho     | 1 KB   |
| Objetos 3D                     | <b>83</b> favicon     | 16/07/2015 10:32      | Icono               | 31 KB  |
| Vídeos                         | $m$ index             | 16/07/2015 10:32      | Archivo de origen   | 1 KB   |
| <sup>12</sup> Disco local (C:) |                       |                       |                     |        |
| Red<br>۰                       |                       |                       |                     |        |

**Figura 2.13.** WordPress en XAMPP. Fuente: Autor

De preferencia, se recomienda cambiarle el nombre a la carpeta wordpress por un nombre que sea de acuerdo con el proyecto al que se esté trabajando, en este caso, el nombre de la carpeta se lo cambia a "paginaweb".

Después, se ejecuta el panel de control de XAMPP y se inicializa tanto Apache como MySQL dando clic en *start*. Ahora, en la barra de direcciones del navegador Google Chrome se escribe la dirección "localhost/paginaweb/" con el fin de ejecutar la carpeta "paginaweb" como se observa en la Figura 2.14.

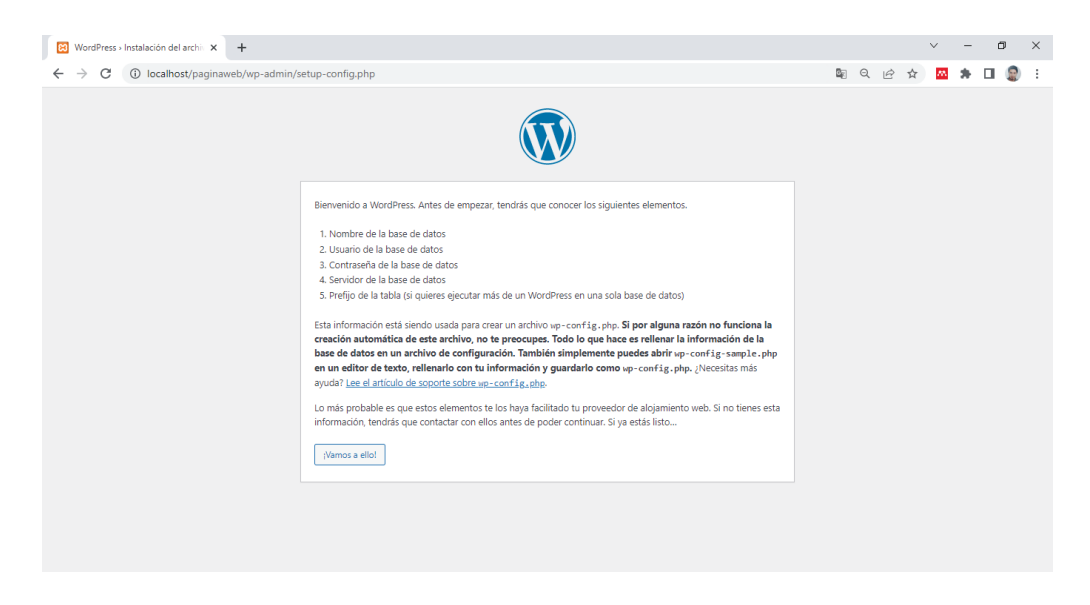

**Figura 2.14.** Instalación de WordPress en el host. Fuente: Autor

En la siguiente sección de este apartado, se indica que se debe escribir el nombre de la base de datos, el nombre del usuario, contraseña y prefijo de tabla. En este caso, se escribe en cada reglón tanto el nombre como los demás datos a partir de la base de datos creada con anterioridad en la sección diseño de la base de datos.

Para ello, la Figura 2.15, en la parte nombre de la base de datos se escribe la base de datos "alzheimer", en el nombre de usuario se escribe el nombre ubicado en la sección Privilegios en la columna nombre de usuario, en este caso "root", en contraseña se deja en blanco debido a que no posee una, en servidor de la base de datos se escribe "localhost" debido a que se está usando al mismo computador como servidor y finalmente en prefijo de tabla se deja con el prefijo que viene por default.

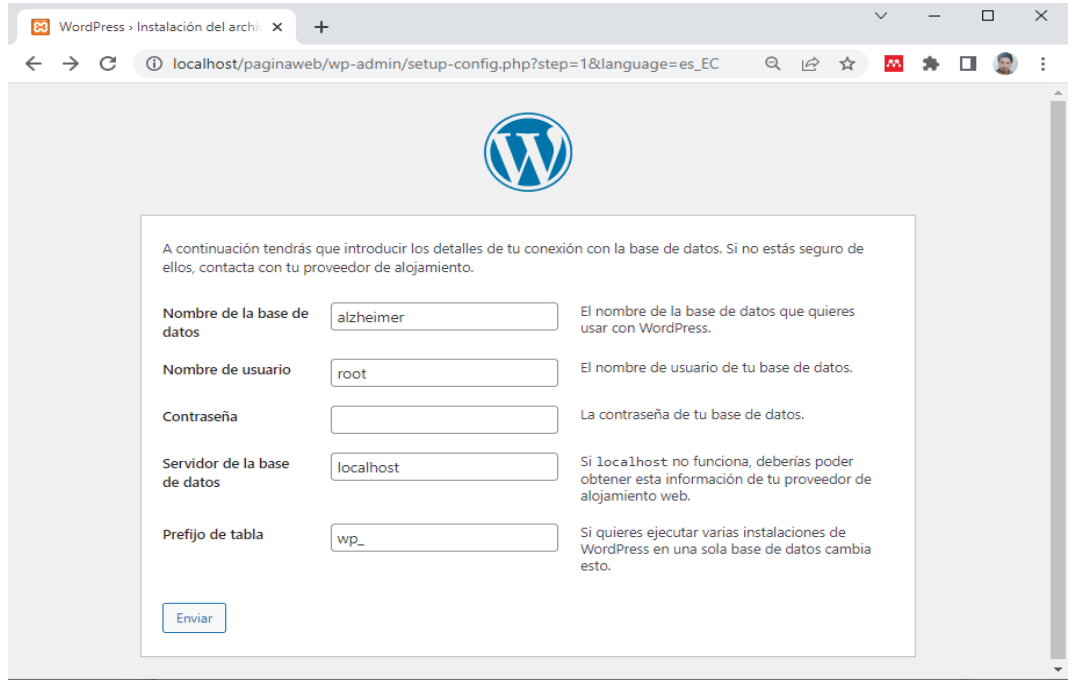

**Figura 2.15.** Conexión con la base de datos MySQL. Fuente: Autor

Una vez hecho esto, se da clic en ejecutar la instalación y se procede a llenar la información de la página web como el nombre de esta, el nombre de usuario, contraseña para ingresar a la página web y un correo electrónico como se ve en la Figura 2.16.

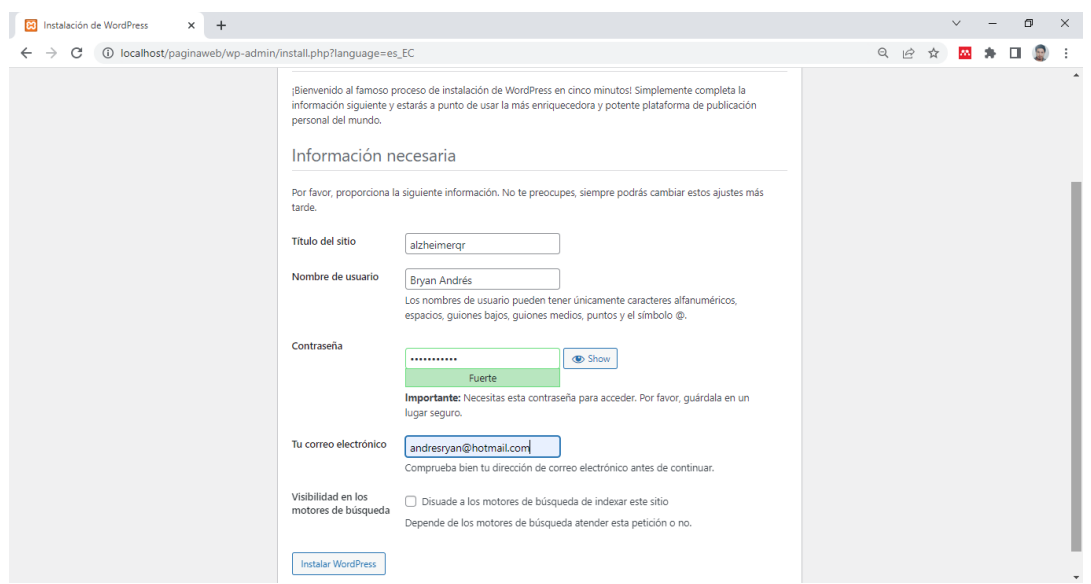

**Figura 2.16.** Nombre de la página web. Fuente: Autor

Finalmente se da clic en instalar WordPress y se procede a acceder al escritorio de WordPress para el diseño de la página web como se muestra en la Figura 2.17.

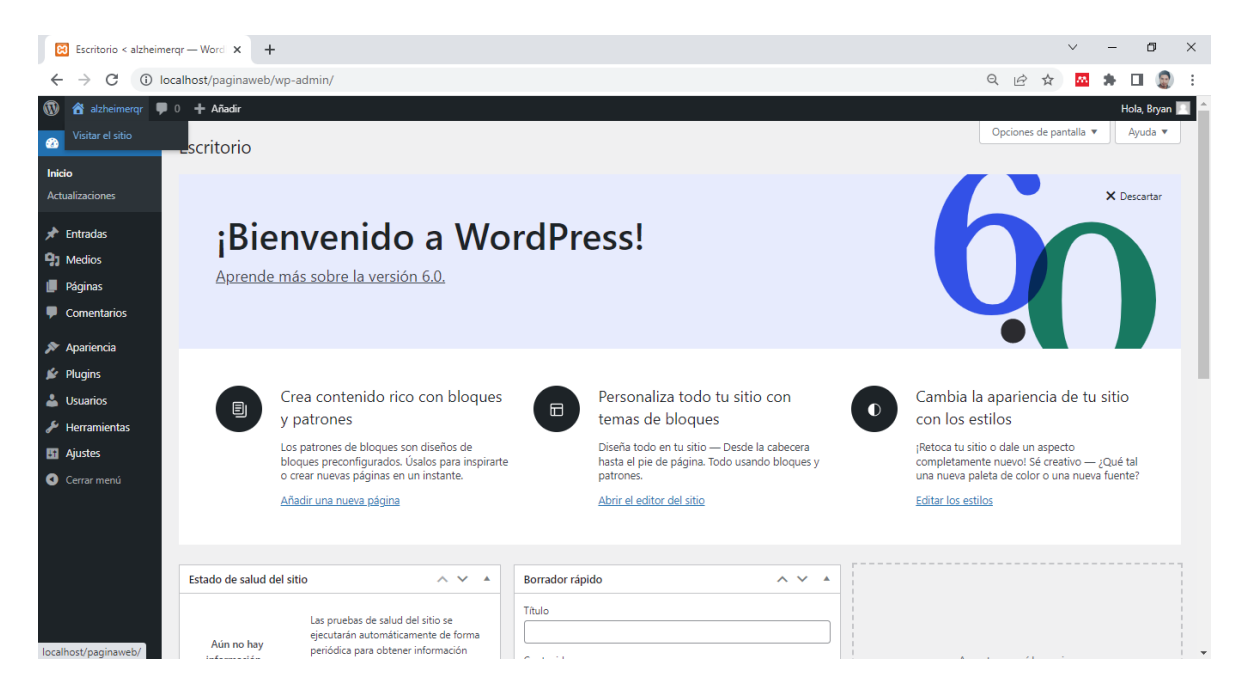

**Figura 2.17.** Escritorio de WordPress. Fuente: Autor

#### **Interfaz Página Web**

Para comenzar, se genera una plantilla base que proporciona Wordpress. En la sección Apariencia se busca la plantilla que se acople nuestro prototipo, en este caso la plantilla *Kadence*.

Establecida nuestra página base, con los datos recopilados, se procede a generar el menú para navegabilidad de los usuarios como se en la Figura 2.18. De acuerdo con lo mostrado en la Figura 2.19, se usa las plantillas base que contienen la interfaz básica el subsistema.

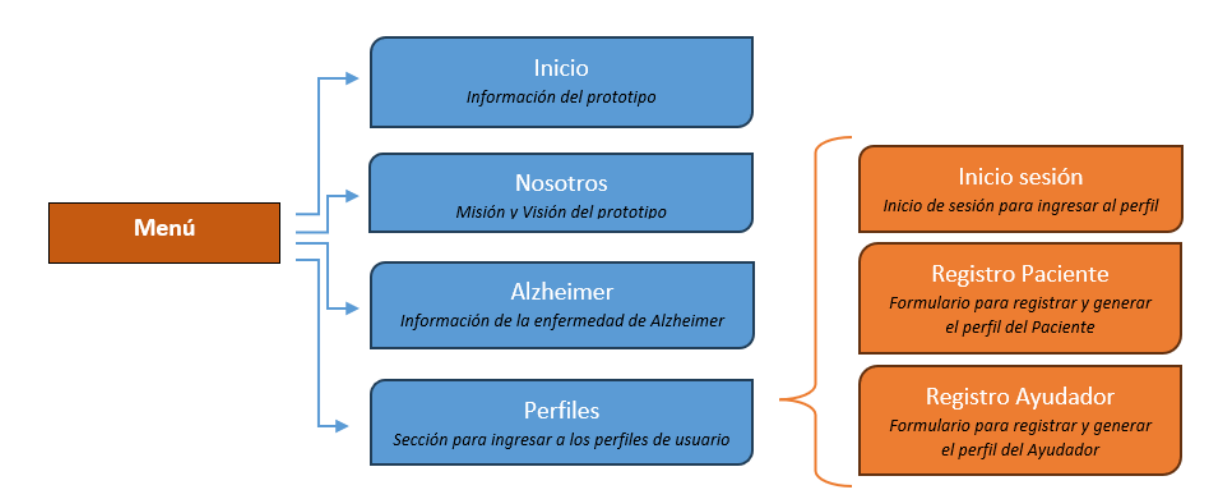

**Figura 2.18.** Diagrama del menú de la página web. Fuente: Autor

A su vez, se implanta un botón en el encabezado para que las personas que ingresan a la página puedan direccionarse al formulario de registro para pacientes y crear su respectivo perfil, ver la Figura 2.19.

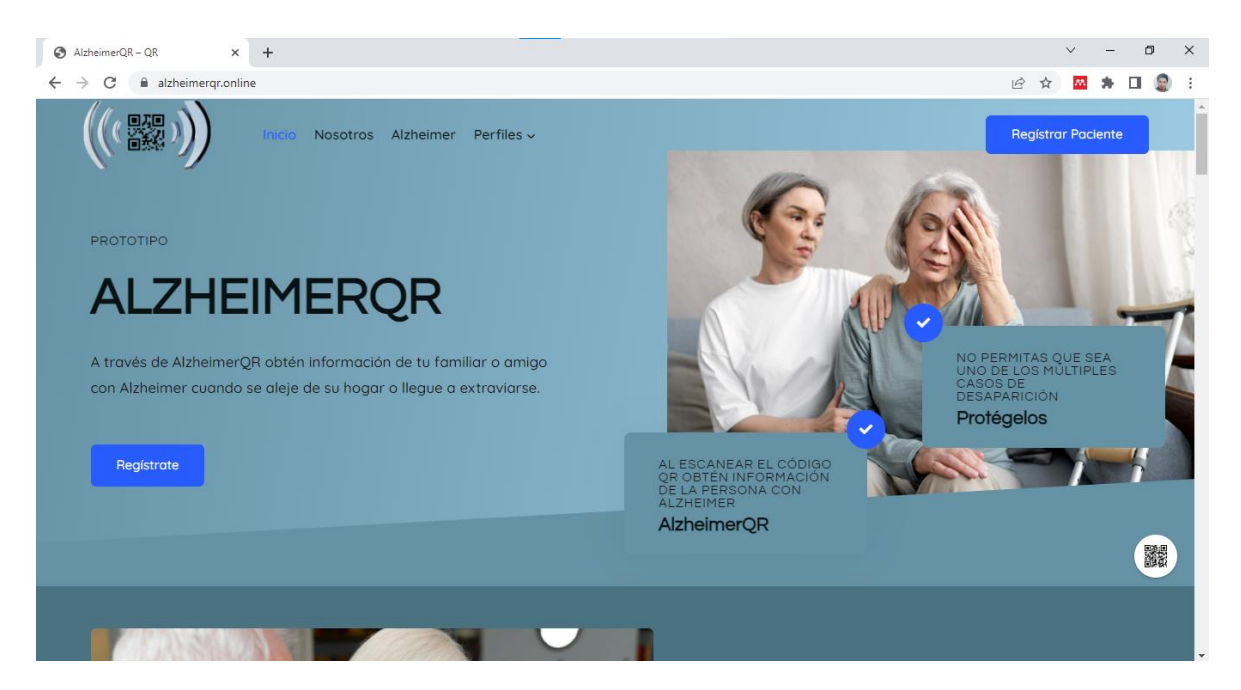

**Figura 2.19.** Página de inicio y menú. Fuente: Autor

#### **Perfiles**

Esta sección permite que las personas que inicien sesión utilizando su correo electrónico o usuario y su contraseña para que accedan a su perfil, además, despliega un submenú que muestra las pestañas para ir al registro para paciente o ayudador, como se ve en la Figura 2.20.

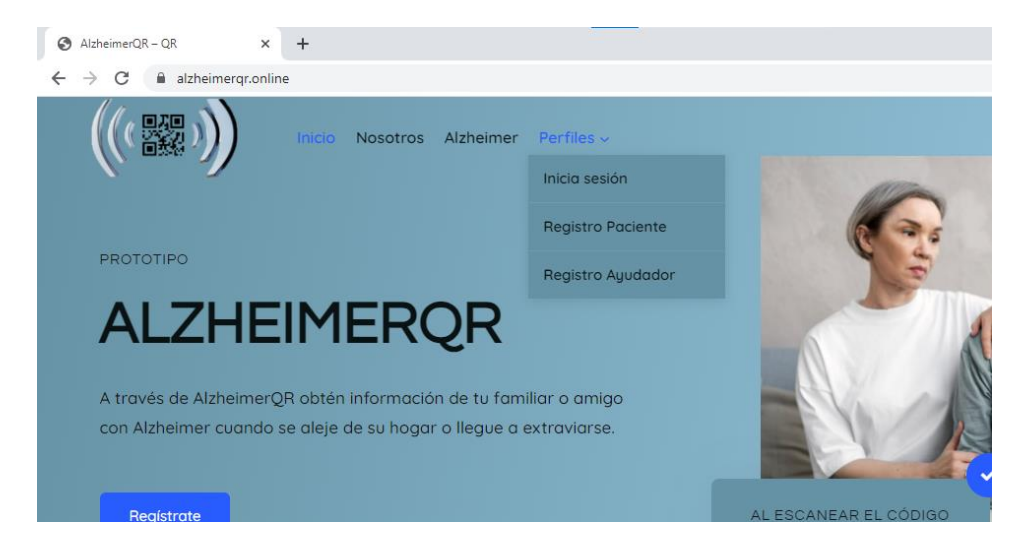

**Figura 2.20.** Submenú para inicio de sesión y registros. Fuente: Autor

#### **Creación de los formularios base para registro, inicio de sesión y perfiles**

Desde la sección *plugings*, instalamos *Ultimate Member* este *pluging* genera formularios para el registro de usuarios. Una vez instalado, se genera una sección llamada *Ultimate Memeber*, en esta sección presenta los formularios para el registro, inicio de sesión y perfiles, como se muestra en la Figura 2.21.

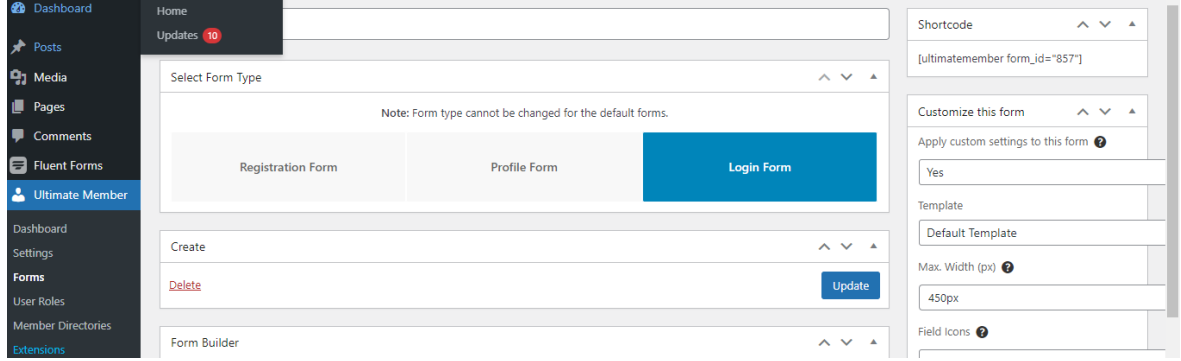

**Figura 2.21.** Formularios. Fuente: Autor

Dentro de cada formulario se genera los campos para el ingreso de información del paciente, cuidador y ayudador acorde a las respuestas de la encuesta como se puede ver en la Figura 2.22.

| <b>EEE</b><br>EE                         |   |         |
|------------------------------------------|---|---------|
| <b>A</b> Nombre de Usuario Text Box      |   | ረካ<br>勔 |
| Nombre del Cuidador Text Box             |   | ආ<br>勔  |
| <b>E. Apellido del Cuidador</b> Text Box |   | ረካ<br>勔 |
| <b>ESI</b> Correo Electrónico Text Box   | ♦ | பி<br>勔 |
| <b>9 WhatsApp number</b> Text Box        |   | ረካ<br>勔 |
| V Viber number Text Box                  |   | ඇ<br>勔  |
| * Contraseña Password                    |   | ඇ<br>勔  |

**Figura 2.22.** Campos del formulario. Fuente: Autor

Establecidos los formularios, se obtiene los códigos de cada formulario para que se inserten en las diferentes pestañas de la página web, ver Figura 2.23 y 2.24.

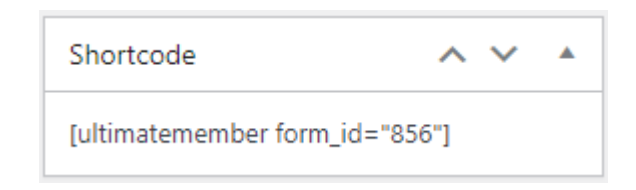

**Figura 2.23.** Códigos cortos. Fuente: Autor

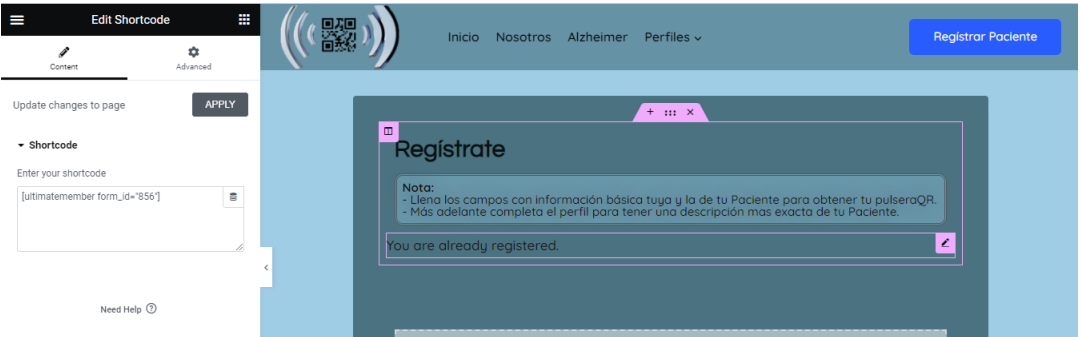

**Figura 2.24.** Inserción de códigos. Fuente: Autor

#### **Registro Paciente**

Este registro, ver la Figura 2.25, permite crear un perfil de paciente y una cuenta de cuidador completando los campos indicados en el formulario. Todos los campos pedidos en esta sección son de carácter obligatorio y se mostrarán como información básica en el perfil.

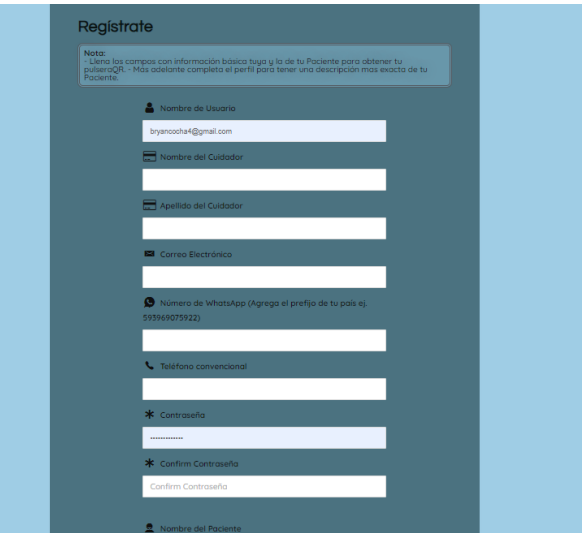

**Figura 2.25.** Página de registro del paciente. Fuente: Autor

#### **Registro Ayudador**

Como se ve en la Figura 2.26, este registro permite crear un perfil de ayudador cuando haya encontrado a la persona con Alzheimer y quiera obtener más información del perfil del paciente. Todos los campos pedidos en esta sección son de carácter obligatorio y se mostrarán como información básica en el perfil.

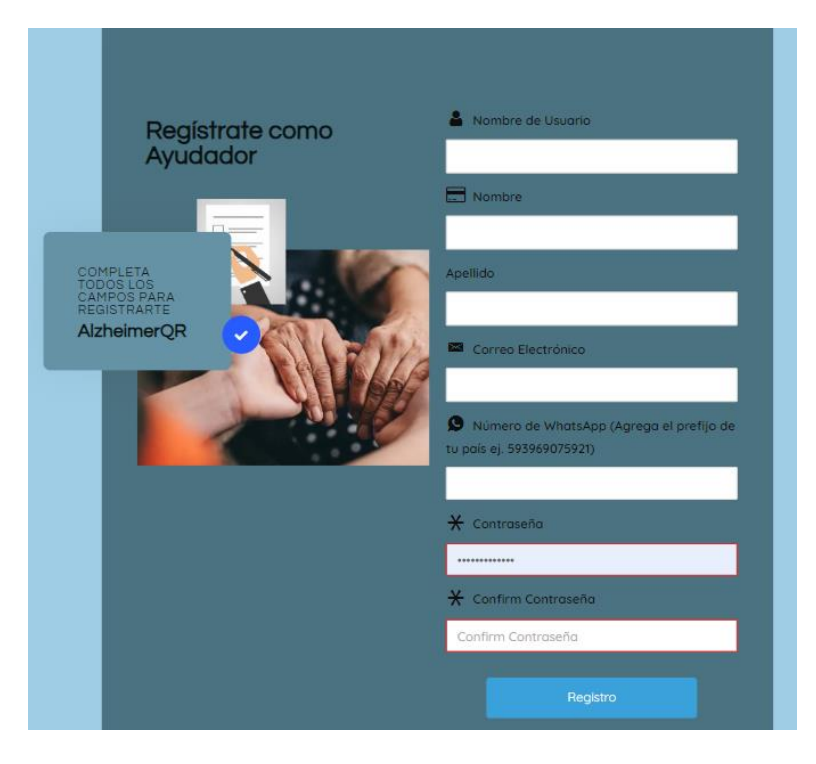

**Figura 2.26.** Página de registro del ayudador. Fuente: Autor

#### **Cuentas de usuario**

Para los perfiles de los pacientes es necesario editar el formulario de perfil para generar los distintos campos que se van a mostrar al público de acuerdo con la encuesta, Figura 2.27 y Figura 2.28.

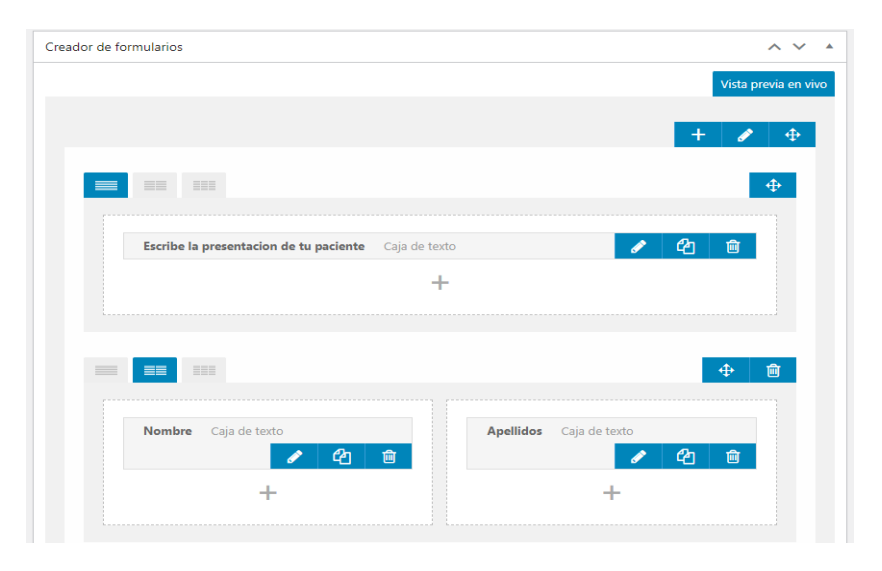

**Figura 2.27.** Formulario de Perfil. Fuente: Autor

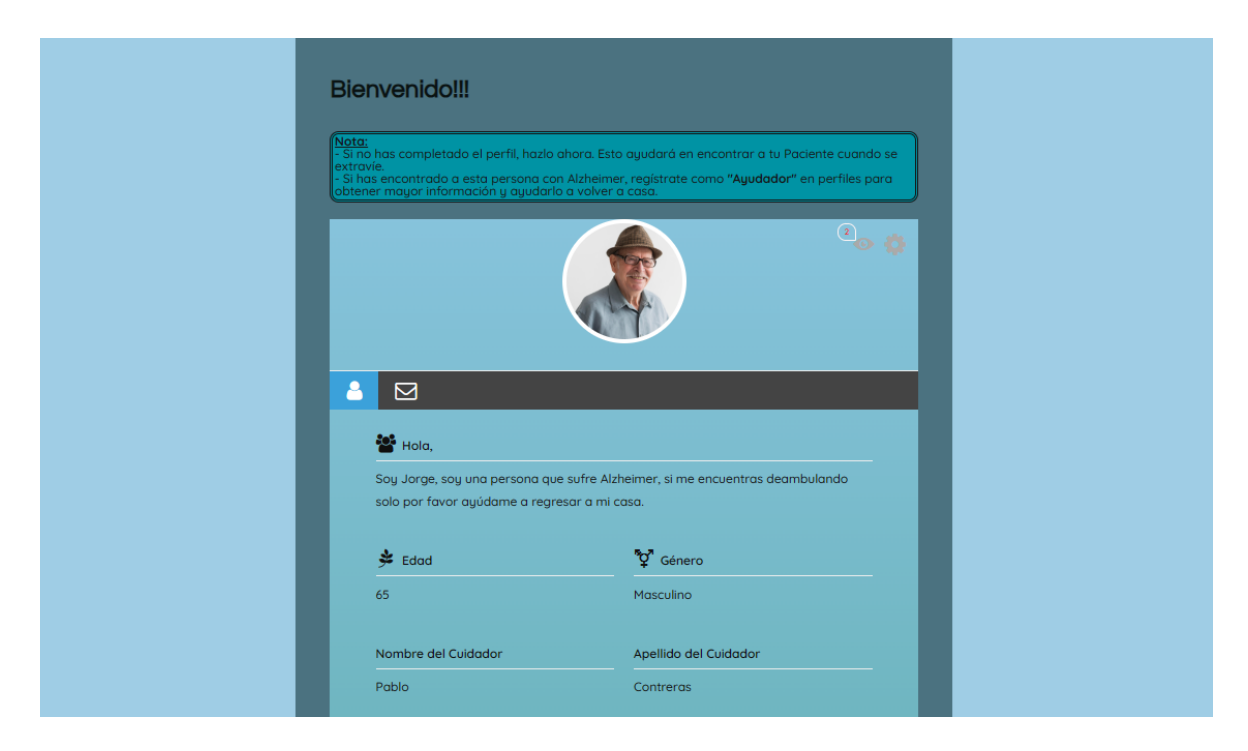

**Figura 2.28.** Perfil de usuario. Fuente: Autor

## **2.3.3. SUBSISTEMA APLICACIÓN MOVIL**

Para llevar a cabo toda esta operación, como recurso y herramienta de programación para crear dicha aplicación se ha optado por utilizar MIT App Inventor.

### **2.3.3.1. Diseño aplicación móvil**

MIT App Inventor, como se indicó en el capítulo 1, es muy accesible para la creación de aplicaciones dirigidas al sistema operativo Android y Iphone, Figura 2.29.

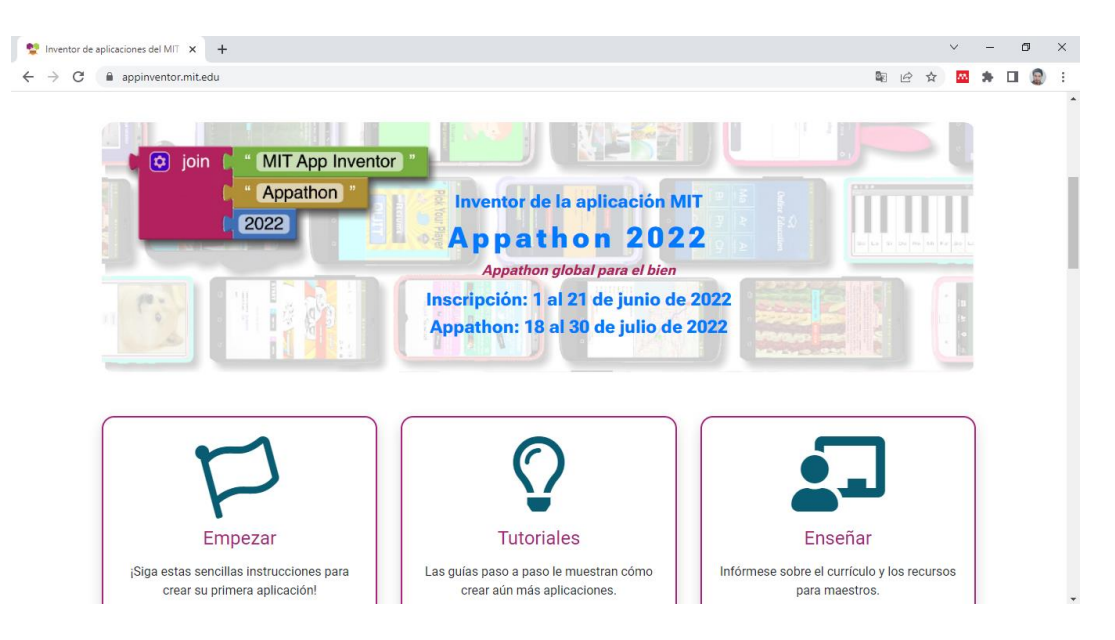

**Figura 2.29.** MIT App Inventor [32].

Los distintos bloques de programación dentro de MIT App Inventor nos permite generar las dos principales funciones de la aplicación las cuales son:

- Acceso a todos los servicios que ofrece el sitio web del prototipo
- Recibimiento de una notificación de lectura y del lugar donde fue leído el código QR

Para el aplicativo móvil se establecen tres pantallas de interacción con el usuario, Figura 2.30, las cuales son:

- Página de inicio de sesión
- Página de registro
- Página de perfil

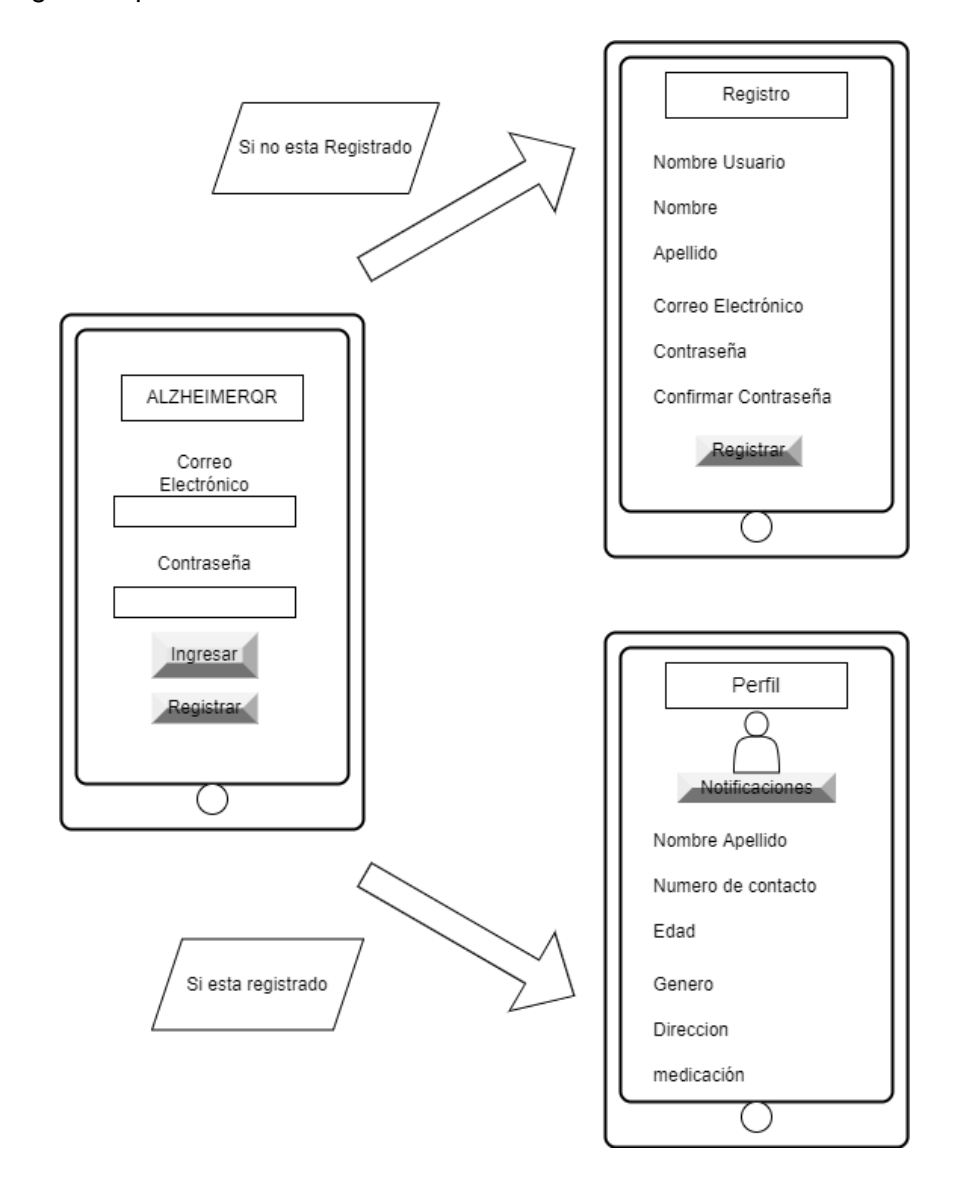

**Figura 2.30.** Flujo de paginado del aplicativo Móvil. Fuente: Autor

Los datos del paciente y el envío de esa información se ejecutan desde la misma página para una mejor navegación para los usuarios.

### **2.3.3.2. Implementación Subsistema Aplicación Móvil**

Para la creación de un nuevo proyecto ingresamos a la página de MIT App Inventor, desde el escritorio de proyectos se crea un nuevo proyecto, Figura 2.31.

|                          | MIT App Inventor 2         | ×               | +                                     |                   |                          |                                   |                         |               | $\checkmark$ |      | $\Box$                        | $\times$           |
|--------------------------|----------------------------|-----------------|---------------------------------------|-------------------|--------------------------|-----------------------------------|-------------------------|---------------|--------------|------|-------------------------------|--------------------|
| С<br>$\rightarrow$       | A No es seguro             |                 | ai2.appinventor.mit.edu/?locale=es_ES |                   |                          |                                   | $\mathcal{B}$           | 窋             | M.           |      |                               |                    |
|                          | <b>APP INVENTOR</b>        | Proyectos<br>τ. | Conectar<br>$\equiv$                  | Generar           | Settings<br>$\mathbf{v}$ | Ayuda<br>$\overline{\phantom{a}}$ | <b>Mis</b><br>proyectos | View<br>Trash |              | Guia | Informar<br>de un<br>problema | Es<br>$\mathbf{w}$ |
|                          | Comenzar un proyecto nuevo | Borrar provecto | <b>View Trash</b>                     |                   | Login to Gallery         | Publish to Gallery                |                         |               |              |      |                               |                    |
| <b>Provectos</b>         |                            |                 |                                       |                   |                          |                                   |                         |               |              |      |                               |                    |
| Nombre                   |                            |                 |                                       | Fecha de creación |                          |                                   |                         |               |              |      | Fecha modificación ▼          |                    |
| $\overline{\phantom{0}}$ | $1 - 1 - 2 - 0$            |                 |                                       | 0.111000010000011 |                          |                                   |                         |               |              |      | 11 IC IOOOO 10-00-15          |                    |

**Figura 2.31.** Nuevo proyecto Mit App Inventor. Fuente: Autor

Desde aquí se configura las tres pantallas a mostrar para los usuarios, Figuras 2.32 y 2.33.

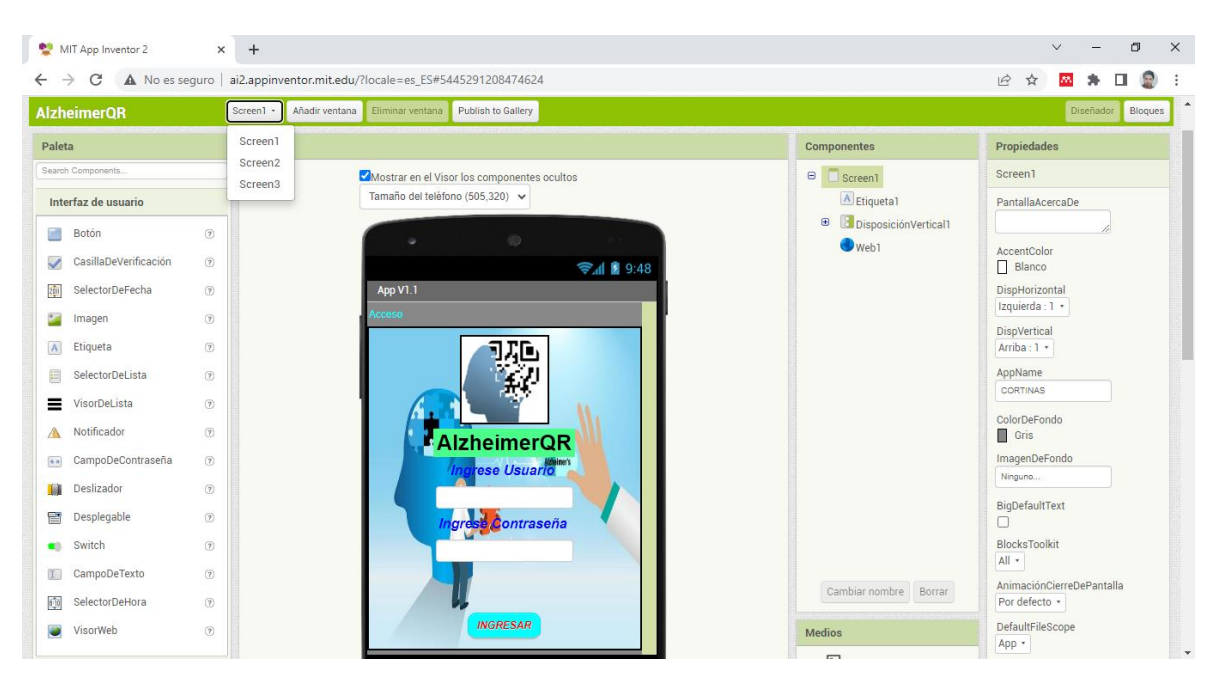

**Figura 2.32.** Pantallas del Aplicativo Móvil. Fuente: Autor

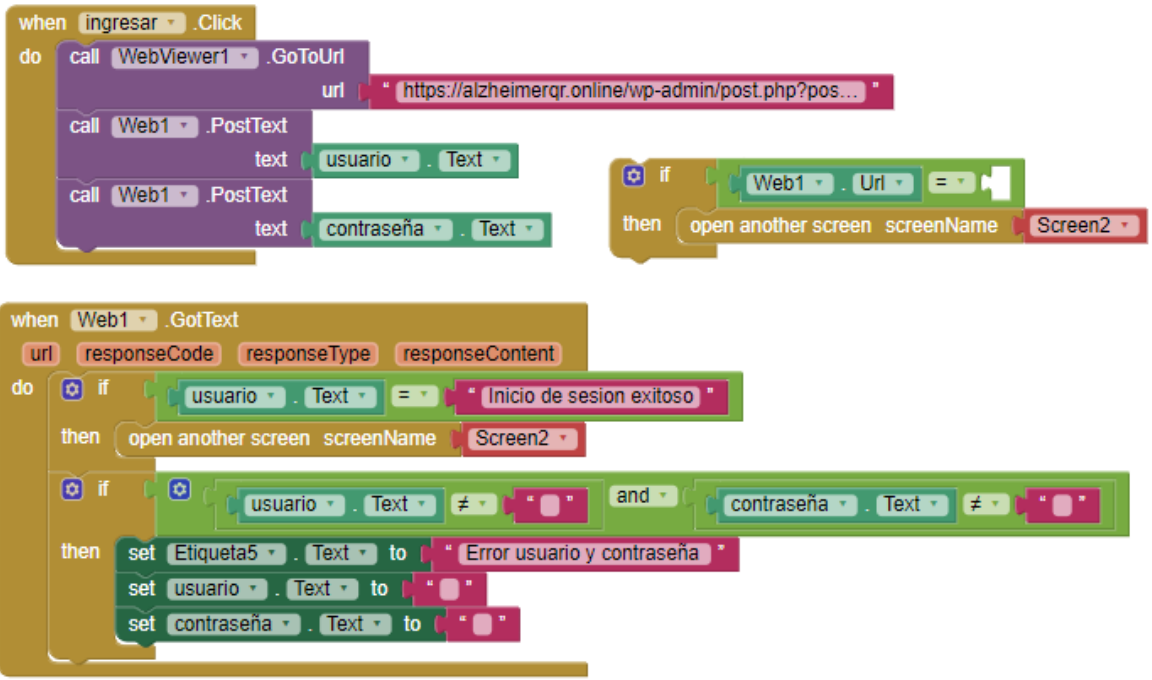

**Figura 2.33.** Bloques para la interacción del aplicativo. Fuente: Autor

# **2.3.4. SUBSISTEMA DISPOSITIVO PORTABLE**

Este subsistema es portable y sencillo de llevar, algo similar como se observa en la Figura 2.34, y será el medio de comunicación entre la persona enferma que este extraviada y la persona que la encuentre.

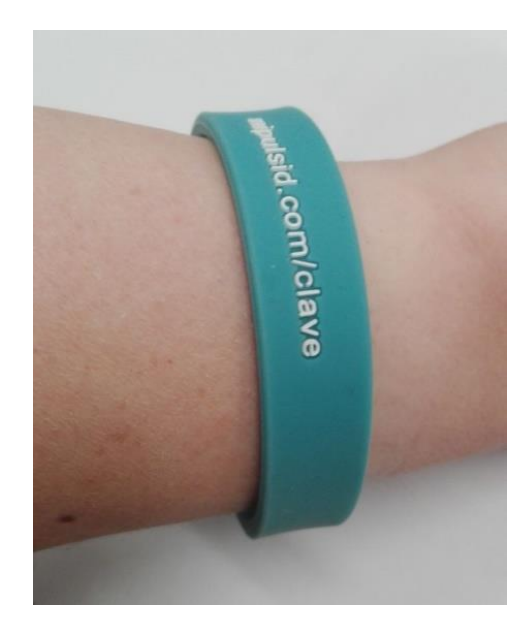

**Figura 2.34.** PulsID para acceder a información esencial en una crisis de epilepsia [33].

### **2.3.4.1. Diseño dispositivo portable**

El proceso que se tiene por objetivo cumplir dentro de este subsistema es:

- 1. La persona con la enfermedad de Alzheimer que se haya alejado de su hogar y se encuentre deambulando por las calles, parques o centros comerciales portará esta pulsera que tiene impreso un símbolo claro que lo identifique como una persona poseedora de Alzheimer y un código QR.
- 2. La gente que halle a esta persona, por medio de la pulsera, la identificarán como enferma de Alzheimer y podrán escanear el código QR por medio del lector QR de sus *smartphones* como se muestra en la Figura 2.35.

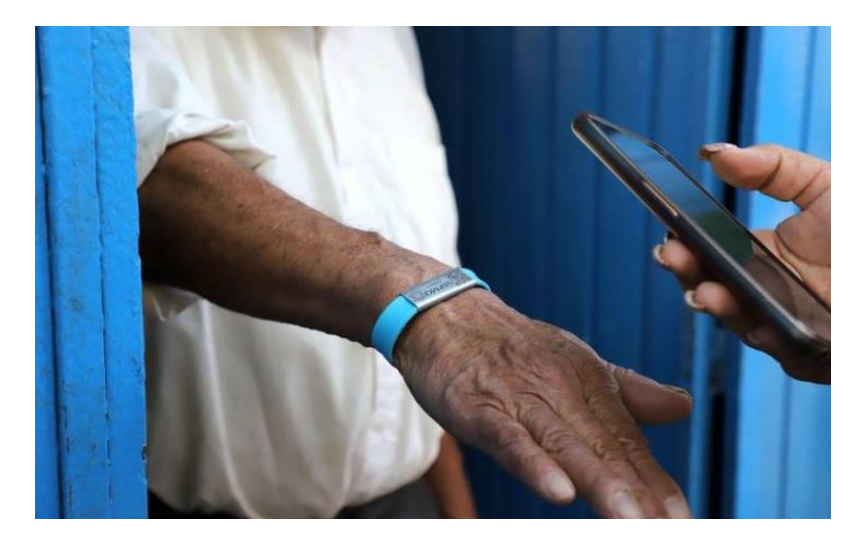

**Figura 2.35.** Brazaletes para adultos mayores [34].

3. Dentro del *smartphone* de quienes hayan escaneado el código QR, se abrirá la página oficial del prototipo de seguimiento con el perfil de usuario de la persona enferma.

#### **2.3.4.2. Implementación dispositivo portable**

#### **Creación del código QR en QR–Code Studio**

Las personas que usen el prototipo se registrarán en la plataforma web del prototipo y adquirirán la pulsera con un código QR de su perfil de usuario. Este código QR es creado a partir del programa QR- Code Studio que se encuentra disponible gratuitamente en [31]. Este programa nos permite crear códigos QR ingresando solo la URL del sitio web al que quiera dirigir como se puede ver en la Figura 2.36.

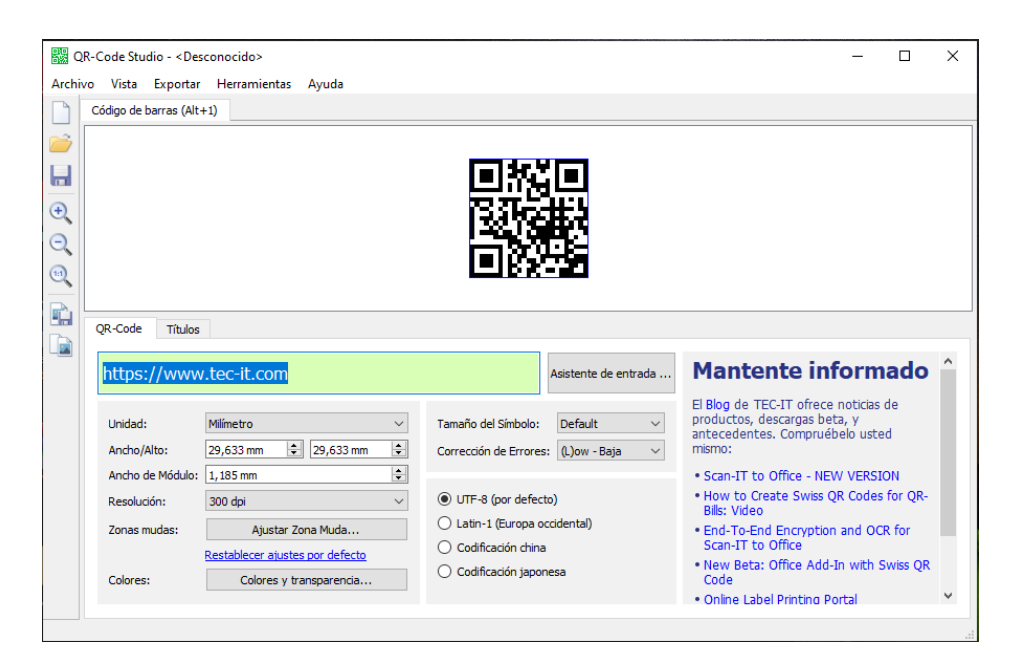

**Figura 2.36.** QR-Code Studio. Fuente: Autor.

Este código QR se imprimirá en la pulsera y las personas lo escanearán y navegarán en el sitio web. Toda la información y acciones que se hallen en la página web se explican en el siguiente subsistema.

# **3. RESULTADOS Y DISCUSIÓN**

Para el funcionamiento del prototipo de seguimiento se realizan pruebas de demostración para comprobar el desempeño de cada subsistema y validar el objetivo de este prototipo. Las pruebas funcionales se harán siguiendo el flujo de enrolamiento de una persona con Alzheimer establecido en el capítulo anterior. En las respectivas pruebas de cada subsistema se verificará cómo se comporta cada subsistema y al final se verificará si se cumplió la necesidad de los usuarios encuestados.

Después de realizar las pruebas se realizará las respectivas correcciones para contar con un prototipo en correcto funcionamiento.

# **3.1. PRUEBAS DE FUNCIONAMIENTO**

Para realizar las pruebas de funcionamiento se ha tomado una persona para que con ella se simule una situación se extravío siguiendo el flujo mostrado en la Figura 2.4 del capítulo dos para cada subsistema.

#### **3.1.1. REGISTRO DEL PACIENTE Y DEL CUIDADOR**

Para comenzar, el usuario con Alzheimer será registrado con el perfil de Paciente por su cuidador. Para ello, el cuidador ingresará a la página web del prototipo, Figura 3.1.

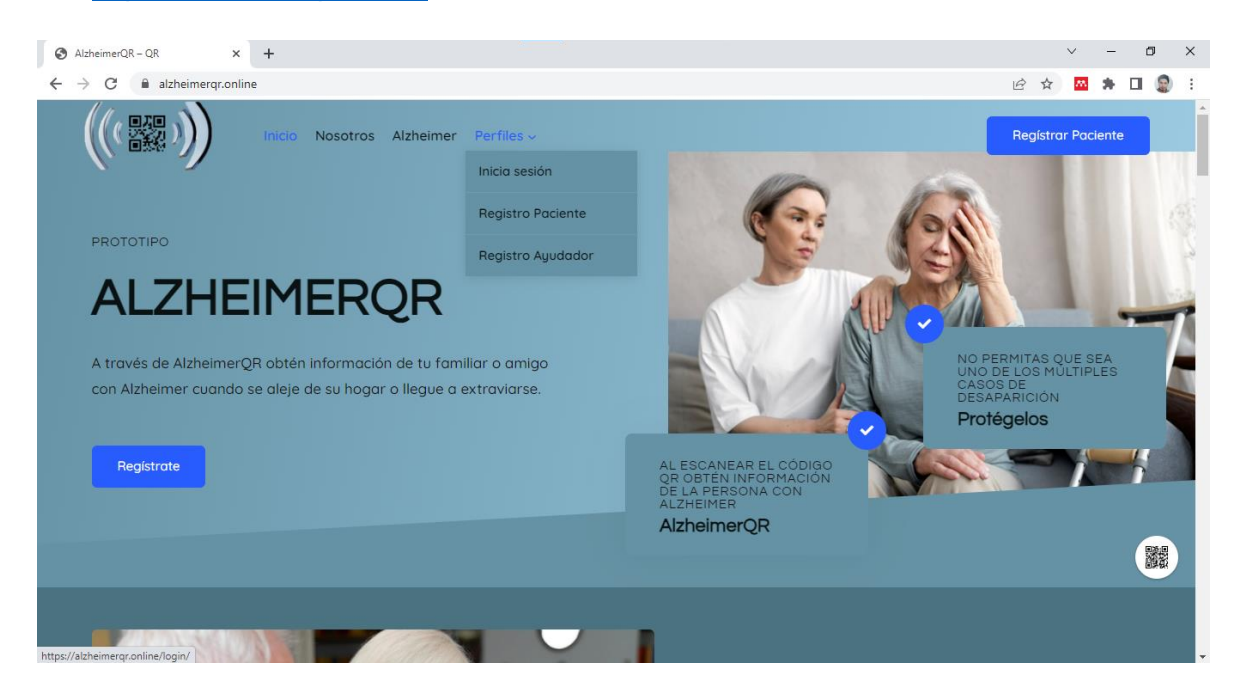

Url:<https://alzheimerqr.online/>

**Figura 3.1.** Página web AlzheimerQR. Fuente: Autor.

#### **Procedimiento**:

1. Ingresar a la página web. En Inicio se muestra información del prototipo, en la cabecera de la página dar clic en el botón Registrar Paciente, Figura 3.2.

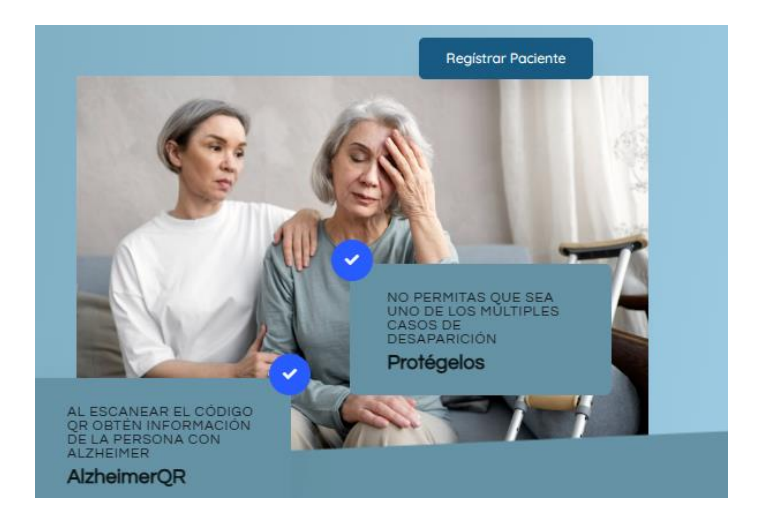

**Figura 3.2.** Registro. Fuente: Autor.

2. En el registro ingresamos los datos solicitados, Figura 3.3.

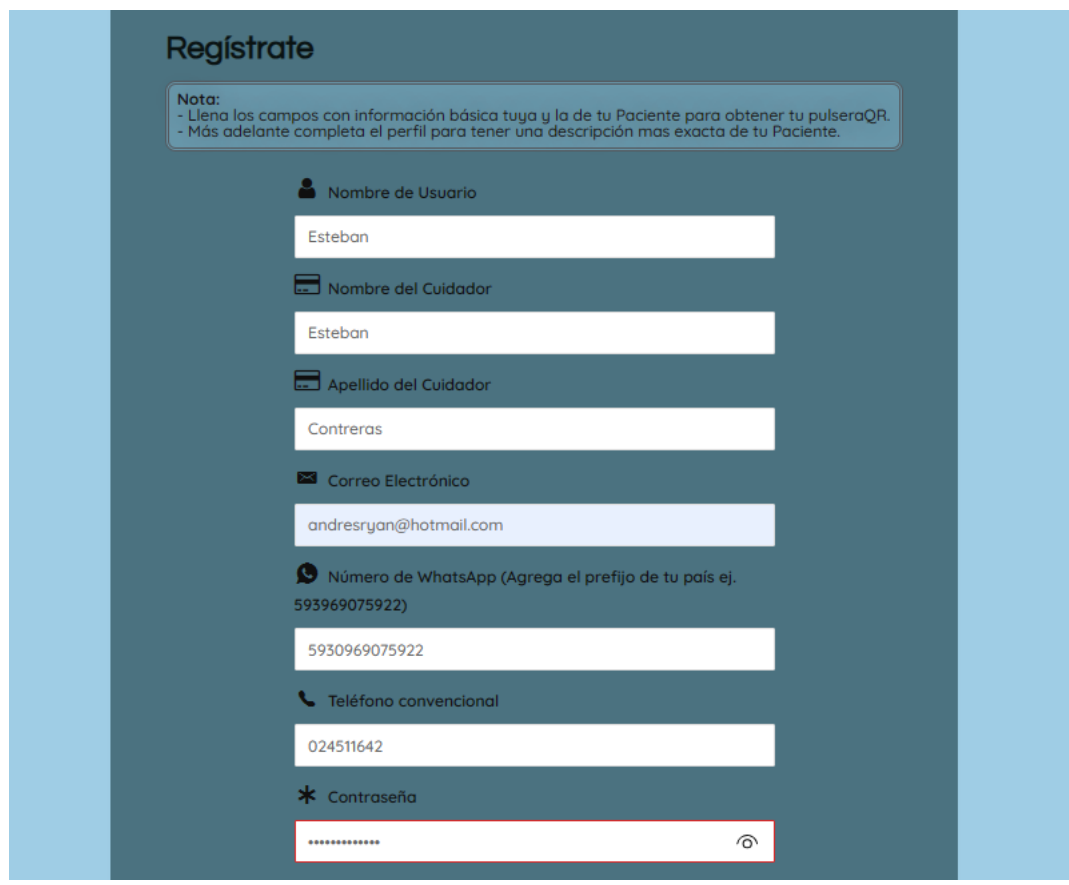

**Figura 3.3.** Registro en página web. Fuente: Autor.

**Resultado:** Como se observa en la base de datos, Figura 3.4, los perfiles tanto del cuidador como del paciente fueron ingresados correctamente.

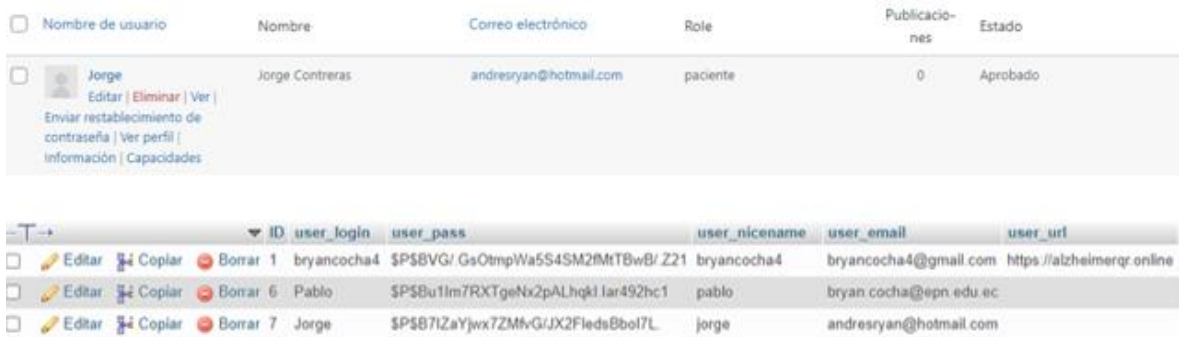

**Figura 3.4.** Registro en Base de Datos. Fuente: Autor.

### **3.1.2. EDICICIÓN DE PERFIL**

En cada perfil se realiza el ingreso de los datos personales tanto del paciente como del cuidador.

#### **Procedimiento**:

- 1. Se ingresa al perfil del paciente.
- 2. Dentro sus perfiles se añade una foto de perfil para el reconocimiento, Figura 3.5.

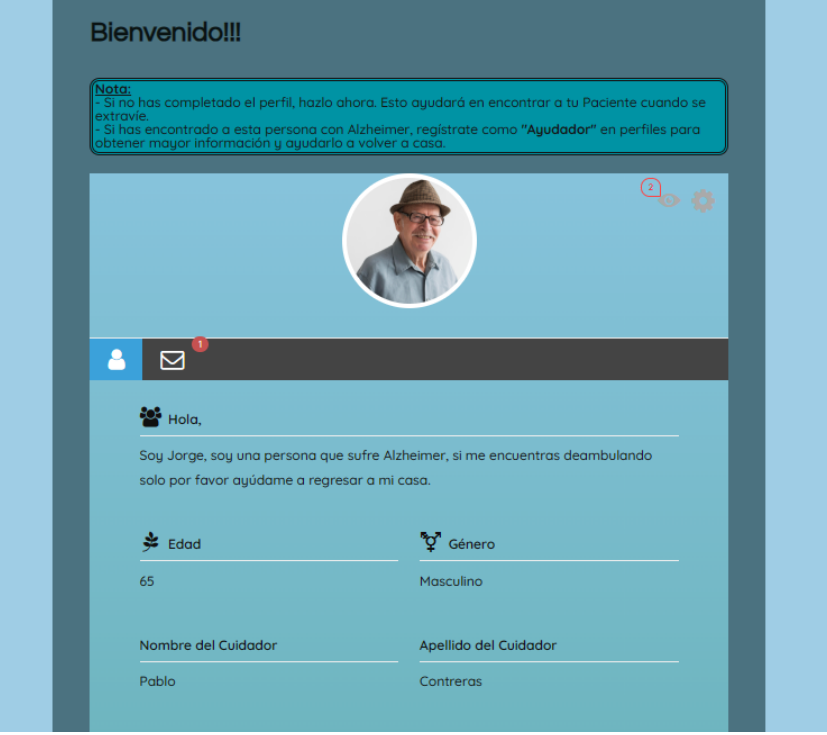

**Figura 3.5.** Foto perfil. Fuente: Autor.

3. Se ingresa a herramientas en la esquina superior del perfil, se prosigue a editar el perfil, Figura 3.6.

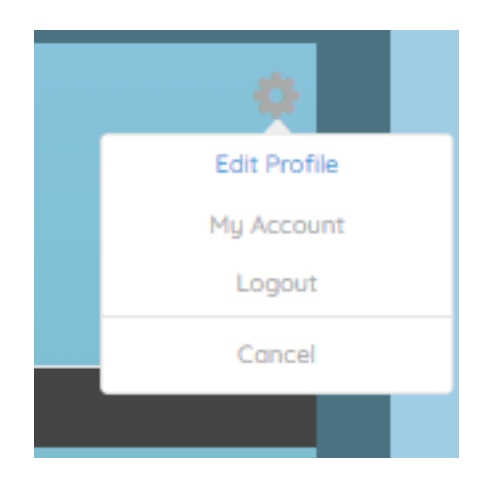

**Figura 3.6.** Edición de perfil. Fuente: Autor.

4. En el perfil se completa los campos requeridos para quien ingrese a la página pueda conocer información básica del Paciente, Figura 3.7.

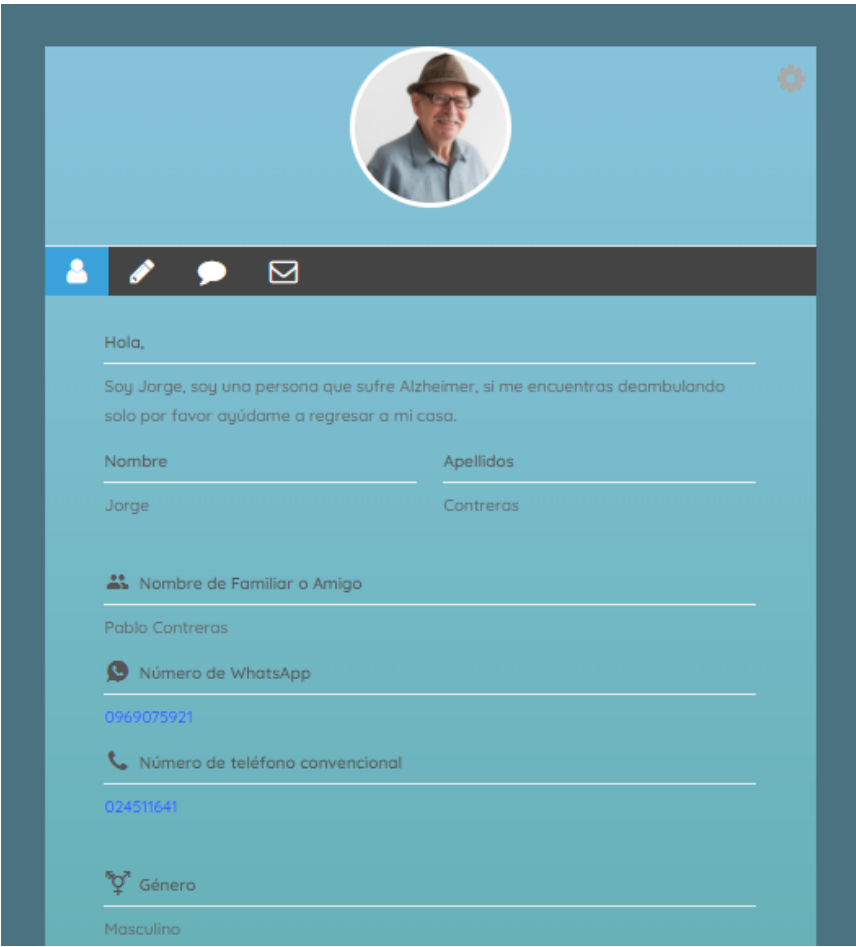

**Figura 3.7.** Información básica del Paciente. Fuente: Autor.

**Resultado:** Como se observa en la Figura 3.7, los datos del Paciente que se ingresaron se muestran correctamente en su perfil.

### **3.1.3. GENERACIÓN DE PULSERA QR**

Para la generación de la pulsera, primero se debe imprimir el código QR del perfil del Paciente que se desea crear.

#### **Procedimiento**:

- 1. Desde el perfil del Paciente se obtiene la URL de su perfil.
- 2. En QR-Code Studio se ingresa la Url del perfil del paciente para que se genere el código QR, Figura 3.8.

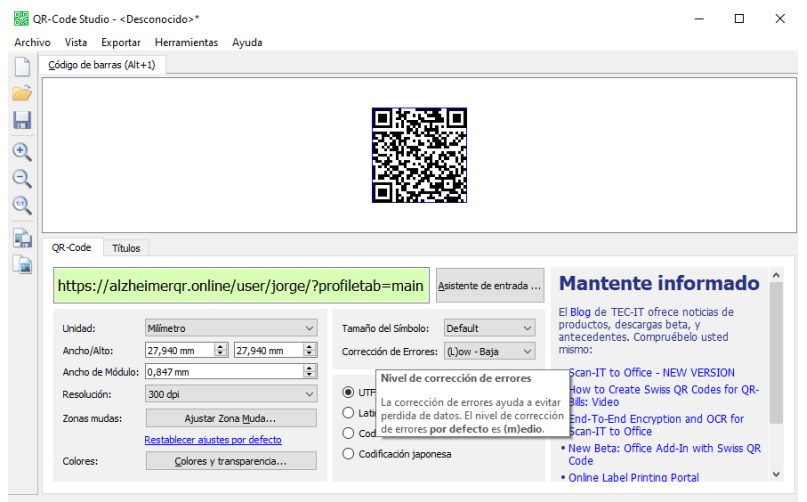

**Figura 3.8.** Generación de código QR. Fuente: Autor.

3. El código QR generado se lo imprime en la pulsera para ser usada, Figura 3.9.

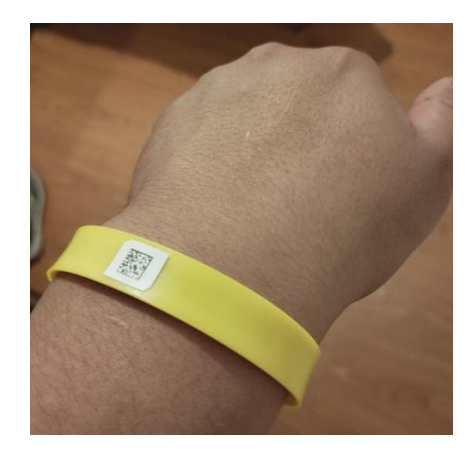

**Figura 3.9.** Pulsera QR. Fuente: Autor.

**Resultado:** El código QR se imprime correctamente en la manilla.

### **3.1.4. USO DEL APLICATIVO MÓVIL**

El Cuidador procede a instalar el aplicativo móvil en su *smartphone*.

#### **Procedimiento**:

1. El Cuidador se descarga e instala el aplicativo móvil, Figura 3.10.

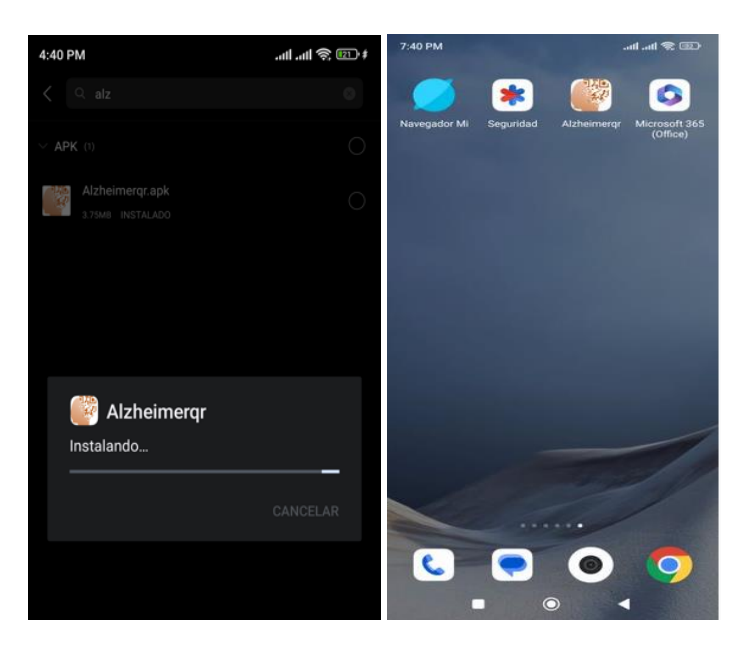

**Figura 3.10.** Instalación del Aplicativo Móvil. Fuente: Autor.

2. El Cuidador inicia sesión en el aplicativo móvil, Figura 3.11.

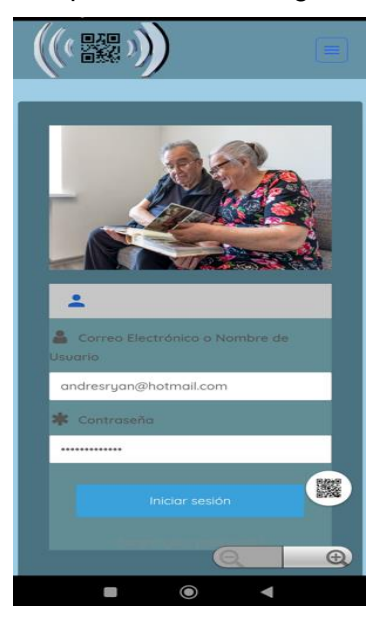

**Figura 3.11.** Inicio de sesión en aplicativo móvil. Fuente: Autor.

**Resultado:** Inicio de sesión correctamente en aplicativo.

### **3.1.5. ESCANEO Y OBTENCIÓN DE DATOS**

Se genera el caso de prueba donde una persona encuentra al Paciente.

#### **Procedimiento**:

- 1. El Paciente se encuentra perdido.
- 2. Una persona encuentra el Paciente.
- 3. Procede a escanear el código QR de la pulsera.
- 4. El código redirecciona al Perfil del Paciente, Figura 3.11.

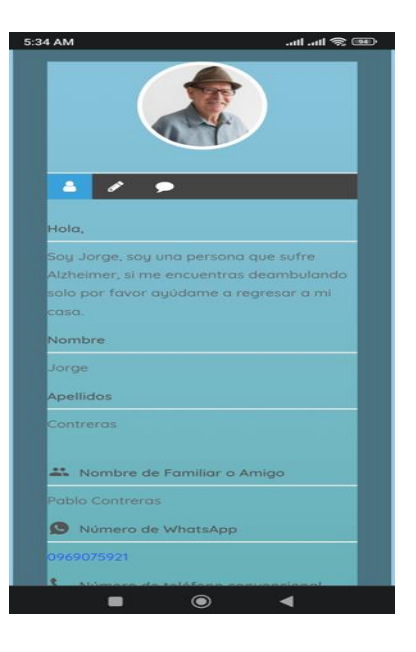

**Figura 3.11.** Escaneo de código QR. Fuente: Autor.

5. Envió de mensaje al Perfil de cuidador en su *smartphone*, Figura 3.12.

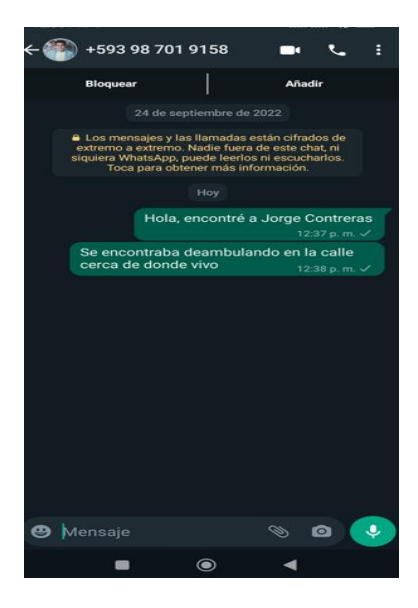

**Figura 3.12.** Envió de mensaje a Cuidador. Fuente: Autor.

**Resultado:** Se visualiza correctamente los datos y comunicación.

# **3.2. RESULTADOS Y CORRECIONES**

Para los resultados del prototipo se hicieron veinte simulaciones para verificar el funcionamiento de cada subsistema. Un resumen de los resultados del prototipo ha sido tabulado en la Tabla 3.1.

| <b>No</b>    | Pregunta                                                          | Resultado (%) |
|--------------|-------------------------------------------------------------------|---------------|
| 1            | ¿Pudo Registrarse?                                                |               |
|              | Si                                                                | 100           |
|              | <b>No</b>                                                         |               |
|              | Razón (Si fue No)                                                 |               |
| $\mathbf{2}$ | ¿Pudo Editar el perfil?                                           |               |
|              | Si                                                                | 100           |
|              | <b>No</b>                                                         |               |
|              | Razón (Si fue No)                                                 |               |
| 3            | ¿Pudo Registrarse?                                                |               |
|              | Si                                                                | 100           |
|              | <b>No</b>                                                         |               |
|              | Razón (Si fue No)                                                 |               |
| 4            | ¿Se visualizaron los datos?                                       |               |
|              | Si                                                                | 80            |
|              | <b>No</b>                                                         | 20            |
|              | Razón (Si fue No): La actualización del perfil demoró en ciertas  |               |
|              | circunstancias.                                                   |               |
| 5            | ¿Pudo iniciar sesión?                                             |               |
|              | Si                                                                | 90            |
|              | <b>No</b>                                                         | 10            |
|              | Razón (Si fue No): Los datos de login en ciertos navegadores      |               |
|              | demoran en cargar.                                                |               |
| 6            | ¿Pudo visualizarse el perfil del paciente para el resto personas? |               |
|              | Si                                                                | 100           |
|              | <b>No</b>                                                         | 0             |
|              | Razón (Si fue No)                                                 |               |

**Tabla 3.1.** Resultados del prototipo (parte 1 de 2)

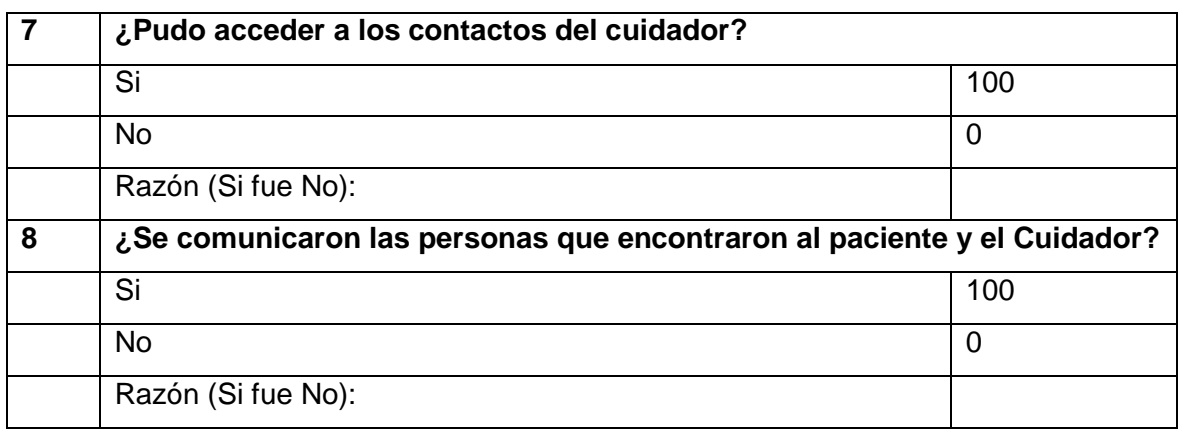

#### **Tabla 3.1.** Resultados del prototipo (parte 2 de 2)

#### **3.2.1. CORRECIONES DEL PROTOTIPO**

En el momento que los usuarios probaron el prototipo el subsistema página web presentó inconvenientes cuatro de las veinte veces que se hizo la simulación. Estos inconvenientes se presentaron al momento de la actualización de datos del Paciente ya que no traía los datos correctamente a recargar la página. Esto genera problemas para cuando se ha insertado de forma errónea un campo y se desea presentar al público el perfil.

Una de las opciones viables para corregir los inconvenientes presentados durante las simulaciones es subir el subsistema web a un hosting web más fiable para que las actualizaciones sean más rápidas esto dependiendo de las tarifas del proveedor. Entre los hostings web disponibles se encuentran:

- BlueHost
- Hostgator
- Dreamhost

# **4. CONCLUSIONES Y RECOMENDACIONES**

A continuación, se presentan las conclusiones, recomendaciones y trabajo a futuro.

# **4.1. CONCLUSIONES**

- Se desarrolló un Prototipo de seguimiento para que las personas con Alzheimer puedan regresar a casa cuando lleguen a extraviarse. Este prototipo tiene por objetivo principal ser una herramienta de seguimiento para las personas que sufren Alzheimer y ser un apoyo tanto para los familiares como para quienes lleguen a encontrar a una de estas personas con esta enfermedad deambulando por las calles.
- En base a las respuestas de la encuesta realizada para el desarrollo del prototipo de seguimiento se ha notado que las personas prefieren las tecnologías *contactless* debido a que son sencillas y proporcionan varias ventajas entre ellas ser seguras y fáciles de usar.
- El uso de las historias de usuario planteadas en base a la encuesta que se realizó al público para el prototipo permitió tener una mejor organización y eficacia para dividir las fases de implementación de cada subsistema facilitando de gran manera la creación del prototipo de seguimiento.
- La utilización del paquete Xampp para establecer el servidor local y usarlo para desplegar el subsistema base de datos y página web permitió tener una premisa de como funcionaría el prototipo antes de lanzarlo a un hosting web y ayudando a trabajar de manera dinámica sin temor a producir un error en alguno de los dos subsistemas.
- El uso de campos heredados en el registro de usuarios garantizó de una manera efectiva que los perfiles de usuarios sean llenados con los datos básicos de cada Paciente, Cuidador y Ayudador desde el registro ya que en las simulaciones los perfiles de los usuarios quedaban vacíos.
- La generación de formularios para el registro, inicio de sesión y perfiles solvento el problema de relacionar cada persona que se registre a un perfil único sin que se repita nombre de usuario.
- Trabajar con códigos cortos en la herramienta de Wordpress estableció una ayuda para la navegación para el usuario debido a que, ya que no depende de una plantilla

genérica para el paginado del subsistema página web, sino que dependiendo de la necesidad en donde se desee insertar los formularios como de registro, inicio de sesión o perfiles se puede agregar a cualquier tipo de página.

- De acuerdo a las simulaciones hechas para probar el prototipo se comprobó que es de suma importancia generar un contenido simple para los usuarios al momento de mostrar el producto final insertando de ser posible las instrucciones en el mismo producto esto que el fin de que el usuario no se pierda al momento de usarlo.
- Acorde a los resultados de las simulaciones se establece que el prototipo de seguimiento cumple con los objetivos planteados y que, en el proceso de obtención de información, al ingresar a uno de los perfiles de los Pacientes, resulta muy útil conocer el estado de salud de la persona con Alzheimer para poderle tratar con cuidado y llevarla con prontitud a su hogar.

## **4.2. RECOMENDACIONES**

- Dado la implementación de este prototipo se ha establecido que, si bien las distintas herramientas para la creación de los subsistemas fueron útiles, es mejor optar por una homologación para desarrollo usando las distintas herramientas de un solo proveedor como por ejemplo Microsoft esto con el fin de tener una mayor flexibilidad para interconectar los ambientes en los que se está laborando.
- Como complemento para el prototipo de seguimiento en un futuro se podría generar un sistema de alerta que se genere cuando alguien escanea el código QR de la pulsera esto con el fin de detectar quien a interactuado con el paciente y saber dónde se encuentra.
- Se debe tomar en cuenta que tipo de información se comparte dentro de cualquier producto de seguimiento que llegue a crearse o a utilizarse; esto con el fin de evitar extorciones a causa de personas maliciosas que quieran generar un malestar para los familiares que se encuentren buscando desesperadamente un familiar con Alzheimer.
- Es importante considerar los costos de las diferentes plataformas que se use tanto para el alojamiento de la base de datos como de la pagina web ya que estos valores variaran de acuerdo con el plan que ofrezca proveedor de hosting y dependiendo del número de usuarios que usen la página web.
- Si se desea implementar futuras mejoras para el prototipo de seguimiento en el mejor de los casos se debe crear toda una infraestructura del subsistema página web ya que esto ayuda a tener una mejor integración con otros atributos que se le quieran adicionar al prototipo.
- Para generar mayor información del paradero de la persona con Alzheimer, a futuro, se podría utilizar herramientas para la generación de notificaciones push para el prototipo ya que se tendría mejor resultado al momento de generar avisos de interacción dentro del subsistema página web.
- Para ampliar la cobertura del prototipo de seguimiento y aumentar las probabilidades de encontrar a una persona con Alzheimer se podría generar nuevos perfiles para servidores públicos como policías o bomberos que ayuden a encontrar a los familiares de estas personas con mayor facilidad.

# **5. REFERENCIAS BIBLIOGRÁFICAS**

- [1] Junta de beneficencia de Guyaquil, "El Alzheimer una enfermedad que no debe quedar en el olvido". https://www.juntadebeneficencia.org.ec/prensa/boletines-deprensa/3634-el-alzheimer-unaenfermedad-que-no-debe-quedar-en-el-olvido (consultado nov 08, 2022).
- [2] Cedeño E., Chiluisa A., Cruz J., Mera G. y Sánchez A., «Alzheimer en el adulto mayor» Tesis de fin de ciclo, Esc. de Medic., U. Técnica de Manabí, Manabí, agos. 2021. Acceso: nov. 08, 2022. [En línea]. Disponible: https://www.researchgate.net/profile/Eberth-CedenoAguirre/publication/353587505\_alzheimer/links/61043b45169a1a0103ca663 2/alzheimer.pdf
- [3] Alzheimer's Association, "Qué es el Alzheimer". https://www.alz.org/alzheimerdemencia/que-es-la-enfermedad-de-alzheimer#Informaci%C3%B3n%20esencial (consultado nov 08, 2022).
- [4] Alzheimer's Association, "Las diez Señales". https://www.alz.org/alzheimerdemencia/las-10-senales (consultado nov 08, 2022).
- [5] Alzheimer's Association, "Etapas del Alzheimer". https://www.alz.org/alzheimerdemencia/etapas?lang=es-MX (consultado nov 08, 2022).
- [6] Mateo Arcos , "Ecuador: problemas familiares son la causa del cuarenta y tres por ciento de desapariciones". https://www.primicias.ec/noticias/sociedad/ecuadorpersonas-desaparecidas-dinased-problemas-sociales/ (consultado nov 08, 2022).
- [7] Plataforma Gubernamental de Desarrollo Social, "Dirección población adulta mayor". https://www.inclusion.gob.ec/direccion-poblacionadulta-mayor/ (consultado nov. 08, 2022).
- [8] A. Choez, B. Rodríguez, I. Parrales y N. Valero, «El Alzheimer, la epidemia del siglo», Polo del Conocimiento, vol #5, no 6, pp. 956-967, jun 2020. [En Línea]. Disponible doi: 10.23857/pc.v5i6.2280
- [9] Alerta Médica, "Sabaneta primer municipio en implementar manillas de alerta médica con código QR para adultos mayores". https://alertamedica.com.co/sabaneta-primer-

municipio-en-implementar-manillas-de-alerta-medica-con-codigo-qr-para-adultosmayores/ (consultado nov. 08, 2022).

- [10] Marvin G. Soto, "Tecnologías de comunicación móvil". https://marvinsoto.medium.com/tecnolog%C3%ADas-de-comunicaci%C3%B3n-m%C3%B3vil-dequinta-generaci%C3%B3n-5g-cae5fc10d2e (consultado nov. 08, 2022).
- [11] Lenovo, "Qué es un *smartphone*". https://www.lenovo.com/ec/es/faqs/pc-vidafaqs/que-es-un-smartphone/ (consultado nov. 08, 2022).
- [12] Computer hoy, "Evolución de los móviles: los 8 modelos más revolucionarios de la historia". https://computerhoy.com/noticias/moviles/evolucion-moviles-8-modelosmas-revolucionarios-historia-31277 (consultado nov. 08, 2022).
- [13] Roberto Adeva, "Qué es Android: todo sobre el sistema operativo de Google". https://www.adslzone.net/reportajes/software/que-es-android/ (consultado nov. 08, 2022).
- [14] swcuc3m, "Arquitectura Android". https://sites.google.com/site/swcuc3m/home/android/generalidades/2-2-arquitecturade-android (consultado nov. 08, 2022).
- [15] Massachusetts Institute of Technology, "MIT App Inventor". http://appinventor.mit.edu/explore/ (consultado nov. 08, 2021).
- [16] Blockly, "Probar Blockly". https://developers.google.com/blockly/ (consultado nov. 08, 2022).
- [17] B. Xie y H. Abelson, "Progresión de habilidades en el inventor de aplicaciones del MIT", Simposio IEEE sobre lenguajes visuales y computación centrada en el ser humano (VL/HCC) de 2016, págs. 213 a 217, 2016. [En Línea]. Disponible doi: 10.1109/VLHCC.2016.7739687.
- [18] OpenWebinars, "Qué es MySQL: Características y ventajas". https://openwebinars.net/blog/que-es-mysql/ (consultado dic. 08, 2022).
- [19] R. Carrión, A. Noriega, D. Del Castillo, "Usando XAMPP con Bootstrap y Wordpress", Rama Solutions, 2019, pp. 3-4. [En línea]. Disponible: https://play.google.com/store/books/details?id=pP-uDwAAQBAJ&rdid=book-pP-
uDwAAQBAJ&rdot=1&source=gbs\_vpt\_read&pcampaignid=books\_booksearch\_view port

- [20] Apache friends, "Qué es XAMPP". https://www.apachefriends.org/es/index.html (consultado dic. 08, 2022).
- [21] Omnitec, "Tecnología Contactless, presente y futuro de los hoteles poscovid". https://www.omnitecsystems.es/omni/blog/tecnologia-contactless-hoteles-poscovid (consultado dic. 08, 2022).
- [22] ABAMobile, "Códigos QR y tecnología NFC ¿En qué se diferencian?". https://abamobile.com/web/diferencias-entre-codigos-qr-y-tecnologia-nfc/ (consultado dic. 08, 2022).
- [23] Irisbond, "Dos de cada tres consumidores prefieren utilizar soluciones sin contacto en lugar de alternativas táctiles". https://www.irisbond.com/en/touchless-tecnology/ (consultado dic. 08, 2022).
- [24] Tynmagazine, "Presente y futuro de los pagos contactless: QR, NFC y reconocimiento facial". https://tynmagazine.com/presente-y-futuro-de-los-pagos-contactless-qr-nfc-yreconocimiento-facial/ (consultado dic. 08, 2022).
- [25] Visualit, "Qué son los códigos QR y las etiquetas NFC y sus posibilidades en Marketing Digital". https://www.visualit.es/blog/que-son-los-codigos-qr-y-lasetiquetas-nfc-sus-posibilidades-en-el-marketing-digital/ (consultado dic. 08, 2022).
- [26] J. Huidobro, "Código QR", Que es, pp. 47-49, dic. 2009. [En Línea]. Disponible: https://cursa.ihmc.us/rid=1NS6XZ211-1V8WNZ2-2555/Microcodigos%20qr.pdf
- [27] Servicios técnicos móvil, "Códigos QR: ¿qué son y quién los inventó?". https://serviciostecnicosmovil.com/codigos-gr-que-son-y-quien-los-invento/ (consultado dic. 08, 2022).
- [28] Max Rehkopf, "Historias de usuario con ejemplos y plantilla". https://www.atlassian.com/es/agile/project-management/user-stories (consultado dic. 08, 2022).
- [29] Apache friends, XAMPP. https://www.apachefriends.org/es/download.html (consultado dic. 08, 2022).
- [30] Eniun, "La usabilidad en el diseño de aplicaciones". https://www.eniun.com/usabilidad-diseno-aplicaciones-reglas-principios/ (consultado dic. 08, 2022).
- [31] WordPress, "Alojamiento". https://es-ec.wordpress.org/download/ (consultado dic. 08, 2022).
- [32] MIT App Inventor, "Proyectos". https://appinventor.mit.edu/ (consultado dic. 08, 2022).
- [33] Compulsid, "PulsID crea una pulsera que permite acceder a información esencial en una crisis de epilepsia". http://www.fedeepilepsia.org/pulsid-crea-una-pulserapermite-acceder-informacion-esencial-una-crisis-epilepsia/ (consultado dic. 08, 2022).
- [34] Verónica Ruiz, "Brazaletes para adultos mayores". https://www.diariodequeretaro.com.mx/local/brazaletes-para-adultos-mayores-6635599.html (consultado dic. 08, 2022).

## **ANEXOS**

ANEXO A: ENCUESTA DIRIGIDA AL PÚBLICO ACERCA DE LAS CARACTERÍSTICAS DEL PROTOTIPO

ANEXO B: CÓDIGO FUENTE DE LA PÁGINA WEB

## **ANEXO A: ENCUESTA DIRIGIDA AL PÚBLICO ACERCA DE LAS CARACTERÍSTICAS DEL PROTOTIPO**

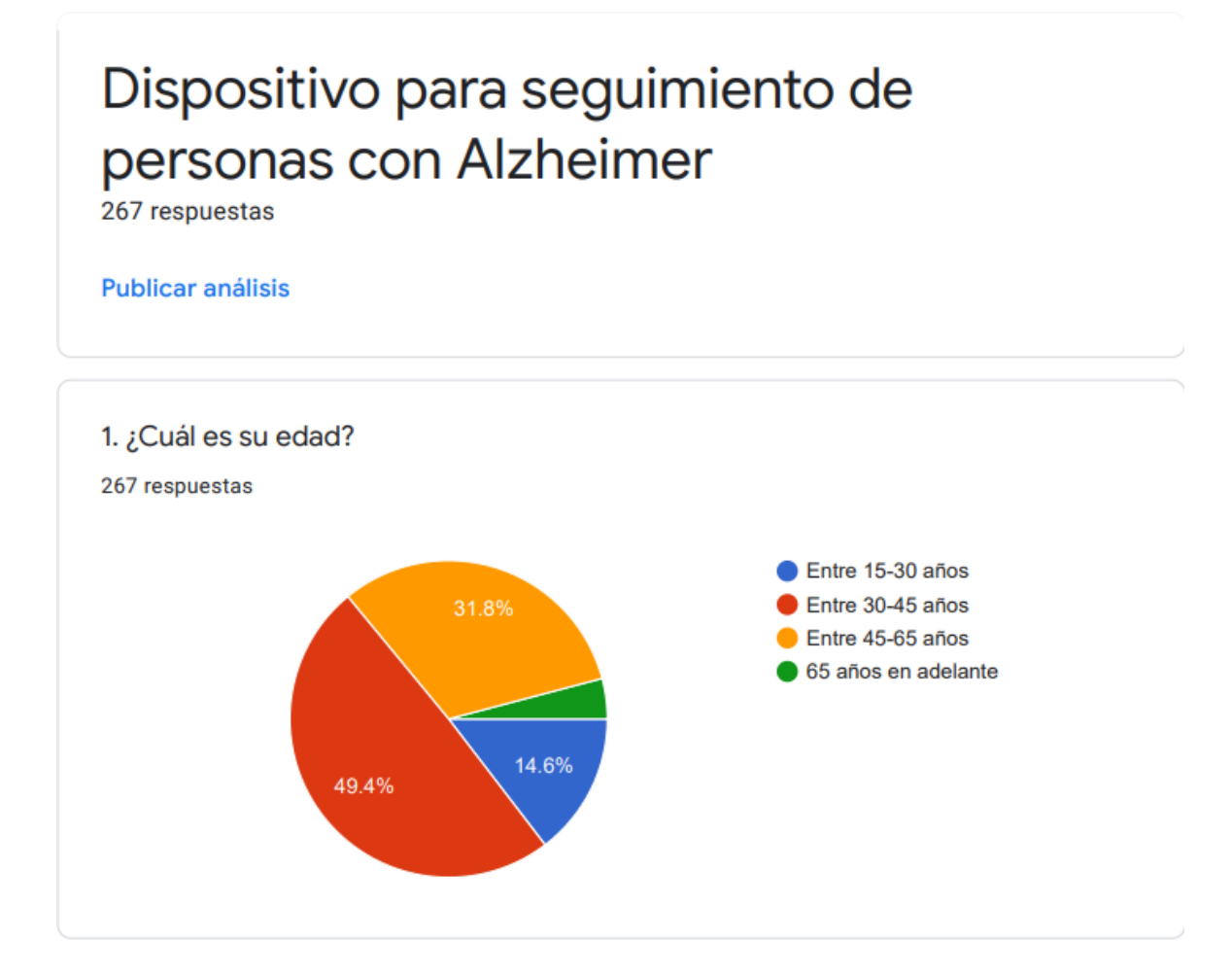

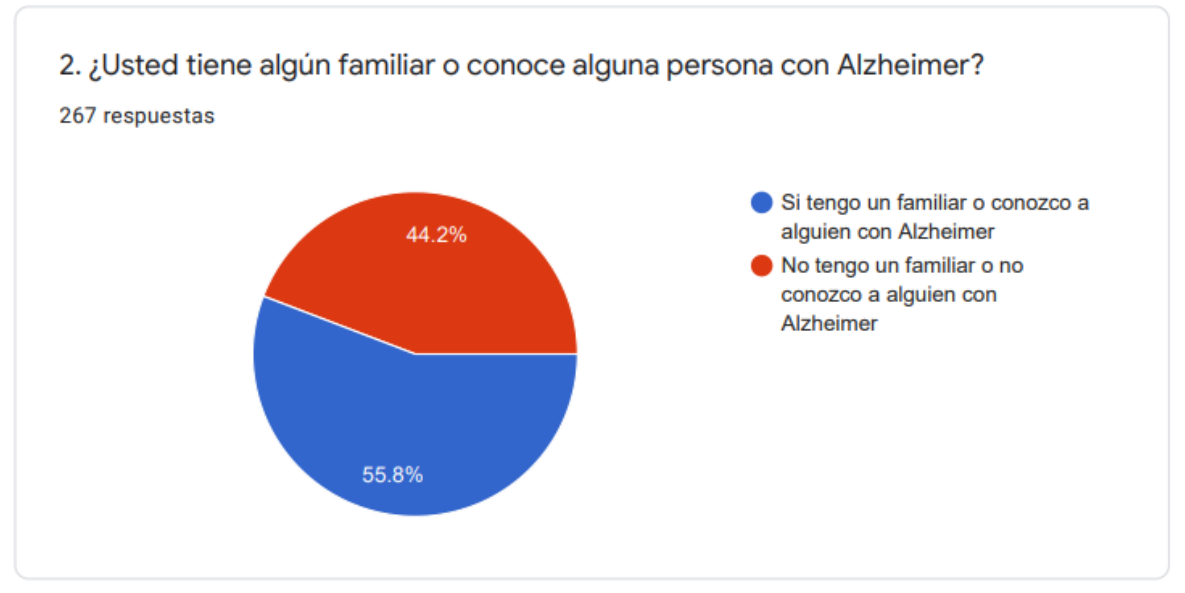

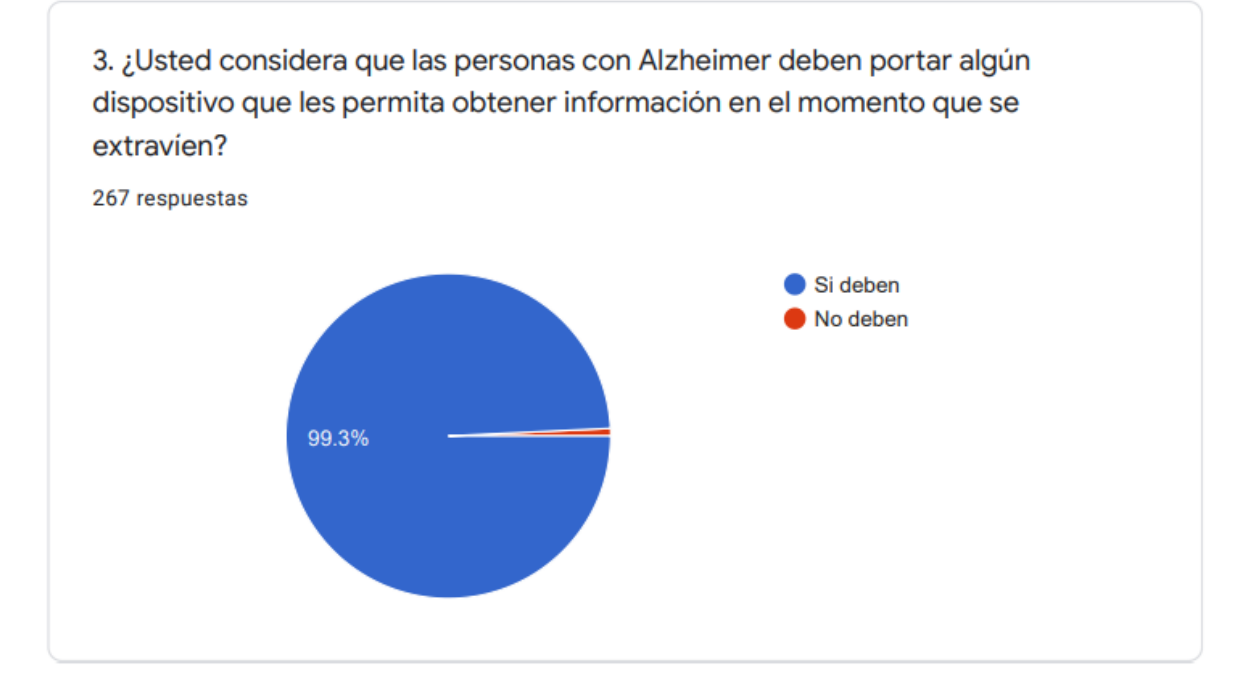

4. ¿A usted le gustaría contar con algún dispositivo para las personas con Alzheimer que les ayude a regresar a casa cuando se extravien? 267 respuestas Si me gustaría No me gustaría 97.4%

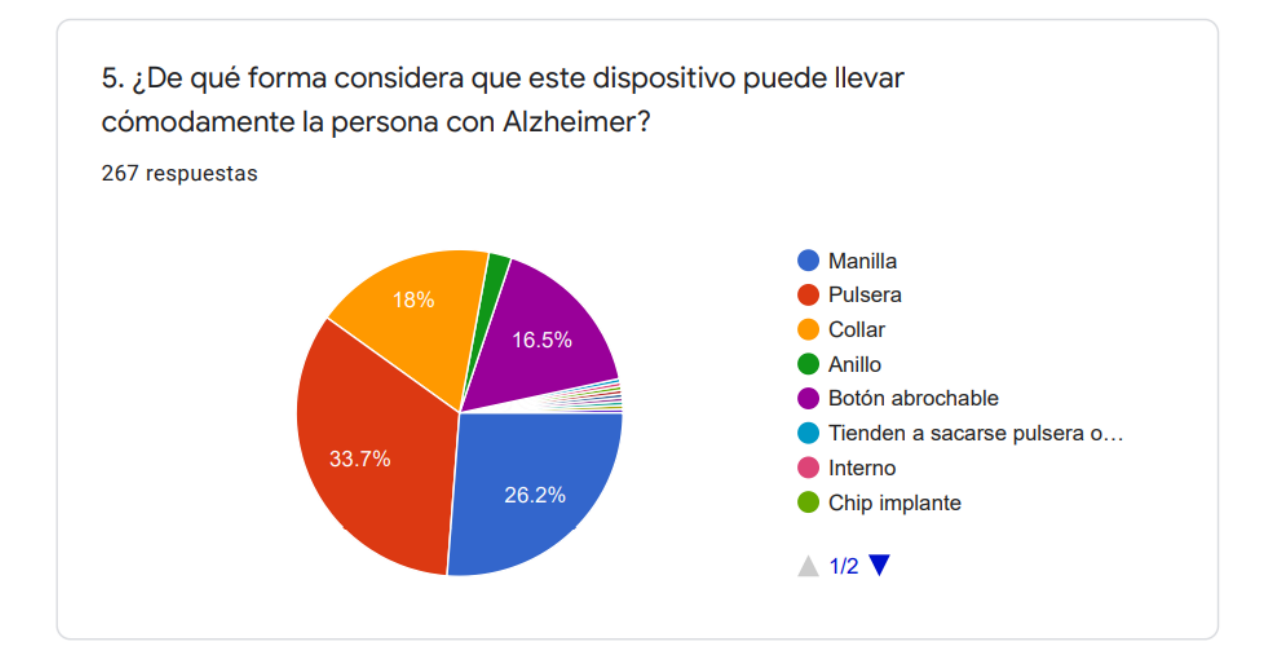

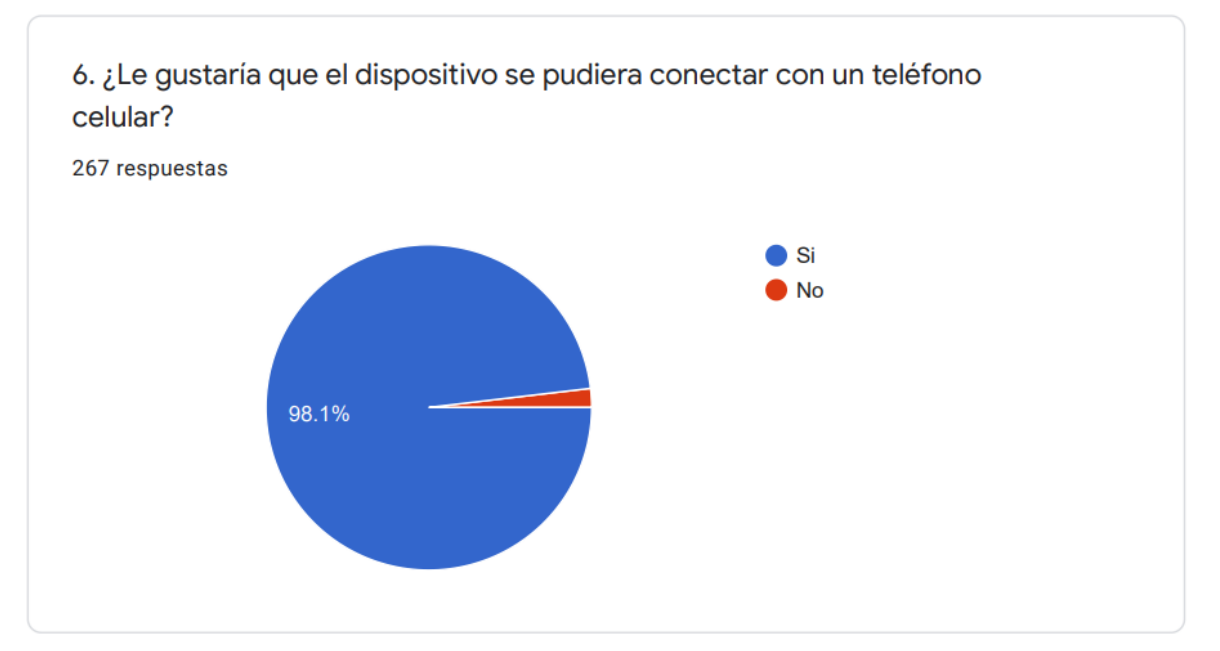

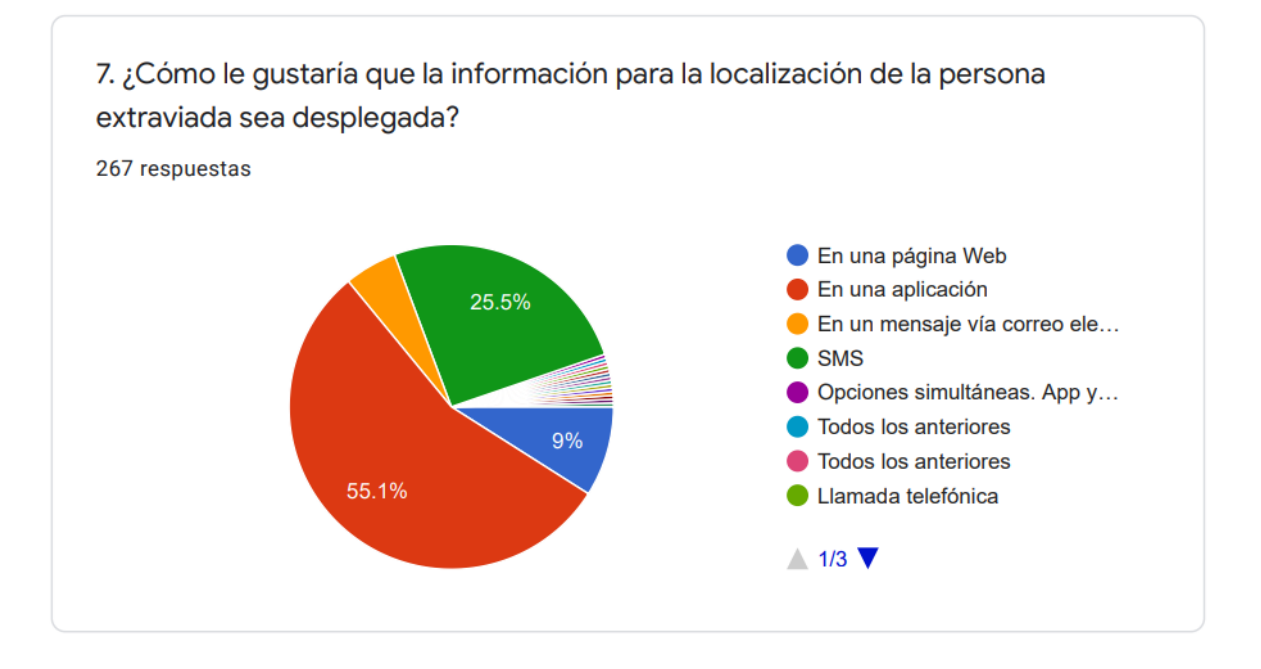

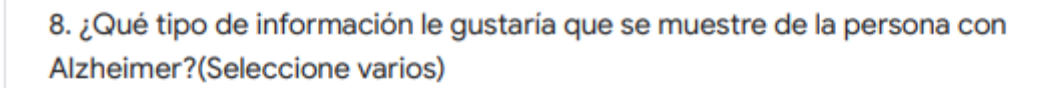

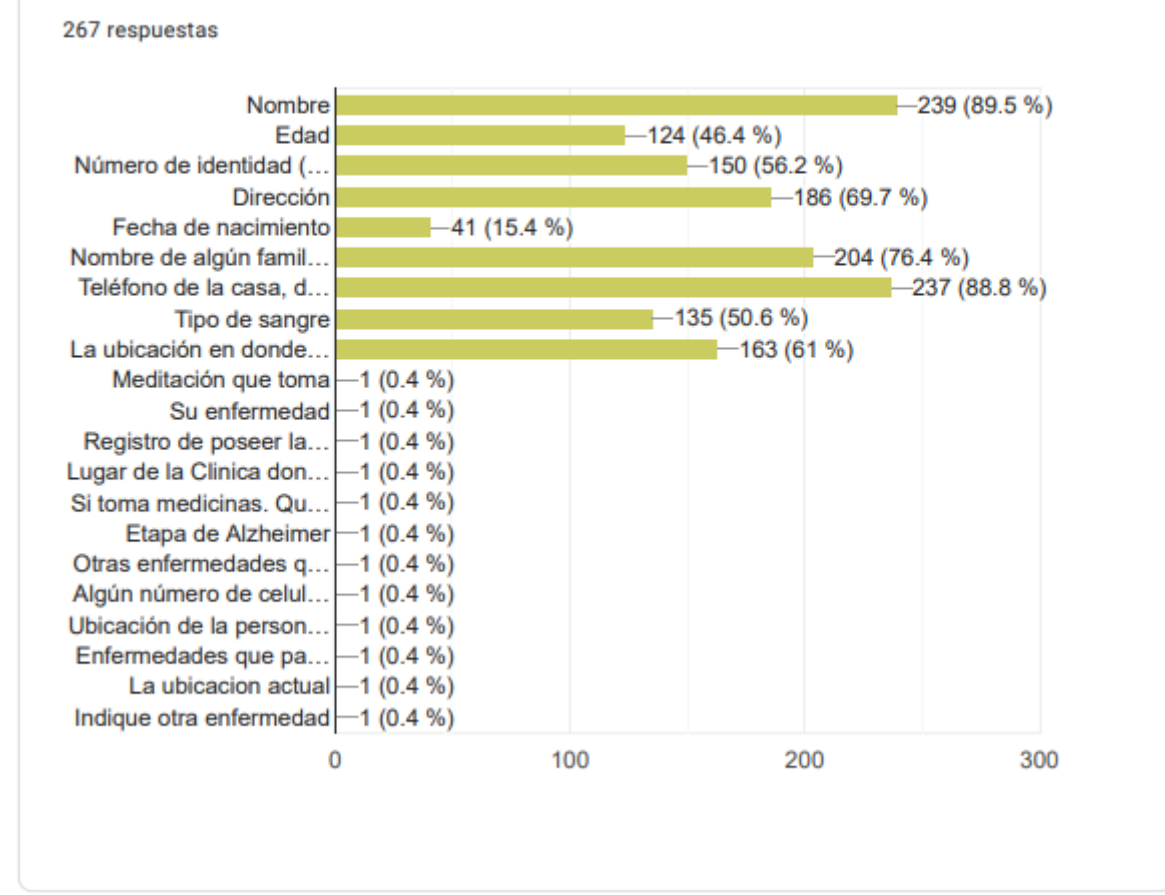

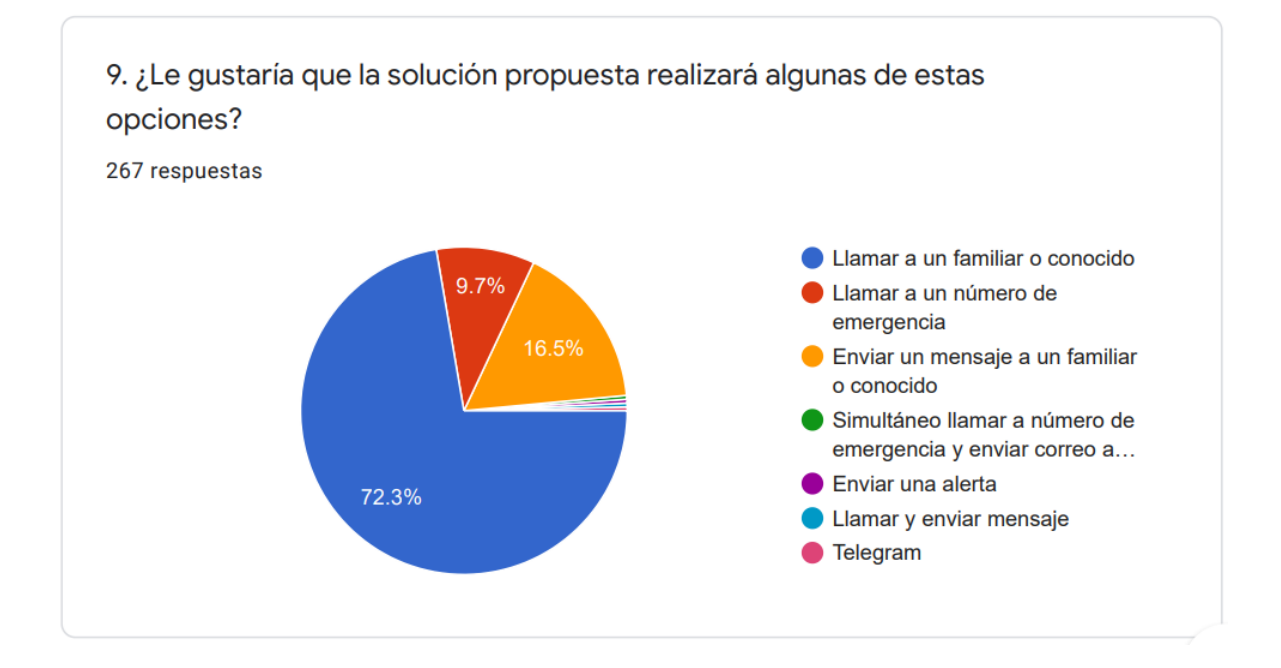

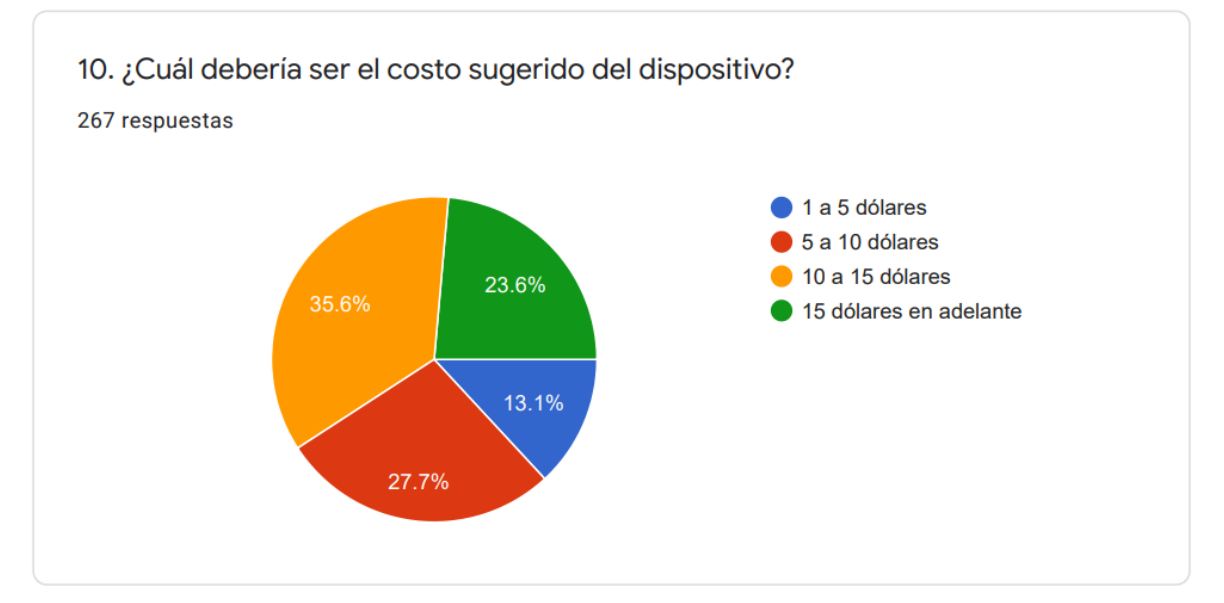

## **ANEXO B: CÓDIGO FUENTE DE LA PÁGINA WEB**

**Repositorio:** [https://github.com/BryanCocha/AlzheimerQR\\_Codigo/upload/main](https://github.com/BryanCocha/AlzheimerQR_Codigo/upload/main)

## **ORDEN DE EMPASTADO**